# **Tektronix**<sup>®</sup>

TekExpress<sup>®</sup> DDR Tx Software

**Printable Application Help** 

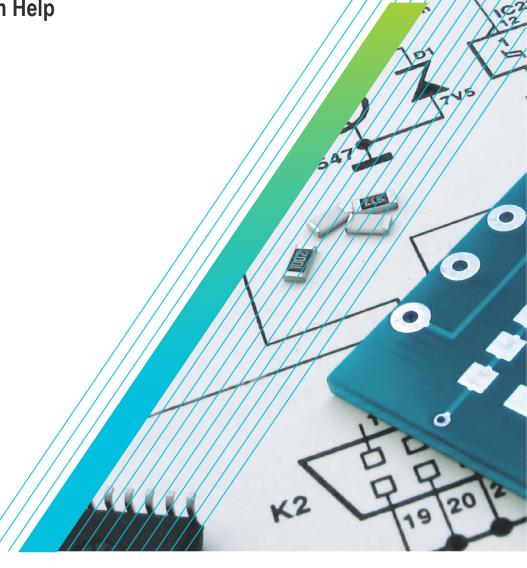

077-1648-03

# **Tektronix**<sup>®</sup>

TekExpress<sup>®</sup> DDR Tx Software

**Printable Application Help** 

Register now! Click the following link to protect your product. www.tek.com/register

077-1648-03

Copyright © Tektronix. All rights reserved. Licensed software products are owned by Tektronix or its subsidiaries or suppliers, and are protected by national copyright laws and international treaty provisions. Tektronix products are covered by U.S. and foreign patents, issued and pending. Information in this publication supersedes that in all previously published material. Specifications and price change privileges reserved.

TEKTRONIX and TEK are registered trademarks of Tektronix, Inc.

## **Contacting Tektronix**

Tektronix, Inc.

14150 SW Karl Braun Drive

P.O. Box 500

Beaverton, OR 97077

USA

For product information, sales, service, and technical support:

- In North America, call 1-800-833-9200.
- Worldwide, visit to www.tek.com find contacts in your area.

# **Table of Contents**

| Welcome                                             | 7  |
|-----------------------------------------------------|----|
| Getting help and support                            |    |
| Product documents                                   |    |
| Conventions                                         |    |
| Technical support                                   |    |
| Getting started                                     |    |
| Hardware requirements                               |    |
| Supported oscilloscope models                       |    |
| Recommended probes                                  |    |
| Recommended SI Interposers                          |    |
| Software requirements                               |    |
| Required software                                   |    |
| Downloading and installing the software             | 13 |
| Activate the license                                |    |
| View software version and license key details       | 13 |
| Setting up the test environment                     |    |
| Search instruments connected to the application     |    |
| Compensate the signal path (Prerequisite)           | 15 |
| Running tests                                       |    |
| View test results                                   |    |
| Starting the application                            | 17 |
| Application controls                                |    |
| Options menu functions                              |    |
| Configure email settings                            |    |
| Setup panel: Configure the test setup               | 22 |
| DUT: Set DUT settings                               | 23 |
| Burst detection method                              |    |
| Test Selection: Select the tests                    |    |
| Acquisitions: Set waveform acquisition settings     |    |
| Configuration: Set measurement limits for tests     |    |
| Preferences: Set the test run preferences           |    |
| Status panel: View the test execution status        | 43 |
| View test execution status                          |    |
| View test execution logs                            |    |
| Results panel: View summary of test results         | 47 |
| Filter the test results                             |    |
| Reports panel: Configure report generation settings |    |
| Select report generation options                    |    |
| View a generated report                             |    |
| Saving and recalling test setup                     |    |
| Test setup files overview                           | 54 |
| Save the configured test setup                      |    |
| Load a saved test setup                             |    |
| Select a pre-run session from the loaded test setup | 54 |

| Save the test setup with a different name                                            | 55  |
|--------------------------------------------------------------------------------------|-----|
| SCPI Commands                                                                        |     |
| About SCPI command                                                                   |     |
| Socket configuration for SCPI commands                                               |     |
| Set or query the device name of application                                          |     |
| Set or query the test name of the application                                        |     |
| Set or query the general parameter values                                            |     |
| Set or query the analyze parameter values                                            |     |
| Query the available devices in the DUT panel of the application                      |     |
| Query the list of available tests of the application                                 |     |
| Query the list of available instruments based on the specified instrument type       | 111 |
| Set or query the IP address of the instrument based on the specified instrument type | 112 |
| Query the information of the generated report file                                   |     |
| Query the information of the generated waveform files                                | 113 |
| Query the information of the generated image files                                   | 113 |
| Query the active TekExpress application name                                         | 113 |
| Sets or query the acquire mode status                                                |     |
| Set or query the execution mode status                                               | 114 |
| Generate the report for the current session                                          | 115 |
| Query the value of specified report header field in the report                       | 115 |
| Query the value of specified result detail available in report summary/details table |     |
| Restore the setup to default settings                                                | 116 |
| Save the settings to a specified session                                             | 116 |
| Save the setup.                                                                      | 117 |
| Open the setup from a specified session                                              | 117 |
| Query the current setup file name                                                    |     |
| Run/stop/pause/resume the selected measurements execution in the application         | 117 |
| Query the current measurement execution status                                       | 118 |
| Query whether the current setup is saved or not saved                                | 118 |
| Query the status of the previous command execution                                   | 118 |
| Query the last error occurred                                                        |     |
| Set or query the popup details                                                       |     |
| Query the enable or disable status of Continuous run function                        | 120 |
| Set or query the continuous run duration time value                                  |     |
| Set or query the session create option in the continuous run function                |     |
| Set or query the View report after generating option status                          |     |
| Examples                                                                             |     |
| References                                                                           |     |
| Application directories                                                              |     |
| File name extensions                                                                 |     |
| View test-related files                                                              |     |
| DDR DFE standalone application                                                       |     |
| SDLA DDR5 Tutorial                                                                   |     |
| Pre-recorded waveform file names for test measurements                               |     |
| Index                                                                                | 149 |

# Welcome

| TekExpress DDR Tx - (Ur                                                                                                  | titled)                                                                                                    | Options 🔽 😂 🤆 |     |
|----------------------------------------------------------------------------------------------------|----------------------------------------------------------------------------------------------------|---------------|-----|
| Setup<br>Status<br>Results<br>Reports<br>1 DUT<br>2 Test Selection<br>3 Acquisitions<br>4 Configuration<br>5 Preferences | Acquire live waveforms     User Defined Acquisition     Session : Default      Dur ID     DUTIO     Putco     DDR5     O      Device Profile      Data Rate 3200     MT/s  Burst Detection Method Read Write Bursts      Signal Probe Type      Clock     DOS     Differential     DIfferential     DIfferential     DIfferential     Differential     Differential     Differential     Differential     Differential     Differential     Setup      Signal Probe Setup     Setup      Filter Files Path     Disable      Setup      Disable      Setup      Disable      Setup      Disable      Setup      Disable      Setup      Setup      D      Setup      D      Setup      Setup | Pau           | ISE |
| Ready.                                                                                                    |                                                                                                    |               |     |

Figure 1: DDR5

|          |                  |                                   |                           | Start |
|----------|------------------|-----------------------------------|---------------------------|-------|
| Setup    | 1 DUT            | • Acquire live waveforms          | User Defined Acquisition  |       |
| <u> </u> | Д                | Use pre-recorded waveform files   | Session : Default 🔛       |       |
| Status   | 2 Test Selection | DUT ID DUT001                     |                           |       |
|          |                  |                                   |                           | Pause |
| Results  | 3 Acquisitions   | Device LPDDR5-5X                  |                           |       |
|          | <b>d</b>         | Device Profile                    |                           |       |
| Reports  | 4 Configuration  |                                   | WOKOK                     |       |
|          | 5 Preferences    | Data Rate<br>3200 V MT/s          | WCK:CK                    |       |
|          | 5 Preierences    | WCK Frequency                     | Clock Frequency           |       |
|          |                  | 1600 MHz                          | 400 MHz                   |       |
|          |                  | Burst Detection Method            |                           |       |
|          |                  | Read Write Bursts                 | ▼ Setup                   |       |
|          |                  | Signal Probe Type                 |                           |       |
|          |                  | Single-ended mode [Applicable for | or Data Rate ≺≃ 1600MT/s] |       |
|          |                  | Clock                             | WCK/RDQS                  |       |
|          |                  | Differential                      | Differential 🔹            |       |
|          |                  |                                   |                           |       |
|          |                  | Voltage Settings Setup            | Filter Files Path         |       |
|          |                  | TriMode Probe Setup Setup         | Disable 🔹 Setu            |       |
|          |                  |                                   |                           |       |
|          |                  |                                   |                           |       |

Figure 2: LPDDR5-5X

DDR (Dual Data Rate) is a dominant and fast-growing memory technology. It offers high data transfer rates required for virtually all computing applications, from consumer products to the most powerful servers. The high speed of these signals require high performance measurement tools.

The Tektronix TekExpress DDR Tx is an automated test application that supports DDR5 and LPDDR5-5X to validate and debug design of the respective DUT as per the latest JEDEC specification. The solution enables you to achieve new levels of productivity, efficiency, and measurement reliability.

#### Key features for LPDDR5-5X

- 1. Supports 158 measurements of LPDDR5-5X System Transmitter Tests as per LPDDR5 JEDEC specification:
  - 33 Clock measurements
  - 11 Write Clock measurements
  - 58 Write Data measurements
  - 1 Write Data tDQ2DQ measurement
  - 30 Read Data measurements
  - 13 CA Rx Specification measurements
  - 12 CS Rx Specification measurements
- 2. Number of UIs support for Clock, Write Clock, Write Data and Read Data measurements.
- **3.** Hexagonal shape mask and margin analysis.
- 4. Single Ended mode support.

#### Key features for DDR5

- 1. Performance improvement in overall test execution time when all tests are selected.
- 2. Single Acquire Type for CLOCK, DATA [Write], DATA [READ], CA measurements; group wise and Analyze.
- 3. Automatic calculation of amplitude for Read Write Burst detection.
- 4. Total 58 Measurements of DDR5 System Transmitter Tests as per DDR5 JEDEC Specification:
  - 21 Clock measurements
  - 13 Write Burst measurements
  - 16 Read Burst measurements
  - 08 Command and Address measurements
- 5. Number of UIs support for Clock and Read/Write Data measurements.
- 6. Diamond shape mask and margin analysis for Write Data Eye measurement
- 7. DDR DFE: Deploys 'DDR DFE' Standalone application, that can be launched from TekScope > Analyze > DDR DFE
- 8. Support DFE for Write Data Eye measurements
- 9. DDR DFE: Added Threshold "Auto" option selection.
- 10. DDR DFE: Increased the record length capability for continuous signal.
- 11. Noise Compensation support for Clock measurements.

## Key features applicable for both DDR5 and LPDDR5-5X

- 1. De-embedding support applicable as per respective signal type in both Devices.
- 2. User Defined Acquisition support for all signal types respectively in both Devices.
- 3. Multi-Run feature is applicable for all tests in both Devices.
- 4. All tests are De-selected by default in Test Selection tab.
- 5. All acquisition sources are De-selected by default in Acquisition panel.
- 6. Enabled de-embedding and TriMode probe support in User Defined Acquisition (UDA).
- 7. Acquire parameters like Record Length and Sample Rate are moved to Global Configurations.
- 8. Save worst case waveform in known / TekExpress sessions.
- 9. Retain Vertical Scale settings supported during acquisition.

- **10.** Visual trigger setup file support in Visual Search.
- **11.** User friendly measurement configurations.
- 12. Test Report to reflect all the statistics of the measurement.
- **13.** User can select the source and channel in acquisition panel.
- 14. Voltage settings moved into common location for easy access.
- 15. Multiple Burst Detection Method supported Read and Write, Write Only, Read Only, Visual Search.
- 16. Custom Data Rate support upto 15000MT/s.
- 17. Integrated with new TekExpress Framework v5.8.0.71, which adds improved GUI for 'Results Panel shows statistics in detail', 'Report Panel', 'pre-recorded mode' and 'multiple configurations / sessions' in same Test Setup.
- **18.** Limits will be updated per measurements as per Data Rate selected.
- 19. Limits for Custom Data Rate will be updated to closest data rate of the measurements.
- 20. Save-Recall-Limits features added.
- 21. Show only results option added for Test Report.
- 22. Test Report will show the 'Signal' type for the executed measurements on respective 'Source'.
- 23. Test report reflects supported JEDEC specification version.

# Getting help and support

## **Product documents**

Use the product documents for more information on the application functions, understand the theory of operation, how to remotely program or operate the application, and do other tasks.

**Table 1: TekExpress Application documents** 

| To learn about                         | Use this document                                                                                                    |  |
|----------------------------------------|----------------------------------------------------------------------------------------------------|--|
| How to use the application             | TekExpress <application name=""> Help</application>                                                                       |  |
| How to remotely control the instrument | PDF version of this document can be downloaded from www.tek.com/downloads                                                 |  |
|                                        | Compiled HTML (CHM) version is integrated with the application. Press ${\sf F1}$ key from the keyboard to start the help. |  |
|                                        | Tektronix Part Number: 077-xxxx-xx                                                                                        |  |

## Conventions

This application help uses the following conventions:

- The term "Application," and "Software" refers to the TekExpress Application.
- The term "DUT" is an abbreviation for Device Under Test.
- The term "select" is a generic term that applies to the two methods of choosing a screen item (button control, list item): using a mouse or using the touch screen.
- A Note identifies important information.

#### Table 2: Icons used in the help

| lcon     | Description                                                                                          |  |
|----------|----------------------------------------------------------------------------------------------------|--|
|          | This icon identifies important information                                                           |  |
| $\wedge$ | This icon identifies conditions or practices that could result in loss of data.                      |  |
| <b>_</b> | This icon identifies additional information that will help you use the application more efficiently. |  |

## **Technical support**

Tektronix values your feedback on our products. To help us serve you better, please send us your suggestions, ideas, or comments on your application or oscilloscope. Contact Tektronix through mail, telephone, or the Web site. See *Contacting Tektronix* at the front of this document for contact information.

When you contact Tektronix Technical Support, please include the following information (be as specific as possible):

## **General information**

- All instrument model numbers
- · Hardware options, if any
- Modules used
- · Your name, company, mailing address, phone number, FAX number
- · Please indicate if you would like to be contacted by Tektronix about your suggestion or comments.

#### Application specific information

- Software version number
- · Description of the problem such that technical support can duplicate the problem
- · If possible, save the setup files for all the instruments used and the application
- If possible, save the TekExpress setup files, log.xml, \*.TekX (session files and folders), and status messages text file

# **Getting started**

## Hardware requirements

## Supported oscilloscope models

- MSO71604DX, MSO72004DX, MSO72304DX, MSO72504DX, and MSO73304DX.
- DPO71604DX, DPO72004DX, DPO72304DX, DPO72504DX, and DPO73304DX.
- DPO71604SX, DPO72004SX, DPO72304SX, DPO72504SX, and DPO73304SX.
- Non-ATI channels of DPO75002SX, DPO75902SX, DPO7702SX, DPS75004SX, DPS75904SX, and DPS77004SX.

## **Recommended probes**

#### Active probes:

- P7720 20 GHz Trimode Probe with TekFlex connector technology
- P7716 16 GHz Trimode Probe with TekFlex connector technology

#### Probe tips:

- **P77STFLXA / P77STCABL**: Active, Solder-in Tip with TekFlex connector technology; probe tips to probe directly on the motherboard or vias.
- P77STFLXB / P77STCABL / P77STLRCB: Active, Solder-in Tip with TekFlex connector technology:

DDR5: Probe tips to probe CLK, DQS, DQ, and CA on the Nexus XH Series SI Interposer.

LPDDR5-5X: Probe tips to probe CLK, WCK, RDQS, DQ, CA, and CS on the Nexus XH Series SI Interposer.

- P77STFLRA: Active, long reach solder-in tip with TekFlex connector technology.
- P77HTFLRA: Active, long reach high temperature solder-in tip with TekFlex connector technology.
- **P77STFLRB**: Active, long reach 55 Ω Solder-in tip with TekFlex Connector technology for DDR/LPDDR electrical Validation with interposers.
- **P77HTFLRB**: Active, long reach 55 Ω Solder in tip with TekFlex Connector technology for high-temperature DDR/LPDDR electrical Validation with interposers (up to 125 °C).

## **Recommended SI Interposers**

Edge Probe, Direct Attach, Socketed interposer available from Nexus. Please order directly from Nexus. Please request the s-par files for all individual signals on the interposer instead of getting a generic nominal s-par model.

Refer the Nexus's page for more information, www.nexustechnology.com/products/memory-interposers/ddr5-main-memory-interposers/ for DDR5 and www.nexustechnology.com/products/memory-interposers/lpddr5-mobile-memory-interposers/ for LPDDR5-5X.

## Software requirements

## **Required software**

- LPDDR5SYS: LPDDR5 Memory Bus Electrical Validation and Analysis Oscilloscope Software.
- DDR5SYS: DDR5 Memory Bus Electrical Validation and Analysis Oscilloscope Software.
- SDLA64: Serial Data Link Analysis for Win 64-bit Scopes.
- DJA: DPOJET Jitter Analysis.

• VET: VET – Visual Trigger.

## Downloading and installing the software

Complete the following steps to download and install the latest TekExpress <Application Name> application.

- 1. Go to www.tek.com.
- Click Downloads. In the Downloads menu, select DOWNLOAD TYPE as Software and enter the application name in the MODEL OR KEYWORD field and click SEARCH.

|   | 🕁 Download                                       |                  |        |  |  |
|---|--------------------------------------------------|------------------|--------|--|--|
| 5 | Download Manuals, Datasheets, Software and more: |                  |        |  |  |
|   | DOWNLOAD TYPE                                    | MODEL OR KEYWORD |        |  |  |
|   | Manual                                           | Start typing     | SEARCH |  |  |

- 3. Select the latest version of software and follow the instructions to download the software. Copy the executable file into the oscilloscope.
- 4. Double-click the executable and follow the on-screen instructions.

```
The software is installed at C:\Program Files\Tektronix\TekExpress\TekExpress <Application Name>.
```

5. Select Application > TekExpress < Application Name> from the Oscilloscope menu, to open the application.

## Activate the license

Activate the license using the Option Installation wizard in the TekScope application:

- 1. In the TekScope application menu bar, click Utilities > Option Installation. The TekScope Option Installation wizard opens.
- 2. Push the F1 key on the oscilloscope keyboard to open the Option Installation help topic.
- 3. Follow the directions in the help topic to activate the license.

## View software version and license key details

To view version information of the application, click Options > About TekExpress.

# Setting up the test environment

## Search instruments connected to the application

Use the TekExpress Instrument Control Settings dialog box to search the instruments (resources) connected to the application. The application uses TekVISA to discover the connected instruments.

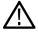

Note: The instruments required for the test setup must be connected and detected by the application, before running the test.

To refresh the list of connected instruments:

- 1. Select Options > Instrument Control Settings.
- 2. In the Search Criteria section of the Instrument Control Settings dialog box, select the connection types of the instruments to search. Instrument search is based on the VISA layer, but different connections determine the resource type, such as LAN, GPIB, and USB. For example, if you choose LAN, the search will include all the instruments supported by the TekExpress that are communicating over the LAN.
- 3. Click Refresh. The TekExpress application searches for the connected instruments.

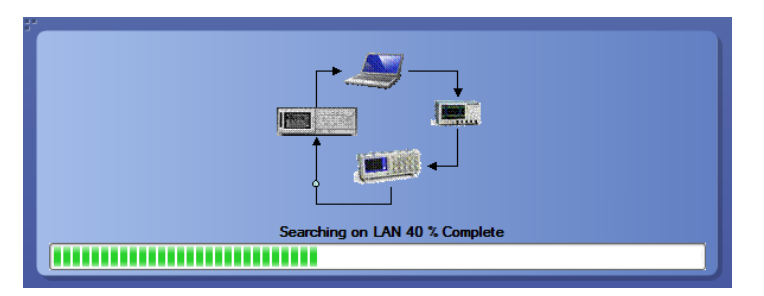

Figure 3: Search status of the instruments connected to LAN

4. When the search is complete, a dialog box lists the instrument-related details based on the search criteria. For example, for the Search Criteria as LAN and GPIB, the application displays all the LAN and GPIB instruments connected to the application.

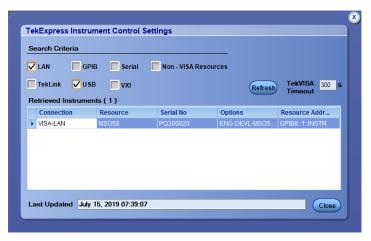

Figure 4: TekExpress Instrument Control Settings window

The details of the instruments are displayed in the Retrieved Instruments table. The time and date of instrument refresh is displayed in the Last Updated field.

## Compensate the signal path (Prerequisite)

Use the following procedure to compensate the internal signal acquisition path. Perform this procedure if the ambient temperature has changed more than 5 °C (9 °F) since you performed the last signal path compensation. Perform the signal path compensation once a week. Failure to do so may result in the instrument not meeting warranted performance levels.

- 1. Power on and wait for the instrument to complete its warm up period before continuing with this procedure.
- 2. Disconnect any probes you have connected to the input channels.
- 3. Set the instrument to Menu mode.
- 4. Select Instrument Calibration from the Utilities menu.
- 5. Note any instructions that appear in the resulting control window.
- 6. Click Run SPC to begin the procedure. The procedure may take several minutes to complete.
- 7. Verify that the Status changes to Compensated after the procedure is complete. If the Calibration Status field indicates anything other than Compensated, see Signal Path Compensation Status for information on the readout and recommended action.

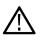

**Note:** When making measurements at vertical scale settings less than or equal to 5 mV, you should perform the signal path compensation at least once a week. Failure to do so may result in the instrument not meeting warranted performance levels at those volts/div settings.

## **Running tests**

DUT: Set DUT settings on page 23, Select tests, Acquisitions: Set waveform acquisition settings on page 34, Configuration: Set measurement limits for tests on page 36, Preferences: Set the test run preferences on page 41, and click **Start** to run the tests. While tests are running, you cannot access the Setup or Reports panels. To monitor the test progress, switch between the Status panel and the Results panel.

While tests are running, the other applications will be displayed at the background. If you want the TekExpress DDR Tx application to run in the foreground select **Keep On Top** from the TekExpress Options menu.

The application displays report when the tests execution is complete.

## Pre-run checklist

- 1. Make sure that the instruments are warmed up (approximately 20 minutes) and stabilized.
- 2. Perform compensation: In the oscilloscope main menu, select Utilities > Instrument Compensation. Click Help in the compensation window for steps to perform instrument compensation.

## View test results

When a test completes, the application switches to the Results panel, which shows a summary of test results.

Each test result occupies a row in the Results table. By default, results are displayed in summary format, with the measurement details collapsed. You can change the view in the following ways:

- To view the results grouped by lane, test, or data rate, select the corresponding item from the Preferences menu.
- To expand all tests listed, select View Results Details from the Preferences menu.
- To expand and collapse tests, use the plus and minus buttons to the left of the test rows.
- To collapse all expanded tests, select Preferences > View Results Summary.
- To enable or disable the wordwrap feature, select Preferences > Enable Wordwrap.
- To expand the width of a column, place the cursor over the vertical line that separates the column from the one to the right. When the cursor changes to a double-ended arrow, hold down the mouse button and drag the column to the desired width.
- To sort the test information by column, click the column head. When sorted in ascending order, a small up arrow is displayed. When sorted in descending order, a small down arrow is displayed.

• To clear all test results displayed, click **Clear** (

## Starting the application

To start the TekExpress <application name>, select Applications > TekExpress <application name> from the oscilloscope menu bar.

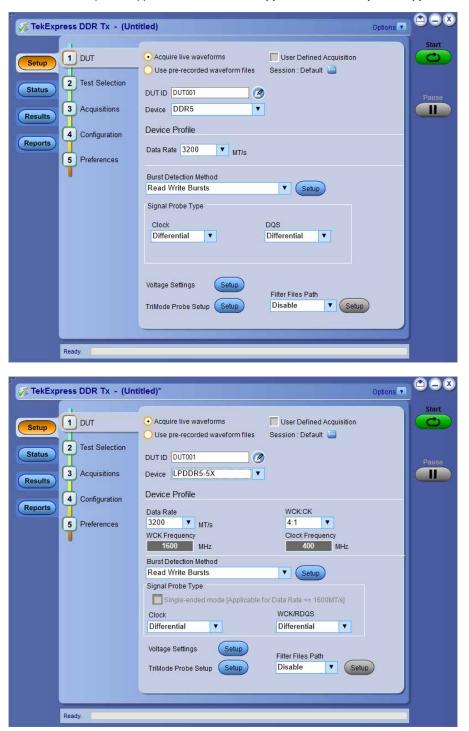

During start, a "My TekExpress" folder is created in the Documents folder of the current user and gets mapped to "X" drive. When the application is closed properly, the "X" drive gets unmapped. Session files are then stored inside the X: \<Application Name> folder. If this file is not found, the application runs an instrument discovery program to detect connected instruments before starting TekExpress <application name>.

To keep the TekExpress <application name> application on top of any application, select Keep On Top from the options menu. If the application goes behind the oscilloscope application, select Applications > TekExpress <application name> to bring the application to the front.

## **Application controls**

This section describes the application controls.

#### Table 3: Application control description

| Item                                                | Description                                                                                                    |  |
|-----------------------------------------------------|----------------------------------------------------------------------------------------------------|--|
| Options menu                                        | Menu to display global application controls.                                                                                                    |  |
| Test panel<br>Setup<br>Status<br>Results<br>Reports | Controls that open tabs for configuring test settings and options.                                                                                                    |  |
| Start / Stop button                                 | Use the <b>Start</b> button to start the test run of the measurements in the selected order. If prior acquired measurements are not cleared, then new measurements are added to the existing set.<br>The button toggles to the Stop mode while tests are running. Use the <b>Stop</b> button to abort the test.                                                                                                    |  |
| Pause / Continue button                             | Use the <b>Pause</b> button to pause the acquisition. When a test is paused, this button changes as <b>Continue</b> .                                                                                                    |  |
| Clear button                                        | Use the <b>Clear</b> button to clear all existing measurement results. Adding or deleting a measurement, or changing a configuration parameter of an existing measurement, also clears measurements. This is to prevent the accumulation of measurement statistics or sets of statistics that are not coherent. This button is available only on <i>Results panel: View summary of test results</i> on page 47.           Mote:         This button is visible only when there are results data on the panel.         Mote |  |
| Application window move icon                        | Place the cursor over the top of the application window to move the application window to the desired location                                                                                                    |  |
| Minimize icon                                       | Minimizes the application.                                                                                                    |  |
| Close icon                                          | Close the application.                                                                                                    |  |
| Table continued                                     |                                                                                                    |  |

| Item                                                                                       | Description                                                                |  |
|--------------------------------------------------------------------------------------------|----------------------------------------------------------------------------|--|
| Mini view / Normal view         Toggles the application between mini view and normal view. |                                                                            |  |
|                                                                                            | Mini view displays the run messages with the time stamp, progress bar,     |  |
|                                                                                            | Start / Stop button, and Pause / Continue button.                          |  |
|                                                                                            | The application moves to mini view when you click the <b>Start</b> button. |  |

## **Options menu functions**

To access the **Options** menu, click **I** in the upper-right corner of the application. It has the following selections:

## **Options menu**

| Default Test Setup                         |   |
|--------------------------------------------|---|
| Open Test Setup                            |   |
| Save Test Setup                            |   |
| Save Test Setup As                         |   |
| Open Recent                                | > |
|                                            |   |
| Instrument Control Settings<br>Keep On Top |   |
| -                                          |   |

## Table 4: Options menu settings

| Menu                        | Function                                                                                                    |  |
|-----------------------------|----------------------------------------------------------------------------------------------------|--|
| Default Test Setup          | Opens a new test setup with default configurations.                                                                                                    |  |
| Open Test Setup             | Opens a previously saved test setup. Displays the list of previously saved test setup file names. Make the selection and click <b>OK</b> to open the test setup. |  |
| Save Test Setup             | Saves the current test configurations with the specified file name.                                                                                              |  |
| Save Test Setup As          | Saves the current test setup with a different file name or file type.                                                                                            |  |
| Open Recent                 | Displays the recently opened test setup file names. Make the selection and click <b>OK</b> to open the test setup.                                               |  |
| Instrument Control Settings | Detects, lists, and refreshes the connected instruments found on the specified connection (LAN, GPIB, USB, Serial, Non-VISA Resources, TekLink, and VXI).        |  |
| Keep On Top                 | Always keeps the TekExpress <application name=""> application on top of all the applications.</application>                                                      |  |
| Email Settings              | Configures email options for test run and result notifications.                                                                                                  |  |
| Help                        | Displays the TekExpress <application name=""> help.</application>                                                                                                |  |
| About TekExpress            | Displays the application name, version, and hyperlink to end the user license agreement.                                                                         |  |

## **Configure email settings**

Use the **Email Settings** utility to get notified by email when a measurement completes or produces any error condition. Follow the steps to configure email settings:

| ť*                           |                                   |                              |
|------------------------------|-----------------------------------|------------------------------|
| Email Settings               |                                   |                              |
| Recipient e-mail Address(es) |                                   |                              |
|                              | Note: Separate Ernail addresses v | with a comma                 |
| Sender's Address             |                                   |                              |
| Email Attachments            |                                   | Server Configuration         |
| Reports                      |                                   | SMTP Server SMTP Port 0      |
| 🖌 Status Log 💿 Last 20 Lir   | nes 🔵 Full Log                    | Login                        |
|                              |                                   | Password                     |
|                              |                                   | Enable SSL                   |
| Email Configuration          |                                   |                              |
| Max Email Size (MB) 5        |                                   | Number of Attempts to Send 1 |
| Timeout (Sec) 0              | ]                                 |                              |
|                              |                                   | Test                         |
| Email Test Results When co   | mplete or on error                | Email Apply Close            |

Figure 5: Email settings window

- 1. Select Options > Email Settings to open the Email Settings dialog box.
- 2. (Required) For **Recipient email Address(es)**, enter one or more recipient email addresses. To include multiple addresses, separate the addresses with commas.
- 3. (Required) For Sender's Address, enter the email address used by the instrument. This address consists of the instrument name, followed by an underscore, followed by the instrument serial number, then the @ symbol, and the email server ID. For example: user@yourcompany.com.
- 4. (Required) In the Server Configuration section, type the SMTP Server address of the Mail server configured at the client location, and the SMTP Port number, in the corresponding fields.

If this server requires password authentication, enter a valid login name, password, and host name in the corresponding fields.

 $\triangle$ 

Note: If any of the above required fields are left blank, the settings will not be saved, and email notifications will not be sent.

- 5. In the Email Attachments section, select from the following options:
  - · Reports: Select to receive the test report with the notification email.
  - Status Log: Select to receive the test status log with the notification email. If you select this option, then also select whether you want to receive the full log or just the last 20 lines.
- 6. In the Email Configuration section:
  - Enter a maximum file size for the email message. Messages with attachments larger than this limit will not be sent. The default is 5 MB.
  - Enter the number in the Number of Attempts to Send field, to limit the number of attempts that the system makes to send a notification. The default is 1. You can also specify a timeout period.
- 7. Select the Email Test Results When complete or on error check box. Use this check box to quickly enable or disable email notifications.
- 8. To test your email settings, click **Test Email**.
- 9. To apply your settings, click **Apply**.
- 10. Click Close when finished.

# Setup panel: Configure the test setup

The Setup panel contains sequentially ordered tabs that help you guide through the test setup and execution process.

| V TekExpress DDR Tx - (Un                                                                | titled) Options                                                                                                    |       |
|------------------------------------------------------------------------------------------|----------------------------------------------------------------------------------------------------|-------|
| Setup<br>1 DUT<br>2 Test Selection<br>3 Acquisitions<br>4 Configuration<br>5 Preferences | Acquire live waveforms     User Defined Acquisition     Session : Default     Session : Default     Sessi | Pause |
| Ready.                                                                                   |                                                                                                    |       |

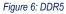

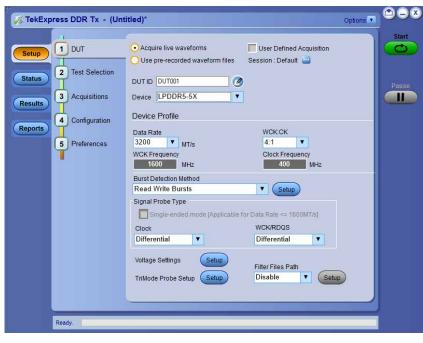

Figure 7: LPDDR5-5X

## **DUT: Set DUT settings**

Use the DUT tab to select parameters for the device under test. These settings are global and apply to all tests of current session. DUT settings also affect the list of available tests in the Test Selection tab.

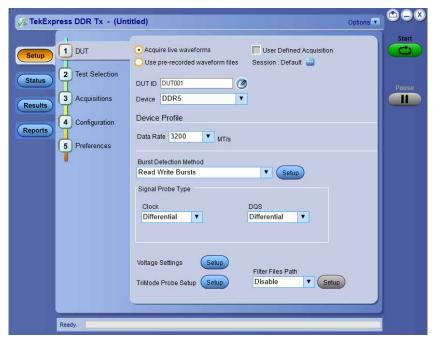

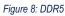

| TekExpress DDR                              | Tx - (Untitled)*                              | Options 🔽 🗠 🔍 🔍 |
|---------------------------------------------|-----------------------------------------------|-----------------|
| Setup 1 DUT<br>2 Test S<br>Results 3 Acquis | election<br>DUT ID DUT001<br>Device LPDDR5-5X | Pause           |
| Reports 4 Configu                           |                                               |                 |
| 5 Prefere                                   |                                               |                 |
| Ready.                                      |                                               |                 |

Figure 9: LPDDR5-5X

Click **Setup > DUT** to access the DUT parameters:

## Table 5: DUT tab settings

| Setting                                          | Description                                                                                                    |
|--------------------------------------------------|----------------------------------------------------------------------------------------------------|
| Acquire live waveforms                           | Acquire active signals from the DUT for measurement and analysis.                                                                                                    |
| Use pre-recorded waveform files                  | Run tests on a saved waveform.                                                                                                    |
|                                                  | Click here for details about the file names for pre-recorded waveform.                                                                                                    |
| User Defined Acquisition                         | When selected, enables user to define the acquisition settings of their choice. Gives additional source option [MATH] for signals in acquisition panel.                                    |
| DUT ID                                           | Adds an optional text label for the DUT to reports. The default value is DUT001. The maximum number of characters is 32.                                                                   |
|                                                  | You cannot use the following characters in an ID name: (.,,,/:?"<> *)                                                                                                    |
| Comments icon (to the right of the DUT ID field) | Opens Comments dialog box to enter text to add to the report. Maximum size is 256 characters. To enable or disable comments appearing on the test report, see <i>Select report options</i> |
| Device                                           | Select Device name as DDR5/LPDDR5-5X from drop-down.                                                                                                    |
| Device Profile                                   |                                                                                                    |
| Data Rate (MT/s)                                 | Select the data rate from drop down.                                                                                                    |
| WCK:CK                                           | (Available only when <b>Device = LPDDR5-5X</b> )                                                                                                    |
|                                                  | WCK:CK is the WCK:CK ratio and is user selectable as either 2:1 or 4:1. By default it is set to 4:1.                                                                                       |
| WCK Frequency (MHz)                              | (Available only when <b>Device = LPDDR5-5X</b> )                                                                                                    |
|                                                  | Displays the write clock frequency of the DUT, based on the selected <b>Data Rate</b> and <b>WCK:CK</b> Ratio.                                                                             |
| Clock Frequency (MHz)                            | (Available only when <b>Device = LPDDR5-5X</b> )                                                                                                    |
|                                                  | Displays the clock frequency of the DUT, based on the selected <b>Data Rate</b> and <b>WCK:CK</b> Ratio.                                                                                   |
| Burst detection method                           | Selects the burst detection method from drop-down.                                                                                                    |
|                                                  | Read Write Bursts                                                                                                    |
|                                                  | Write Only Bursts                                                                                                    |
|                                                  | Read Only Bursts                                                                                                    |
|                                                  | Visual search                                                                                                    |
| Signal Probe Type                                | Selects the probe type Clock, DQS, and WCK/RDQS to execute the tests.                                                                                                    |
|                                                  | Clock - Differential or Single Ended                                                                                                    |
|                                                  | DQS - Differential or Single Ended                                                                                                    |
|                                                  |                                                                                                    |

| Setting           | Description                                                                                                    |
|-------------------|----------------------------------------------------------------------------------------------------|
|                   | Signal Probe Type<br>Clock DQS<br>Differential T                                                                                                    |
|                   | Figure 10: DDR5                                                                                                    |
|                   | Signal Probe Type<br>Clock WCK/RDQS<br>Single Ended  Differential                                                                                                    |
|                   | Figure 11: LPDDR5-5X                                                                                                    |
|                   | You can configure the signal as per the probes you are planning to use to run the tests.                                                                                                    |
|                   | For <b>Device=DDR5</b> and <b>Signal type=Clock</b> : If probes are connected in a single-ended fashion, then internally a differential signal is created to perform clock jitter measurements.                                                |
|                   | For <b>Device=LPDDR5-5X</b> and <b>Signal type=Clock</b> or <b>WCK</b> : If probes are connected in a single-ended fashion, then internally a differential signal is created to perform clock or write clock measurements respectively.        |
|                   | Based on the probe type selected for Clock or DQS, the test selection panel refreshes the measurements in clock and data group.                                                                                                    |
| Filter Files path | Select Enable or Disable from the drop-down list.                                                                                                    |
|                   | Filter Files Path<br>Enable Setup                                                                                                    |
|                   | Click <b>Setup</b> (Setup). Browse and select the filter files from the De-Embed Filter File Path menu for respective signals as per the probing type you use for Differential and Single-Ended signals. Click <b>Close</b> to close the menu. |

Table continued...

| Setting             | Description                                                                                                    |
|---------------------|----------------------------------------------------------------------------------------------------|
|                     | De-Embed Filter File Path         Clck       C:Program FilesTektronixTekExpress DDR Tx         CLk       C:Program FilesTektronixTekExpress DDR Tx         Data - Read       C:Program FilesTektronixTekExpress DDR Tx         Data - Read       C:Program FilesTektronixTekExpress DDR Tx         Data - Read       C:Program FilesTektronixTekExpress DDR Tx         Data - Read       C:Program FilesTektronixTekExpress DDR Tx         Data - Read       C:Program FilesTektronixTekExpress DDR Tx         Das       C:Program FilesTektronixTekExpress DDR Tx         Das       C:Program FilesTektronixTekExpress DDR Tx         Das       C:Program FilesTektronixTekExpress DDR Tx         Das       C:Program FilesTektronixTekExpress DDR Tx         Das       C:Program FilesTektronixTekExpress DDR Tx         Das       C:Program FilesTektronixTekExpress DDR Tx         Das       C:Program FilesTektronixTekExpress DDR Tx         Das       C:Program FilesTektronixTekExpress DDR Tx         Das       C:Program FilesTektronixTekExpress DDR Tx         CACS       C:Program FilesTektronixTekExpress DDR Tx         ADG       C:Program FilesTektronixTekExpress DDR Tx         CACS       C:Program FilesTektronixTekExpress DDR Tx |
| TriMode Probe Setup | <ul> <li>With TriMode probing, one probe setup makes differential, single-ended, and common mode measurements accurately.</li> <li>Click Setup. In TriMode Probe Mode window, select A, B, or Differential from the drop-down list.</li> <li>A represents that probe is configured to point A and ground.</li> <li>B represents that probe is configured to point B and ground.</li> <li>Differential represents that the probe is configured to point A and B respectively.</li> </ul>                                                                                                    |
| Table continued     |                                                                                                    |

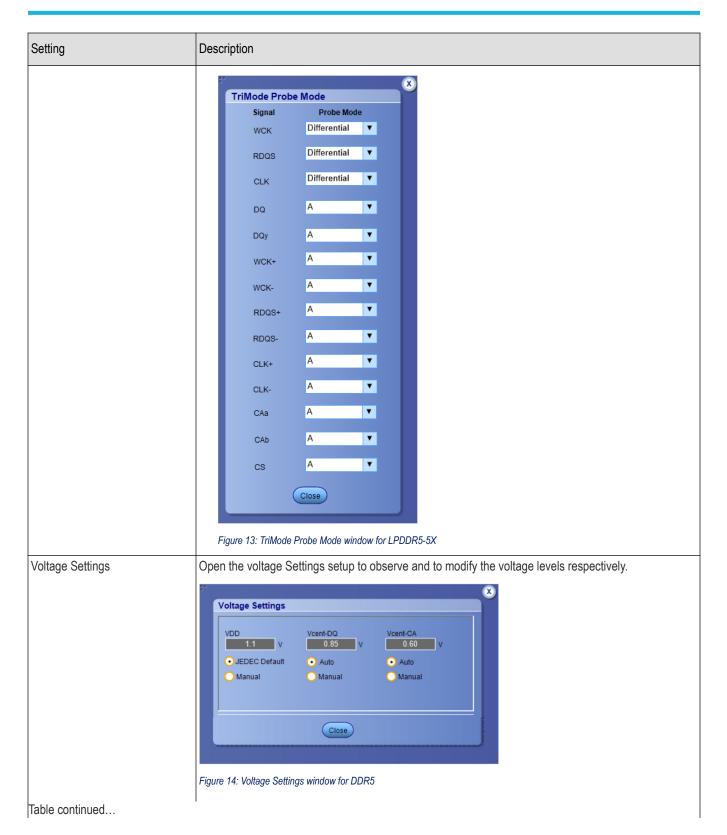

| Setting      | Description                                                                                                    |
|--------------|----------------------------------------------------------------------------------------------------|
|              | Voltage Settings         VDD2       VDDQ         0.9       V         0.9       V         0.9       V         0.9       V         0.9       V         0.9       V         0.9       V         0.101       V         0.201       V         0.201       V         0.191       V         0.191       V |
| VDD (V)      | <ul> <li>Figure 15: Voltage Settings window for LPDDR5-5X</li> <li>VDD is the supply voltage for each DDR standard. For DDR5, it is 1.1 V.</li> <li>Displays JEDEC value by default.</li> <li>Select Manual to change the VDD value.</li> </ul>                                                                                                    |
| Vcent-DQ (V) | <ul> <li>Vcent_DQ is the voltage at which the cumulative eye of the pin DQx is widest.</li> <li>Displays Auto value by default.</li> <li>Select Manual to change the Vcent-DQ value from -2 V to 2 V.</li> </ul>                                                                                                    |
| Vcent-CA (V) | <ul> <li>Vcent_CA is the voltage at widest part of the eye.</li> <li>Displays Auto value by default.</li> <li>Select Manual to change the Vcent_CA value from -2 V to 2 V.</li> </ul>                                                                                                    |
| Vcent-CS (V) | <ul> <li>(Available only when Device = LPDDR5-5X)</li> <li>Vcent_CS is voltage at widest part of the eye.</li> <li>Displays Auto value by default.</li> <li>Select Manual to change the Vcent-CS value from -2 V to 2 V.</li> </ul>                                                                                                    |
| VDD2 (V)     | <ul> <li>(Available only when Device = LPDDR5-5X)</li> <li>VDD2 is the supply voltage for each DDR standard.</li> <li>Displays JEDEC value by default.</li> <li>Select Manual to change the VDD2 value from 1.05 V to 0.9 V as per Data Rate.</li> </ul>                                                                                                    |
| VDDQ (V)     | (Available only when <b>Device = LPDDR5-5X</b> )<br>VDDQ is the voltage internally applied to the I/O buffer, varies from 0.5 V to 0.3 V as per Data Rate. It<br>is user configurable to change the value from 0 V to 5 V.                                                                                                    |
| VOH (V)      | (Only available when <b>Device = LPDDR5-5X</b> )                                                                                                    |

| Setting | Description                                                       |
|---------|-------------------------------------------------------------------|
|         | VOH is the output voltage swing, it can be set as VDDQ or VDDQ/2. |

#### Note: P7700 Series TriMode Probes

With TriMode probing, one probe setup makes differential, single-ended, and common mode measurements accurately. This unique capability allows you to work more effectively and efficiently, switching between differential, single-ended and common mode measurements without moving the probe's connection points.

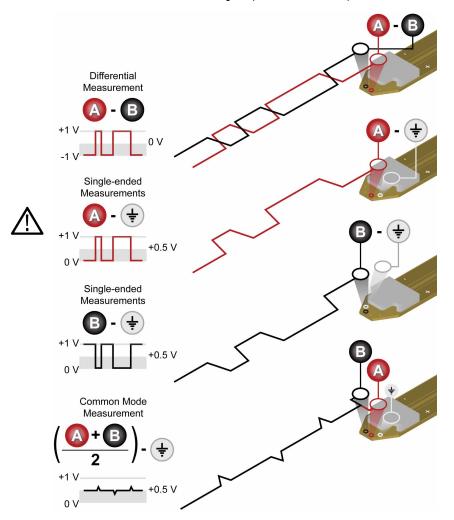

#### See also

Test Selection: Select the tests on page 33

## **Burst detection method**

Burst detection is applicable only for Write Bursts and Read Bursts of the DATA group measurements. The Burst Detection Setup controls the identification of data burst within a waveform which includes tri-state levels. For appropriately-probed signals with good signal fidelity, adjustment to the default values are not required. For signals with poor fidelity or unusual properties, burst detection can be improved by switching to Manual control and adjusting the detection levels.

| Burst Detection Method |
|------------------------|
| Read Write Bursts      |
| Read Write Bursts      |
| Write Only Bursts      |
| Read Only Bursts       |
| Visual Search          |

The application supports the following burst detection methods:

1. Read Write Bursts: This method identifies READ and WRITE measurements that are available in the data group. Select this method when there is a voltage difference between READ and WRITE burst peak-to-peak level.

**Note:** When the DUT traffic is transmitting both Read + Write bursts and if the Read burst amplitude is greater than the Write burst amplitude, follow the below steps for burst detection by setting the 'Burst Amplitude Levels' as 'Manual'.

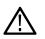

- Measure the Peak to Peak voltage level between the Higher burst's and the lower burst's using the "Cursors > Cursors On > Cursor Type > H Bars". Note down the middle voltage level of the two peak-peak voltages.
- **b.** In the "TekExpress DDR Tx > DDR5 > Burst Detection Method > Read Write Bursts > Setup", set the measured voltage value in the Read Burst (pk-pk) (V) and Write Burst (pk-pk) (V) fields present under the Read and Write tabs respectively.
- c. Select "Yes" for 'Is Read burst (pk-pk) amplitude greater than Write burst (pk-pk) amplitude' and "No" for 'Is Write burst (pk-pk) amplitude greater than Read burst (pk-pk) amplitude' fields present under the Read and Write tabs respectively.
- 2. Write Only Bursts: The method identifies only write measurements that are available in the data group.

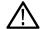

**Note:** Configure the DUT data traffic to ALL WRITE BURSTS mode.

3. Read Only Bursts: The method identifies only read measurements that are available in the data group.

Note: Configure the DUT data traffic to ALL READ BURSTS mode.

| Pre-amble Length (tCK)  | Specify the Read / Write burst pre-amble length of your device here.                                                                                                    |
|-------------------------|----------------------------------------------------------------------------------------------------|
| Post-amble Length (tCK) | Specify the Read / Write burst pre-amble length of your device here.                                                                                                    |
| Burst Length (UI)       | Specify the burst length of your device here. Used in case of Write Only Bursts or Read Only Bursts as Burst Detection Method.                                                                 |
| Burst Amplitude Levels  | <ul> <li>Specify the burst amplitude level.</li> <li>Auto: when selected, the amplitude calculation is done automatically.</li> <li>Select Manual to enter the user defined values.</li> </ul> |
|                         | Used in case of Read Write Bursts as Burst Detection Method and must be specified in Read and Write tabs.                                                                                      |
| Write Burst (pk-pk) (V) | Specify the DQS (pk-pk) voltage level of WRITE bursts. Used in case of Read Write Bursts as Burst Detection Method                                                                             |
| Table continued         |                                                                                                    |

#### Table 6: Burst detection parameter description for DDR5

Table continued...

| Read Burst (pk-pk) (V)    | Specify the DQS (pk-pk) voltage level of READ bursts. Used in case of Read Write Bursts as Burst Detection Method                                                                                                    |
|---------------------------|----------------------------------------------------------------------------------------------------|
| Margin (%)                | Specifies the voltage variance allowed in terms of percentage of peak-peak voltage. Used in case of Read Write Bursts as Burst Detection Method.                                                                                                    |
| tDQS2DQ (ps) – Auto       | tDQS2DQ value is automatically set by the application. Used in case of Read Write Bursts or Write Only Bursts for 'Write' as Burst Detection Method.                                                                                                    |
| tDQS2DQ (ps) – Manual     | tDQS2DQ value can be edited. Used in case of Read Write Bursts or Write Only Bursts for 'Write' as Burst Detection Method.                                                                                                    |
| DQ/DQS Levels             | Select the type of burst detection level for the search.                                                                                                    |
|                           | • Auto: The application calculates these levels for you. It is recommended unless you find that manual levels are necessary for reliable detection.                                                                                                    |
|                           | • <b>Manual</b> : Enter both the Strobe and Data reference levels for the signal (High, Mid, and Low).<br>As you adjust the detection levels, observe the search-and-mark sprites that appear above<br>the waveform. These sprites are dynamically updated as you adjust the levels, helping you to<br>identify levels that properly delimit the selected burst type. |
|                           | Note: The High/Mid/Low levels used for burst detection have no relationship to the reference levels used for measurement points.                                                                                                    |
| Edge Detection Hysteresis | Configures the internal edge finder's hysteresis band which is used to detect read or write bursts. In the event of noisy inputs, it can be increased to correct marks which may be larger than appropriate.                                                                                                    |
| Termination Logic Margin  | This value can be increased to help in terminating marks on back-to-back writes in cases where otherwise a continuous strobe would cause a write-mark to merge two back-to-back writes.                                                                                                    |

## Table 7: Burst detection parameter description for LPDDR5-5X

| Pre-amble static (tCK)<br>[Write] | The write burst pre-amble static length is automatically set by the application, based on the selection of <b>Data Rate</b> and <b>WCK:CK</b> ratio.                                                                                                    |
|-----------------------------------|----------------------------------------------------------------------------------------------------|
| Pre-amble toggle (tCK) [Write]    | The write burst pre-amble toggle length is automatically set by the application, based on the selection of <b>Data Rate</b> and <b>WCK:CK</b> ratio.                                                                                                    |
| <b>tWCK2DQI</b><br>[Write]        | The Write burst tWCK2DQI value is automatically set by the application. Used in case of Write Only Bursts or Read Write Bursts (For Write) as Burst Detection Method. To set user defined value, select <b>Manual</b> option and specify the tWCK2DQI value as per your device. |
| Pre-amble static (tWCK)<br>[Read] | Specify the Read burst pre-amble static length of your device here.                                                                                                    |
| Pre-amble toggle (tWCK)<br>[Read] | The Read burst pre-amble toggle length is set by the application automatically as per the Read burst pre-amble static length specified by you, are as per your Device.                                                                                                    |
| <b>tDQSQ</b><br>[Read]            | tDQSQ value is automatically set by the application. Used in case of Read Only Bursts or Read Write Bursts (For Read) as Burst Detection Method. To set user defined value select <b>Manual</b> option and specify the tDQSQ value as per your device.                          |
| Table continued                   |                                                                                                    |

| Post-amble Mode           | Specify the Read burst Post-amble Mode either Static / Toggle of your device here.                                                                                                    |
|---------------------------|----------------------------------------------------------------------------------------------------|
| [Read]                    |                                                                                                    |
| Burst Length (UI)         | Specify the Read / Write burst length of your device here. Used in case of Write Only Bursts or Read Only Bursts or Read Write Bursts as Burst Detection Method.                                                                                                    |
| Post-amble Length (tWCK)  | Specify the Read / Write burst post-amble length of your device here.                                                                                                    |
| DQ/RDQS Levels            | Select the type of burst detection level for the search.                                                                                                    |
| [Read]                    | Auto: The application calculates these levels for you. It is recommended unless you find that manual levels are necessary for reliable detection.                                                                                                    |
| DQ/WCK Levels<br>[Write]  | <ul> <li>Manual: Enter both the Strobe and Data reference levels for the signal (High, Mid, and Low).<br/>As you adjust the detection levels, observe the search-and-mark sprites that appear above<br/>the waveform. These sprites are dynamically updated as you adjust the levels, helping you to<br/>identify levels that properly delimit the selected burst type.</li> </ul> |
|                           | <b>Note:</b> The High/Mid/Low levels used for burst detection have no relationship to the reference levels used for measurement points.                                                                                                    |
| Edge Detection Hysteresis | This control configures the internal edge finder's hysteresis band which is used to detect read or write bursts. In the event of noisy inputs, it can be increased to correct marks which may be larger than appropriate.                                                                                                    |
| Termination Logic Margin  | This value can be increased to help in terminating marks on back-to-back writes in cases where otherwise a continuous strobe can cause a write-mark to merge two back-to-back writes.                                                                                                    |

4. Visual search: Capturing and analyzing the right part of the waveform can require hours of collecting and sorting through the many acquisitions. The Visual Trigger feature in the oscilloscope makes the identification of the desired waveform events quick and easy by scanning through acquired analog waveforms and graphically comparing them to geometric shapes on the display. By discarding acquired waveforms which do not meet the graphical definition, Visual Triggering extends the trigger capabilities of the oscilloscope beyond the traditional hardware trigger system.

Visual Trigger can be used to separate Read Bursts from Write Bursts and mark them. By selecting the Visual Search option in 'Burst Detection Method', these marked bursts can be used for further debugging and analysis.

## **Test Selection: Select the tests**

Use the Test Selection tab to select the tests. The test measurements available depends on the settings selected in the DUT. tab.

| TekExpress DDR Tx - (Unt                                                                                       | itled)*                                                                                                    |              | Options    |       |
|----------------------------------------------------------------------------------------------------|----------------------------------------------------------------------------------------------------|--------------|------------|-------|
| Setup DUT                                                                                                    | DDR5 : Transmitter : Spec Rev 0.99                                                                                                    | Deselect Al) | Select All | Start |
| Status     2 Test Selection       Results     Acquisitions       Reports     Configuration       Y Preferences | CLOCK     CK     C | Ň            | •          | Pause |
| Ready.                                                                                                    |                                                                                                    |              |            |       |

Figure 16: TekExpress DDR Tx (DDR5) measurements

| TekExpress DDR Tx - (Unti                                                                                      | itled)*                                                                                                    |             | Options    |       |
|----------------------------------------------------------------------------------------------------|----------------------------------------------------------------------------------------------------|-------------|------------|-------|
| Setup DUT                                                                                                    | LPDDR5 : Transmitter : Spec Rev JESD209-5A                                                                                                    | Deselect Al | Select All | Start |
| Status     2 Test Selection       Results     Acquisitions       Reports     Configuration       5 Preferences | CLOCK         Clock         Clock         Clock         Clock         Clock         Clock         Clock         Clock         Clock         Clock         Clock         Clock         Clock         Clock         Clock         Clock         Clock         Clock         Clock         Clock         VICCK(avg)         VitClock         Write Clock         Write Clock         Biotecontermin         Biotecontermin         Please seled a test nam | <           | ~          | Pause |
| Ready.                                                                                                    |                                                                                                    |             |            |       |

Figure 17: TekExpress DDR Tx (LPDDR5-5X) measurements

#### Table 8: Test Selection tab settings

| Setting                    | Description                                                                                                    |
|----------------------------|----------------------------------------------------------------------------------------------------|
| Deselect All<br>Select All | Deselect or select all tests in the list.                                                                                                    |
| Tests                      | Click on a test to select or unselect. Highlight a test to show details in the Test Description pane.<br>The application automatically selects all required tests when in Compliance mode. |
| Test Description           | Shows brief description of the highlighted test in the test tree.                                                                                                    |

#### See also

Acquisitions: Set waveform acquisition settings on page 34

## Acquisitions: Set waveform acquisition settings

Use Acquisitions tab to view the test acquisition parameters. The contents displayed on this tab depends on the DUT type and the tests selected.

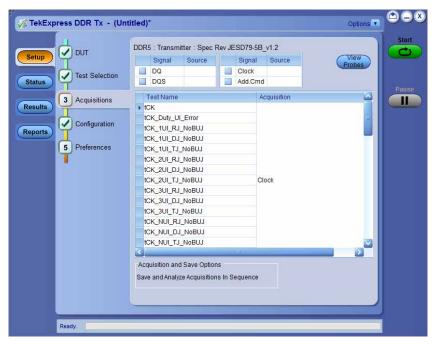

Figure 18: Acquisition tab for DDR5

|                                                                                                    |                |            | LPDDR5-5X : Transmitter : Spec Rev JESD209-5B |               |         |         |             |        |  |
|----------------------------------------------------------------------------------------------------|----------------|------------|-----------------------------------------------|---------------|---------|---------|-------------|--------|--|
| Test Selection         DQ         Clock           DQ         CAa         CAa           3 Acquisitions         RDQS         CS           Configuration         Test Name         Acquisition           Configuration         CC(Aa)         CAb           Configuration         Test Name         Acquisition           CC(Aay)         CC(C(Aay))         CC(C(Aay))           CC(Labs)         CC(C(Aay))           UT(cc)         Clock           UT(cr)         UT(cc)           VHdiff_CK         Clock |                | Si         | ignal                                         | Source        |         | Signal  | Source      |        |  |
| Doy         CAa           3 Acquisitions         WCK         CAb           Configuration         CCH(abs)         CS           Ch(abs)         CCH(abs)         CCH(abs)           CC(abs)         CC(abs)         CC(abs)           CCL(abs)         CCL(abs)         CCl(abs)           CL(abs)         CC(abs)         CCl(abs)           UT(cc)         Clock         UT(cc)           VHdiff_CK         Clock         Clock                                                                            | Test Selection |            | Q                                             |               |         | Clock   |             | 110000 |  |
| Test Name         Acquisition           Configuration         Test Name         Acquisition           Configuration         TCH(abs)         TCH(abs)           TCH(abs)         TCH(abs)         TCH(abs)           TCK(abs)         TCK(abs)         TCL(abs)           TCL(abs)         TCL(abs)         TCL(abs)           TCL(abs)         TCL(abc)         TCL(abc)           TUT(cc)         Clock         UIT(per)           VHdiff_CK         TCL(abc)         TCL(abc)                            |                |            | Qy                                            |               |         | CAa     |             |        |  |
| Configuration Configuration Test Name Configuration CH(abs) CCH(avg) CCL(abs) CCL(avg) CCL(avg) UIT(cc) UIT(cpr) VIHdiff_CK CLock UIT(ck)                                                                                                    | <b>.</b>       | W          | /CK                                           |               |         | CAb     |             |        |  |
| Configuration  Configuration  Ch(abs)  CK(abs)  CK(abs)  CL(avg)  CL(avg)  CL(avg)  UIT(cc)  UIT(per)  VIHdiff_CK                                                                                                    | 3 Acquisitions | R          | DQS                                           |               |         | CS      |             |        |  |
| Configuration              • ICH(abs)             ICH(avg)             ICK(avg)             ICK(avg)             ICK(abs)             ICL(abs)             ICL(abs)             ICL(avg)             UIT(cc)             UIT(cc)             VIHdiff_CK         Clock                                                                                                    | 1              | Test       | tName                                         |               |         |         | Acquisition |        |  |
| 5         Preferences         tCH(avg)           1CK(abs)         tCK(avg)           1CL(abs)         tCL(avg)           1UT(cc)         Clock           UIT(per)         VIHdiff_CK                                                                                                    | Configuration  | tCH(;      | (abs)                                         |               |         |         |             |        |  |
| ICK(avg)           ICL(abs)           ICL(avg)           UIT(cc)           UIT(per)           VIHdiff_CK                                                                                                    | 1              | tCH(;      | (avg)                                         |               |         |         |             |        |  |
| tCL(abs)<br>tCL(ayg)<br>UT(cc)<br>Clock<br>UT(per)<br>VIHdiff_CK                                                                                                    | 5 Preferences  | tCK(a      |                                               |               |         |         |             |        |  |
| tCL(avg)           tUIT(cc)         Clock           tUIT(per)           VIHdiff_CK                                                                                                    | T              | tCK(avg)   |                                               |               |         |         |             |        |  |
| UIT(cc) Clock<br>UIT(per)<br>VIHdiff_CK                                                                                                    |                | tCL(abs)   |                                               |               |         |         |             |        |  |
| UIT(per)<br>VIHdiff_CK                                                                                                    |                | tCL(avg)   |                                               |               |         |         |             |        |  |
| VIHdiff_CK                                                                                                    |                |            |                                               |               |         |         | Clock       |        |  |
|                                                                                                    |                |            |                                               |               |         |         |             |        |  |
| VILdiff_CK                                                                                                    |                |            |                                               |               |         |         |             |        |  |
|                                                                                                    |                |            |                                               |               |         |         |             |        |  |
|                                                                                                    |                | Vindiff_CK |                                               |               |         |         |             |        |  |
| Vindiff_High_CK                                                                                                    |                | Vindi      | iff_High_                                     | _CK           |         | _       |             |        |  |
|                                                                                                    |                |            | _                                             |               | _       |         |             |        |  |
| Acquisition and Save Options                                                                                                    |                | Acquisi    | ition and                                     | d Save Optio  | ns      |         |             |        |  |
| Save and Analyze Acquisitions In Sequence                                                                                                    |                | Save an    | nd Analy                                      | ze Acquisitio | ns In S | equence | 1           |        |  |
|                                                                                                    |                |            |                                               |               |         |         |             |        |  |

Figure 19: Acquisition tab for LPDDR5-5x

#### Table 9: Acquisitions tab settings

| Settings                                 | Description                                                                                                    |
|------------------------------------------|----------------------------------------------------------------------------------------------------|
| View Probes                              | View the detected probe configuration. Use the View Probes dialog box to view the connected probes.                                                                                                    |
|                                          | Probe Configuration       Source     Probe Type       CH     Trimode Probe       CH2     Trimode Probe       P75TCA8L;P720       CH3     Trimode Probe       CH4     Trimode Probe       P75TCA8L;P720       CH4     Trimode Probe       P75TCA8L;P720 |
| Signal                                   | Select the type of signal on which the measurements need to be run.                                                                                                    |
| Source                                   | Select the channels with the respective signal type, on which the measurements have to be run.                                                                                                    |
| Acquisition and Save options             |                                                                                                    |
| Save and Analyze Acquisition In Sequence | Saves and then analyses the acquisition in sequence.                                                                                                    |

TekExpress DDR Tx saves all acquisition waveforms to files by default. Waveforms are saved in a unique folder for each session (a session is started when you click the Start button). The folder path is X:\TekExpress DDR Tx\Untitled Session\<dutid>\<date>\_<time>. Images created for each analysis, XML files with result values, reports, and other information specific to that particular execution are also saved in this folder.

Saving a session moves the session file contents from the Untitled Session folder to the specified folder name and changes the session name to the specified name.

## See also

Pre-recorded waveform file names for test measurements on page 145

## Configuration: Set measurement limits for tests

Use Configuration tab to view and configure the Global Settings and the measurement configurations. The measurement specific configurations available in this tab depends on the selections made in the DUT panel and Test Selection panel.

Table 10: Configuration tab: Common parameters

| Settings      | Description                                                                                                    |  |  |  |  |  |  |  |
|---------------|----------------------------------------------------------------------------------------------------|--|--|--|--|--|--|--|
| Limits Editor | Displays the upper and lower limits for the applicable measurement using different types of comparisons.                                                                                                    |  |  |  |  |  |  |  |
|               |                                                                                                    |  |  |  |  |  |  |  |
|               | Limits Editor                                                                                                    |  |  |  |  |  |  |  |
|               |                                                                                                    |  |  |  |  |  |  |  |
|               | View or Edit the values used for High. Emit and Low Limit for each measurement<br>Abark of means on the value is added                                                                                                    |  |  |  |  |  |  |  |
|               | Test Name Details Compare String Low Limit Compare String High Limit                                                                                                    |  |  |  |  |  |  |  |
|               | tox tox tox as our parts and to tox and to tox and tox and to |  |  |  |  |  |  |  |
|               | tCC_puty_UILError tCCCuty_UIError_3200 N.A N.A <=Less Than Or E 0.05                                                                                                    |  |  |  |  |  |  |  |
|               | tCX_1UT_RJ_NeBUJ         tCKONEUIRJ_3200         N.A         N.A         <=Less Than Or E         0.0037                                                                                                    |  |  |  |  |  |  |  |
|               | tCK_1UI_DJ_M68UJ tCKCNEUIDJ_3200 N.A N.A <=Less Than Or E 0.03                                                                                                    |  |  |  |  |  |  |  |
|               | tOK_IUI_TJ_NeBUJ tOKONEUITJ_3200 N.A N.A <=Less Than Or E 0.09                                                                                                    |  |  |  |  |  |  |  |
|               | tCK_2UL_RJ_Na8UJ tCKTWOURJ_3200 N.A N.A <=Less Than Or E 0.0040                                                                                                    |  |  |  |  |  |  |  |
|               | tCK_2UI_DI_MeBUJ tCKTWOUIDJ_3200 N.A N.A <=Less Than Or E 0.074                                                                                                    |  |  |  |  |  |  |  |
|               | tOK_2UL_TJ_NeBUJ tOKTWOUTTJ_3200 N.A N.A <=Less Than Or E 0.140                                                                                                    |  |  |  |  |  |  |  |
|               | tOK_3ULRJ_NeBUJ tOKTH-REEURJ_3200 N.A N.A <= Less Than Or E 0.0040                                                                                                    |  |  |  |  |  |  |  |
|               | Recall Save                                                                                                    |  |  |  |  |  |  |  |
|               |                                                                                                    |  |  |  |  |  |  |  |
|               |                                                                                                    |  |  |  |  |  |  |  |
|               |                                                                                                    |  |  |  |  |  |  |  |

### **Configuration tab: Global settings**

| / TekExpress DDR Tx - (Unt | itled)*                                                                   | Options 🔽 😂 🗧    |
|----------------------------|---------------------------------------------------------------------------|------------------|
| Setup DUT                  |                                                                           | Limits<br>Editor |
| Status Test Selection      | Global Settings Measurements                                              |                  |
|                            | Instruments Detected                                                      | Paus             |
| Results Acquisitions       | Real Time Scope DPO77002SX (GPIB8::1::INSTR)                              |                  |
| 4 Configuration            |                                                                           |                  |
| Reports                    |                                                                           |                  |
| Preferences                |                                                                           |                  |
| T                          | Bandwidth (GHz) 20                                                        |                  |
|                            |                                                                           |                  |
|                            | Record Length (M) 0.5                                                     |                  |
|                            | Sample Rate (GS/s) 50 🔻                                                   |                  |
|                            | Retain Vertical Scale                                                     |                  |
|                            | Autoset is not performed by TekExpress. Ensure valid vertical scale value | Jes              |
|                            | are available in the oscilloscope for selected acquisition sources.       |                  |
|                            |                                                                           |                  |
|                            |                                                                           |                  |
|                            |                                                                           |                  |
|                            |                                                                           |                  |
|                            |                                                                           |                  |
| Completed.                 |                                                                           |                  |

Figure 20: Configuration tab: Global Settings

| Settings              | Description                                                                                                    |
|-----------------------|----------------------------------------------------------------------------------------------------|
| Instruments Detected  | Displays the instruments connected to this application. Click on the instrument name to open a list of available (detected) instruments.                      |
|                       | Select <b>Options &gt; Instrument Control Settings</b> and click Refresh to update the instrument list.                                                       |
|                       | Note: Verify that the LAN and GPIB search criteria (default setting) in the Instrument Control Settings is selected when using TekExpress DDR Tx application. |
| Bandwidth             | Select the oscilloscope bandwidth. This value is used for all tests.                                                                                          |
| Record Length         | Specifies the waveform record length.                                                                                                    |
| Sampling Rate         | Specifies the oscilloscope's sample rate for all tests.                                                                                                    |
| Retain Vertical Scale | When enabled, retains vertical scale, offset and position values for the channels as specified by user prior to start of run.                                 |

### DDR5 Configuration tab: Measurements settings

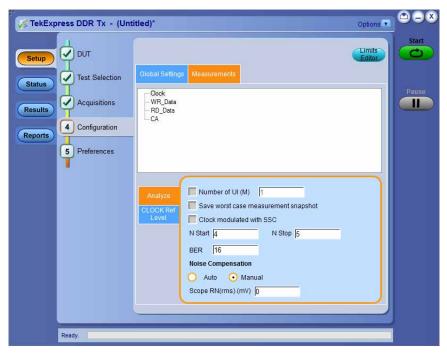

Figure 21: Configuration tab settings for DDR5

### Table 11: Configuration tab settings for DDR5

| Settings        | Description                                                                                                    |
|-----------------|----------------------------------------------------------------------------------------------------|
| Measurements    | Displays the measurement groups, that are selected in the Test<br>Selection tab. Select the respective test group to view or modify the<br>measurement configuration. |
| Number of UI    | Enable to execute the selected measurement/s for specified number of unit intervals.                                                                                  |
| Table continued |                                                                                                    |

| Settings                    |                     | Description                                                                                                    |  |  |
|-----------------------------|---------------------|----------------------------------------------------------------------------------------------------|--|--|
| Save worst case measurer    | nent snapshot       | Enable to save the worst case measurement snapshot for the selected measurement.                                                                                                    |  |  |
| N start\N stop              |                     | Specifies the start and stop values for NUI jitter measurements.                                                                                                    |  |  |
|                             |                     | where N = 4, 5, 6,30                                                                                                    |  |  |
| BER                         |                     | Specifies the Bit Error Rate.                                                                                                    |  |  |
| tCK (ns)                    |                     | Unit interval in seconds.                                                                                                    |  |  |
| Superimpose DQS             |                     | Select to add DQS eye on the data eye diagram.                                                                                                    |  |  |
| Stop on Mask Hit            |                     | Select to stop the test execution as soon as mask hit is observed.                                                                                                    |  |  |
| Vertical Scale (Scale to DC | Q / Scale to DQS)   | Scales the waveform which is larger among the superimposed eye,<br>When <b>Superimpose DQS</b> option is checked.                                                                                         |  |  |
|                             |                     | Auto scales to the vertical height of the data signal without considering the reference clock (DQS) signal amplitude.                                                                                     |  |  |
| Include Margins in the plot |                     | Select to display mask margins in the eye diagram plot.                                                                                                    |  |  |
| Mask Definition             | Write Data Eye      | <ul> <li>Eye Width (UI): It is the Eye Width of stressed eye, based on the selected Data Rate.</li> <li>Eye Height (mV): It is the Eye height of stressed eye based on the selected Data Rate.</li> </ul> |  |  |
|                             | Address Command Eye | <ul> <li>TciVW (UI): It is the Rx Timing Window.</li> <li>VciVW (V): It is the Rx Mask voltage p-p</li> </ul>                                                                                             |  |  |
| Apply DFE                   |                     | When checked, applies the DFE on the Write Data (DQ) and the output waveform of DQ is used for Write Data Eye measurement.                                                                                |  |  |
| Gain                        |                     | The gain control of the front end is used to ensure that the cursor<br>the current bit is in a congruent relationship with the ISI correction<br>required for the channel.                                |  |  |
| Threshold                   |                     | It is the middle voltage level of the signal, which may be the transition between logic levels. For biased signals, enter the mid-level value.                                                            |  |  |
| Tap (1 to 4)                |                     | The taps T1, T2, T3, T4 coefficients provide the corrections to the current bit by adding or subtracting the effects of ISI of the previous bits.                                                         |  |  |

| Settings                         | Description                                                                          |                                                                                                    |
|----------------------------------|--------------------------------------------------------------------------------------|----------------------------------------------------------------------------------------------------|
| Ref Levels Clock / DQS / DQ / CA | Edges occur when a wave<br>levels. Reference voltage<br>can identify state transitio | e based on the state transition times.<br>eform crosses specified reference voltage<br>levels must be set so that the application<br>ns on a waveform. By default, the<br>chooses reference voltage levels when                           |
|                                  | Base top method                                                                      | Specifies the Base-Top method,<br>used for all reference voltage<br>levels when auto set occurs.                                                                                                    |
|                                  | Absolute                                                                             | Select to manually configure the reference level settings.                                                                                                    |
|                                  | Percentage                                                                           | Select to manually configure<br>the reference level settings in<br>percentage.                                                                                                    |
|                                  | High Level                                                                           | Sets the high threshold level for<br>the rising and falling edge of the<br>source.                                                                                                    |
|                                  | Mid Level                                                                            | Sets the middle threshold level<br>for the rising and falling edge of<br>the source.                                                                                                    |
|                                  | Low Level                                                                            | Sets the low threshold level for<br>the rising and falling edge of the<br>source.                                                                                                    |
|                                  | Hysteresis                                                                           | Sets the threshold margin to<br>the reference level, in which<br>the voltage must cross to be<br>recognized as changing; the<br>margin is the relative reference<br>level plus or minus hysteresis;<br>use to filter out spurious events. |

### LPDDR5-5X Configuration tab: Measurements settings

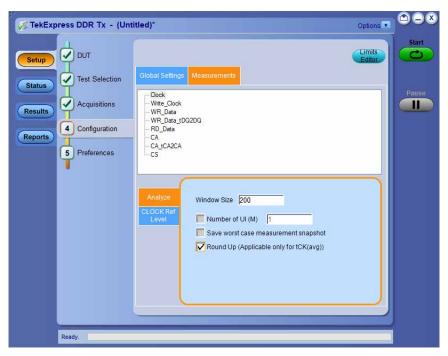

Figure 22: Configuration tab settings for LPDDR5-5X

### Table 12: Configuration tab settings for LPDDR5-5X

| Settings                                                    | Description                                                                                                    |
|-------------------------------------------------------------|----------------------------------------------------------------------------------------------------|
| Measurements                                                | Displays the measurement groups that are selected in the Test<br>Selection tab. Select the respective test group to view or modify the<br>measurement configuration.                       |
| Window Size                                                 | Measurement analysis is done on a window of size 200 cycles with<br>a step increment of 1 cycle. As per the standard, the default window<br>size is 200. You can set window size up to 1M. |
| Number of UI (M)                                            | Select to execute the selected measurement/s for the specified number of intervals.                                                                                                    |
| Save worst case measurement snapshot                        | Enable to save the worst-case measurement snapshot for the selected measurement.                                                                                                    |
| Superimpose WCK\Superimpose RDQS                            | Select to add WCK/RDQS eye on the data eye diagram.                                                                                                    |
| Stop On Mask Hit                                            | Select to stop the test execution as soon as mask hit is observed.                                                                                                    |
| Vertical Scale [Scale to DQ / Scale to WCK / Scale to RDQS] | Scales the waveform which is larger among the superimposed eye,<br>When <b>Superimpose WCK / RDQS</b> option is checked.                                                                   |
|                                                             | Auto scales the vertical height of the data signal without considering the reference clock (WCK / RDQS) signal amplitude.                                                                  |
| Include Margins in the plot                                 | Select to display mask margins in the eye diagram plot.                                                                                                    |
| Table continued                                             |                                                                                                    |

40

| Settings                                    |                     | Description                                                                                                    |                                                                                                    |  |  |
|---------------------------------------------|---------------------|----------------------------------------------------------------------------------------------------|----------------------------------------------------------------------------------------------------|--|--|
| Mask Defnition                              | Write Data Eye      | <ul> <li>TDIVW1 (UI): It is the DQ Rx mask width.</li> <li>TDIVW2 (UI): It is the DQ Rx mask width at VDIVW.</li> <li>VDIVW (V): It is the DQ Rx mask height.</li> </ul>                                                                                                    |                                                                                                    |  |  |
|                                             | Address Command Eye | <ul> <li>TCIVW1 (UI): It is CA F</li> <li>TCIVW2 (UI): It is the C</li> <li>VCIVW (V): It is the CA</li> </ul>                                                                                                    | CA Rx mask width at VCIVW.                                                                                                    |  |  |
|                                             | Chip Select Eye     | <ul> <li>TCSIVW1 (UI): It is CS</li> <li>TCSIVW2 (UI): It is the</li> <li>VCSIVW (V): It is the C</li> </ul>                                                                                                    | CS Rx mask width at VCSIVW.                                                                                                    |  |  |
| Ref Levels Clock / WCK / RDQS / DQ / CA /CS |                     | Timing measurements are based on the state transition times.<br>Edges occur when a waveform crosses specified reference voltage<br>levels. Reference voltage levels must be set so that the application<br>can identify state transitions on a waveform. By default, the<br>application automatically chooses reference voltage levels when<br>necessary. |                                                                                                    |  |  |
|                                             |                     | Base top method                                                                                                    | Specifies the Base-Top method,<br>used for all reference voltage<br>levels when auto set occurs.                                                                                                    |  |  |
|                                             |                     | Absolute                                                                                                    | Select to manually configure the reference level settings.                                                                                                    |  |  |
|                                             |                     | Percentage                                                                                                    | Select to manually configure<br>the reference level settings in<br>percentage.                                                                                                    |  |  |
|                                             |                     | High Level                                                                                                    | Sets the high threshold level for the rising and falling edge of the source.                                                                                                    |  |  |
|                                             |                     | Mid Level                                                                                                    | Sets the middle threshold level<br>for the rising and falling edge of<br>the source.                                                                                                    |  |  |
|                                             |                     | Low Level                                                                                                    | Sets the low threshold level for<br>the rising and falling edge of the<br>source.                                                                                                    |  |  |
|                                             |                     | Hysteresis                                                                                                    | Sets the threshold margin to<br>the reference level, in which<br>the voltage must cross to be<br>recognized as changing; the<br>margin is the relative reference<br>level plus or minus hysteresis;<br>use to filter out spurious events. |  |  |

# Preferences: Set the test run preferences

Use **Preferences** tab to set the application action on completion of a measurement. The **Preferences** tab has the feature to enable or disable certain options related to the measurement execution.

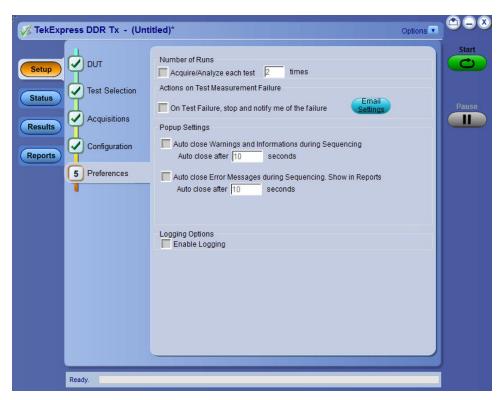

Figure 23: Preferences tab

Refer the below table for the options available in the **Preferences** tab:

Table 13: Preferences tab settings

# Status panel: View the test execution status

The Status panel contains the **Test Status** and **Log View** tabs, which provides status on the test acquisition and analysis (Test Status) and listing of test tasks performed (Log View tab). The application opens the **Test Status** tab when you start to execute the test. Select the **Test Status** or the **Log View** tab to view these items while the test execution is in progress.

### View test execution status

The tests are grouped and displayed based on the Clock and Data lane. It displays the tests along with the acquisition type, acquire, and analysis status of the tests. In pre-recorded mode, **Acquire Status** is not valid.

The **Test Status** tab presents a collapsible table with information about each test as it is running. Use the symbols to expand (<sup>11</sup>) and collapse (<sup>11</sup>) the table rows.

| Test Name       Acquisition       Acquire Status       Analysis Status         ICK       Clock       Completed       Completed         tCK_Duty_ULError       Clock       Completed       Completed         tCK_1ULRJ_NoBUJ       Clock       Completed       Completed         tCK_1UL_DJ_NoBUJ       Clock       Completed       Completed         tCK_1UL_TJ_NoBUJ       Clock       Completed       Completed         tCK_2ULRJ_NoBUJ       Clock       Completed       Completed         tCK_2ULDJ_NoBUJ       Clock       Completed       Completed         tCK_2ULTJ_NoBUJ       Clock       Completed       Completed         tCK_3ULRJ_NoBUJ       Clock       Completed       Completed         tCK_3ULN_JNOBUJ       Clock       Completed       Completed         tCK_3ULN_JNOBUJ       Clock       Completed       Completed         tCK_3ULTJ_NOBUJ       Clock       Completed       Completed         tCK_3ULTJ_NOBUJ       Clock       Completed       Completed         tCK_3ULTJ_NOBUJ       Clock       Completed       Completed | Test Status Log View |             |                |                 |
|----------------------------------------------------------------------------------------------------|----------------------|-------------|----------------|-----------------|
| tCK       Clock       Completed       Completed         tCK_Duty_ULError       Clock       Completed       Completed         tCK_1UL_RJ_NoBUJ       Clock       Completed       Completed         tCK_1UL_DJ_NoBUJ       Clock       Completed       Completed         tCK_1UL_TJ_NoBUJ       Clock       Completed       Completed         tCK_2UL_RJ_NoBUJ       Clock       Completed       Completed         tCK_2UL_DJ_NoBUJ       Clock       Completed       Completed         tCK_2UL_TJ_NoBUJ       Clock       Completed       Completed         tCK_2UL_DJ_NoBUJ       Clock       Completed       Completed         tCK_3U_RJ_NoBUJ       Clock       Completed       Completed         tCK_3U_LDJ_NoBUJ       Clock       Completed       Completed         tCK_3U_LDJ_NoBUJ       Clock       Completed       Completed         tCK_3U_DJ_NoBUJ       Clock       Completed       Completed                                                                                                    | Test Name            | Acquisition | Acquire Status | Analysis Status |
| tCK_Duty_ULError       Clock       Completed       Completed         tCK_1ULRJ_NoBUJ       Clock       Completed       Completed         tCK_1UL_TALNOBUJ       Clock       Completed       Completed         tCK_1UL_TALNOBUJ       Clock       Completed       Completed         tCK_2UL_RJ_NOBUJ       Clock       Completed       Completed         tCK_2UL_RJ_NOBUJ       Clock       Completed       Completed         tCK_2UL_TJ_NOBUJ       Clock       Completed       Completed         tCK_2UL_TJ_NOBUJ       Clock       Completed       Completed         tCK_3UL_RJ_NOBUJ       Clock       Completed       Completed         tCK_3UL_DJ_NOBUJ       Clock       Completed       Completed         tCK_3UL_DJ_NOBUJ       Clock       Completed       Completed                                                                                                    | 0                    |             |                |                 |
| tCK_1ULR_NoBUJ       Clock       Completed       Completed         tCK_1ULD_NoBUJ       Clock       Completed       Completed         tCK_1ULTJ_NoBUJ       Clock       Completed       Completed         tCK_2ULRJ_NoBUJ       Clock       Completed       Completed         tCK_2ULRJ_NoBUJ       Clock       Completed       Completed         tCK_2ULTJ_NOBUJ       Clock       Completed       Completed         tCK_2ULTJ_NOBUJ       Clock       Completed       Completed         tCK_3ULRJ_NOBUJ       Clock       Completed       Completed         tCK_3ULRJ_NOBUJ       Clock       Completed       Completed         tCK_3ULDJ_NOBUJ       Clock       Completed       Completed                                                                                                    | tCK                  | Clock       | Completed      | Completed       |
| tCK_1ULDJ_NoBUJ       Clock       Completed       Completed         tCK_1ULTJ_NoBUJ       Clock       Completed       Completed         tCK_2ULRJ_NoBUJ       Clock       Completed       Completed         tCK_2ULDJ_NoBUJ       Clock       Completed       Completed         tCK_2ULJ_NoBUJ       Clock       Completed       Completed         tCK_2ULJ_NOBUJ       Clock       Completed       Completed         tCK_3ULRJ_NOBUJ       Clock       Completed       Completed         tCK_3ULDJ_NOBUJ       Clock       Completed       Completed         tCK_3ULDJ_NOBUJ       Clock       Completed       Completed                                                                                                    | tCK_Duty_UI_Error    | Clock       | Completed      | Completed       |
| tCK_1UL_T1_NoBUJ       Clock       Completed       Completed         tCK_2UL_R1_NoBUJ       Clock       Completed       Completed         tCK_2UL_D1_NoBUJ       Clock       Completed       Completed         tCK_2UL_T1_NoBUJ       Clock       Completed       Completed         tCK_3UL_R1_NoBUJ       Clock       Completed       Completed         tCK_3UL_R1_NoBUJ       Clock       Completed       Completed         tCK_3UL_D1_NoBUJ       Clock       Completed       Completed                                                                                                    | tCK_1UI_RJ_NoBUJ     | Clock       | Completed      | Completed       |
| tCK_2ULR_NoBUJ     Clock     Completed     Completed       tCK_2ULD_NoBUJ     Clock     Completed     Completed       tCK_2ULT_NoBUJ     Clock     Completed     Completed       tCK_3ULRJ_NoBUJ     Clock     Completed     Completed       tCK_3ULRJ_NoBUJ     Clock     Completed     Completed       tCK_3ULDJ_NoBUJ     Clock     Completed     Completed                                                                                                    | tCK_1UI_DJ_NoBUJ     | Clock       | Completed      | Completed       |
| tCK_2ULDJ_NoBUJ         Clock         Completed         Completed           tCK_2ULTJ_NoBUJ         Clock         Completed         Completed           tCK_3ULRJ_NoBUJ         Clock         Completed         Completed           tCK_3ULRJ_NoBUJ         Clock         Completed         Completed           tCK_3ULDJ_NoBUJ         Clock         Completed         Completed                                                                                                    | tCK_1UI_TJ_NoBUJ     | Clock       | Completed      | Completed       |
| tCK_2U_TJ_NoBUJ         Clock         Completed         Completed           tCK_3U_RJ_NoBUJ         Clock         Completed         Completed           tCK_3U_D_NoBUJ         Clock         Completed         Completed                                                                                                    | tCK_2UI_RJ_NoBUJ     | Clock       | Completed      | Completed       |
| tCK_3ULRJ_NoBUJ     Clock     Completed     Completed       tCK_3ULDJ_NoBUJ     Clock     Completed     Completed                                                                                                    | tCK_2UI_DJ_NoBUJ     | Clock       | Completed      | Completed       |
| tCK_3ULDJ_NoBUJ Clock Completed Completed                                                                                                    | tCK_2UI_TJ_NoBUJ     | Clock       | Completed      | Completed       |
|                                                                                                    | tCK_3UI_RJ_NoBUJ     | Clock       | Completed      | Completed       |
| tCK_3UI_TJ_NoBUJ Clock Completed Completed                                                                                                    | tCK_3UI_DJ_NoBUJ     | Clock       | Completed      | Completed       |
|                                                                                                    | tCK_3UI_TJ_NoBUJ     | Clock       | Completed      | Completed       |
|                                                                                                    |                      |             |                |                 |
|                                                                                                    |                      |             |                |                 |
|                                                                                                    |                      |             |                |                 |
|                                                                                                    |                      |             |                |                 |

Figure 24: Test execution status view in DDR5 Status panel

| Test Status Log View |             |                |                 |
|----------------------|-------------|----------------|-----------------|
| Test Name            | Acquisition | Acquire Status | Analysis Status |
| 8                    |             |                |                 |
| tCH(abs)             | Clock       | Completed      | Completed       |
| tCH(avg)             | Clock       | Completed      | Completed       |
| tCK(abs)             | Clock       | Completed      | Completed       |
| tCK(avg)             | Clock       | Completed      | Completed       |
| tCL(abs)             | Clock       | Completed      | Completed       |
| tCL(avg)             | Clock       | Completed      | Completed       |
| tJIT(cc)             | Clock       | Completed      | Completed       |
| tJIT(per)            |             |                | Completed       |
|                      |             |                |                 |
|                      |             |                |                 |

Figure 25: Test execution status view in LPDDR5-5X Status panel

#### Table 14: Test execution status table headers

| Control         | Description                                                                                                |
|-----------------|----------------------------------------------------------------------------------------------------|
| Test Name       | Displays the measurement name.                                                                             |
| Acquisition     | Describes the type of data being acquired.                                                                 |
| Acquire Status  | Displays the progress state of the acquisition: <ul> <li>To be started</li> </ul>                          |
| Analysis Status | <ul> <li>Displays the progress state of the analysis:</li> <li>To be started</li> <li>Completed</li> </ul> |

## View test execution logs

The Test Status tab displays the detailed execution status of the tests. Also, displays each and every execution step in detail with its timestamp information. The log details can be used to troubleshoot and resolve any issue/bug which is blocking the test execution process.

| I                     | est Status Log View                                                                                                    |  |
|-----------------------|----------------------------------------------------------------------------------------------------|--|
| tup                   | Message History                                                                                                    |  |
| ults 1<br>orts 1<br>1 | /6/2023 1:08:34 PM : Configuring trigger /6/2023 1:08:34 PM : Executing Signal Validation /6/2023 1:05:35 PM : Signal Validation Tailed /6/2023 1:05:06 PM : Updating UWPRE measurement results to the report /6/2023 1:15:06 PM : Updating UWPRE measurement results to the report /6/2023 1:15:06 PM : Updating UWPRE measurement results to the report /6/2023 1:15:07 PM : Acquisition started /6/2023 1:15:07 PM : Acquisition started /6/2023 1:15:08 PM : Executing channel intialization /6/2023 1:15:08 PM : Executing channel intialization /6/2023 1:15:08 PM : Executing channel intialization /6/2023 1:15:09 PM : Configuring horizontal /6/2023 1:15:07 PM : Configuring torizontal /6/2023 1:15:07 PM : Configuring single sequence on scope /6/2023 1:15:21 PM : Soring single sequence on scope /6/2023 1:15:21 PM : Saving waveform - S:\\DDR5-3200-Read-Data-DQS-0.5M-CH1-Run1.wfm /6/2023 1:15:22 PM : Saving waveform - S:\\DDR5-3200-Read-Data-DQS-0.5M-CH1-Run1.wfm /6/2023 1:15:22 PM : Saving waveform - S:\\DDR5-3200-Read-Data-DQS-0.5M-CH1-Run1.wfm /6/2023 1:15:22 PM : Saving waveform - S:\\DDR5-3200-Read-Data-DQS-0.5M-CH1-Run1.wfm /6/2023 1:15:22 PM : Saving waveform - S:\\DDR5-3200-Read-Data-DQS-0.5M-CH1-Run1.wfm /6/2023 1:15:23 PM : Acquisition /6/2023 1:15:23 PM : Acquisition /6/2023 1:15:23 PM : Saving waveform - S:\\DDR5-3200-Read-Data-DQS-0.5M-CH1-Run1.wfm /6/2023 1:15:23 PM : Acquiring DPOLET /6/2023 1:15:39 PM : DPOLET analysis completed /6/2023 1:15:39 PM : PDOLET analysis completed /6/2023 1:15:39 PM : PDOLET analysis completed /6/2023 1:15:39 PM : Executing RFRE measurement results to the report /6/2023 1:15:39 PM : Executing RFRE measurement results to the report /6/2023 1:15:39 PM : Executing RFRE measurement results to the report /6/2023 1:15:39 PM : Executing RFRE measurement results to the report /6 |  |
| - L                   |                                                                                                    |  |
| 6                     | Auto Scroll Clear Log Save                                                                                                    |  |

Figure 26: Log view in DDR5 Status panel

|                                                                                                    | Options |       |
|----------------------------------------------------------------------------------------------------|---------|-------|
| Test Status Log View                                                                                                    |         | Start |
| Setup Message History                                                                                                    |         |       |
| Status       2/6/2023 4.49;04 PM : Recaling scope default         2/6/2023 4.49;08 PM : Acquisition stated       2/6/2023 4.49;08 PM : Secuting pre-acquisition steps         2/6/2023 4.49;08 PM : Secuting pre-acquisition steps       2/6/2023 4.49;09 PM : Executing channel initialization         2/6/2023 4.49;09 PM : Executing channel initialization       2/6/2023 4.49;09 PM : Executing channel initialization         2/6/2023 4.49;09 PM : Executing stored       2/6/2023 4.49;24 PM : Configuring horizontal         2/6/2023 4.49;24 PM : Configuring trigger       2/6/2023 4.49;24 PM : Configuring trigger         2/6/2023 4.49;24 PM : Signal Validation pass       2/6/2023 4.49;32 PM : Acquire single sequence on scope         2/6/2023 4.49;32 PM : Acquire single sequence on scope       2/6/2023 4.49;33 PM : Completed acquire single sequence on scope         2/6/2023 4.49;33 PM : Completed acquire single sequence on scope       2/6/2023 4.49;33 PM : Analyzing         2/6/2023 4.49;33 PM : Baracting results       2/6/2023 4.49;33 PM : Baracting results         2/6/2023 4.49;34 PM : Beading limits for tCH(dabs)       2/6/2023 4.49;44 PM : Beading limits for tCH(dabs)         2/6/2023 4.49;44 PM : Verfying results       2/6/2023 4.49;44 PM : Verfying results         2/6/2023 4.49;44 PM : Verfying results       2/6/2023 4.49;44 PM : Verfying results         2/6/2023 4.49;44 PM : Verfying results       2/6/2023 4.49;44 PM : Verfying results         2/6/2023 4.49;44 PM : Verfying results       2/6/2023 4 | Save    | Pause |

Figure 27: Log view in LPDDR5-5X Status panel

### Table 15: Status panel settings

| Control         | Description                                                                                                    |
|-----------------|----------------------------------------------------------------------------------------------------|
| Message History | Lists all the executed test operations and timestamp information.                                                                                       |
| Auto Scroll     | Enables automatic scrolling of the log view as information is added to the log during the test execution.                                               |
| Clear Log       | Clears all the messages from the log view.                                                                                                    |
| Save            | Saves the log file into a text file format. Use the standard Save File window to navigate to and specify the folder and file name to save the log text. |

# **Results panel: View summary of test results**

When a test execution is complete, the application automatically opens the Results panel to display a summary of test results.

In the Results table, each test result occupies a row. By default, results are displayed in summary format with the measurement details collapsed and with the Pass/Fail column visible.

| Overall Test Result |                         |             |           |           | Preferences |
|---------------------|-------------------------|-------------|-----------|-----------|-------------|
| Test Name           | Measureme               | Pass/Fail   | Iteration | Value     | Margin      |
| ● VIHdiff.CK(AC)    | VIHdiff.CK<br>(AC), Ch1 | Informative | 1         | 0.2439 V  | N.A         |
| + VIHdiff.CK(DC)    | VIHdiff.CK<br>(DC), Ch1 | Informative | 1         | 0.2315 V  | N.A         |
| + VILdiff.CK(AC)    | VILdiff.CK<br>(AC), Ch1 | Informative | 1         | -0.2467 V | N.A         |
| + VILdiff.CK(DC)    | VILdiff.CK<br>(DC), Ch1 | Informative | 1         | -0.2339 V | N.A         |
|                     |                         |             |           |           |             |

Figure 28: DDR5 Results panel with measurement results

| Overall Test Result |                           |             |           |                     | Preferences |
|---------------------|---------------------------|-------------|-----------|---------------------|-------------|
| Test Name           | Measureme                 | Pass/Fail   | Iteration | Value               | Margin      |
| tDQSQ<br>€          | tDQSQ<br>Mean,Ch2,C<br>h1 | Informative | 1         | 0.2461ns            | N.A         |
| + tRPST             | tRPST<br>Mean,Ch1         | Informative | 1         | 1.4899<br>tWCK      | N.A         |
| tQH<br>€            | tQH<br>Mean,Ch1,C<br>h2   | Informative | 1         | 0.7223 UI           | N.A         |
| + tRPRE             | tRPRE<br>Mean,Ch1         | Informative | 1         | 10.8942<br>tWCK     | N.A         |
| tQW                 | tQW<br>Mean,Ch2,C<br>h1   | Informative | 1         | 0.1036 UI           | N.A         |
| ⊕ <sup>tQSH</sup>   | tQSH<br>Mean,Ch1          | Informative | 1         | 0.5162<br>tWCK(avg) | N.A         |
| ⊕ <sup>tQSL</sup>   | tQSL<br>Mean,Ch1          | Informative | 1         | 0.5056<br>tWCK(avg) | N.A         |
|                     |                           |             |           |                     |             |

Figure 29: LPDDR5-5X Results panel with measurement results

Click sicon on each measurement in the row to expand and to display the minimum and maximum parameter values of the measurement.

## Filter the test results

Each column in the result table can be customized and displayed by enabling or disabling any column as per your requirement. You can change the view in the following ways:

- To remove or restore the Pass/Fail column, select Preferences > Show Pass/Fail.
- To collapse all expanded tests, select Preferences > View Results Summary.
- To expand all the listed tests, select View Results Details from the Preferences menu in the upper right corner.
- To enable or disable the wordwrap feature, select Preferences > Enable Wordwrap.
- To view the results grouped by lane or test, select the corresponding item from the Preferences menu.
- To expand the width of a column, place the cursor over the vertical line that separates the column from the column to the right. When the cursor changes to a double-ended arrow, hold down the mouse button and drag the column to the desired width.
- To clear all test results displayed, click Clear.

# **Reports panel: Configure report generation settings**

Click Reports panel to configure the report generation settings and select the test result information to include in the report. You can use the Reports panel to configure report generation settings, select test content to include in reports, generate the report, view the report, browse for reports, name and save reports, and select report viewing options.

# Select report generation options

This section describes the report generation settings you can configure in the Reports panel. Select report settings before running a test or when creating and saving test setups. Report settings configured are included in saved test setups.

### Report configuration tab settings

#### Table 16: Report View panel settings

| Control                                      | Description                                                                                                    |
|----------------------------------------------|----------------------------------------------------------------------------------------------------|
| Report Update Mode Settings                  |                                                                                                    |
| Generate new report                          | Each time when you click Run and when the test execution is complete, it will create a new report. The report can be in either .mht, .pdf, or .csv file formats.                                                                                                    |
| Append with previous run session             | Appends the latest test results to the end of the current test results report. Each time when you click this option and run the tests, it will run the previously failed tests and replace the failed test result with the new pass test result in the same report. |
| Include header in appended reports           | Select to include header in appended reports.                                                                                                    |
| Replace current test in previous run session | Replaces the previous test results with the latest test results.<br>Results from newly added tests are appended to the end of the report.                                                                                                    |
| In previous run, current session             | Select to replace current test results in the report with the test result(s) of previous run in the current session.                                                                                                    |
| In any run, any session                      | Select to replace current test results in the report with the test result(s) in the selected run session's report. Click and select test result of any other run session.                                                                                           |
| Report Creation Settings                     |                                                                                                    |
| Table continued                              |                                                                                                    |

| Control                                           | Description                                                                                                    |
|---------------------------------------------------|----------------------------------------------------------------------------------------------------|
| Report name                                       | Displays the name and path of the <application name=""><br/>report. The default location is at \My Documents&gt;\My<br/>TekExpress\<application name="">\Reports. The<br/>report file in this folder gets overwritten each time you run a test<br/>unless you specify a unique name or select to auto increment the<br/>report name.</application></application> |
|                                                   | To change the report name or location, do one of the following:                                                                                                    |
|                                                   | • In the Report Path field, type the current folder path and name.                                                                                                    |
|                                                   | • Double-click in the Report Path field and then make selections from the popup keyboard and click <b>Enter</b> .                                                                                                    |
|                                                   | Be sure to include the entire folder path, the file name,<br>and the file extension. For example: C:\Documents<br>and Settings\your user name\My<br>Documents\My TekExpress\ <application<br>Name&gt; \DUT001.mht.</application<br>                                                                                                    |
|                                                   | <b>Note:</b> You cannot set the file location using the Browse button.                                                                                                    |
|                                                   | Open an existing report click <b>Browse</b> , locate and select the report file and then click <b>View</b> at the bottom of the panel.                                                                                                    |
| Save as type                                      | Saves a report in the specified file type, selected from the dropdown list. The report is saved in .csv, .pdf, or .mht.                                                                                                    |
|                                                   | Note: If you select a file type different from the default, be sure to change the report file name extension in the Report Name field to match.                                                                                                    |
| Auto increment report name if duplicate           | Sets the application to automatically increment the name of the report file if the application finds a file with the same name as the one being generated. For example: DUT001, DUT002, DUT003. This option is enabled by default.                                                                                                    |
| Create report automatically at the end of the run | Select to create the report with the settings configured, at the end of run.                                                                                                    |
| View report after generating                      | Automatically opens the report in a Web browser when the test execution is complete. This option is selected by default.                                                                                                    |

### Table 17: Report View tab settings

| Control                                 | Description                                                                 |
|-----------------------------------------|-----------------------------------------------------------------------------|
| Contents to Save Settings               | · · ·                                                                       |
| Include pass/fail info in details table | Select to include pass/fail information in the details table of the report. |
| Include detailed results                | Select to include detailed results in the report.                           |
| Include plot images                     | Select to include the plot images in the report.                            |
| Table continued                         |                                                                             |

| the summary box at the top of the report. Information includes: the<br>oscilloscope model and serial number, the oscilloscope firmware<br>version, and software versions for applications used in the<br>measurements.Include complete application configurationSelect to include the complete application configuration in the<br>report.Include user commentsSelect to include any comments about the test that you or another<br>user have added in the DUT tab of the Setup panel. Comments<br>appear in the Comments section, below the summary box at the<br>beginning of each report.Include statics tableSelect to include test run statistics in the report. This is enabled<br>when you run any test for more than once. Set Acquire/Analyze<br>each test in the Preferences tab to more than one, to run any test<br>for multiple times.Include Informative ResultsSelect to include results for informative tests.Group Report By SettingsSelect to group the test results based on the test name in the report                                                                                            | Control                                    | Description                                                                                                    |
|----------------------------------------------------------------------------------------------------|--------------------------------------------|----------------------------------------------------------------------------------------------------|
| Include user comments       Select to include any comments about the test that you or another user have added in the DUT tab of the Setup panel. Comments appear in the Comments section, below the summary box at the beginning of each report.         Include statics table       Select to include test run statistics in the report. This is enabled when you run any test for more than once. Set Acquire/Analyze each test in the Preferences tab to more than one, to run any test for multiple times.         Include Informative Results       Select to include results for informative tests.         Group Report By Settings       Select to group the test results based on the test name in the report.         Test Name       Select to group the test results based on the test result in the report.         Data Rate       Select to group the test results based on the Lanes in the report.         Images       Select to group the test results based on the Data Rate in the report.         Report Type Settings       Select to group the test results based on the images in the report. | Include setup configuration                | oscilloscope model and serial number, the oscilloscope firmware version, and software versions for applications used in the      |
| user have added in the DUT tab of the Setup panel. Comments<br>appear in the Comments section, below the summary box at the<br>beginning of each report.Include statics tableSelect to include test run statistics in the report. This is enabled<br>when you run any test for more than once. Set Acquire/Analyze<br>each test in the Preferences tab to more than one, to run any test<br>for multiple times.Include Informative ResultsSelect to include results for informative tests.Group Report By SettingsSelect to group the test results based on the test name in the report<br>Select to group the test results based on the test name in the report<br>Lane NameSelect to group the test results based on the Lanes in the report.Data RateSelect to group the test results based on the Data Rate in the<br>report.ImagesSelect to group the test results based on the images in the report.Report Type SettingsSelect to group the test results based on the images in the report.ComplianceSelect to include compliance results only.                                                                  | Include complete application configuration |                                                                                                    |
| when you run any test for more than once. Set Acquire/Analyze<br>each test in the Preferences tab to more than one, to run any test<br>for multiple times.Include Informative ResultsSelect to include results for informative tests.Group Report By SettingsSelect to group the test results based on the test name in the report<br>Select to group the test results based on the test result in the report<br>Lane NameData RateSelect to group the test results based on the Data Rate in the<br>report.ImagesSelect to group the test results based on the images in the report.Report Type SettingsSelect to group the test results based on the images in the report.ComplianceSelect to include compliance results only.                                                                                                    | Include user comments                      | user have added in the DUT tab of the Setup panel. Comments appear in the Comments section, below the summary box at the         |
| Group Report By Settings         Test Name       Select to group the test results based on the test name in the report         Test Result       Select to group the test results based on the test result in the report         Lane Name       Select to group the test results based on the Lanes in the report.         Data Rate       Select to group the test results based on the Data Rate in the report.         Images       Select to group the test results based on the images in the report.         Report Type Settings       Select to group the test results based on the images in the report.         Compliance       Select to include compliance results only.                                                                                                    | Include statics table                      | when you run any test for more than once. Set Acquire/Analyze each test in the Preferences tab to more than one, to run any test |
| Test Name       Select to group the test results based on the test name in the report         Test Result       Select to group the test results based on the test result in the report         Lane Name       Select to group the test results based on the Lanes in the report.         Data Rate       Select to group the test results based on the Data Rate in the report.         Images       Select to group the test results based on the images in the report.         Report Type Settings       Select to include compliance results only.                                                                                                    | Include Informative Results                | Select to include results for informative tests.                                                                                 |
| Test Result       Select to group the test results based on the test result in the report         Lane Name       Select to group the test results based on the Lanes in the report.         Data Rate       Select to group the test results based on the Data Rate in the report.         Images       Select to group the test results based on the images in the report.         Report Type Settings       Select to include compliance results only.                                                                                                    | Group Report By Settings                   |                                                                                                    |
| Lane Name       Select to group the test results based on the Lanes in the report.         Data Rate       Select to group the test results based on the Data Rate in the report.         Images       Select to group the test results based on the images in the report.         Report Type Settings       Select to include compliance results only.                                                                                                    | Test Name                                  | Select to group the test results based on the test name in the report.                                                           |
| Data Rate       Select to group the test results based on the Data Rate in the report.         Images       Select to group the test results based on the images in the report.         Report Type Settings       Compliance         Compliance       Select to include compliance results only.                                                                                                    | Test Result                                | Select to group the test results based on the test result in the report.                                                         |
| report.       Images     Select to group the test results based on the images in the report.       Report Type Settings     Compliance       Compliance     Select to include compliance results only.                                                                                                    | Lane Name                                  | Select to group the test results based on the Lanes in the report.                                                               |
| Report Type Settings       Compliance       Select to include compliance results only.                                                                                                    | Data Rate                                  |                                                                                                    |
| Compliance Select to include compliance results only.                                                                                                    | Images                                     | Select to group the test results based on the images in the report.                                                              |
|                                                                                                    | Report Type Settings                       |                                                                                                    |
| All Results Select to include all results.                                                                                                    | Compliance                                 | Select to include compliance results only.                                                                                       |
|                                                                                                    | All Results                                | Select to include all results.                                                                                                   |

### Table 18: Other Report Panel settings

| Control         | Description                                                   |
|-----------------|---------------------------------------------------------------|
| View            | Click to view the most current report.                        |
| Generate Report | Generates a new report based on the current analysis results. |
| Save As         | Specify a name for the report.                                |

# View a generated report

### Sample report and its contents

A report shows detailed results and plots, as set in the Reports panel.

|                                                                                                    | <b>stro</b>                      | nix®                |              |                                |                            |                   | press E      |                                      |                             |                             |                               |                     |                                |                                            |
|----------------------------------------------------------------------------------------------------|----------------------------------|---------------------|--------------|--------------------------------|----------------------------|-------------------|--------------|--------------------------------------|-----------------------------|-----------------------------|-------------------------------|---------------------|--------------------------------|--------------------------------------------|
| Setup Informa                                                                                                    | tion                             |                     |              |                                |                            |                   |              |                                      |                             |                             |                               |                     |                                |                                            |
| DUT ID                                                                                                    |                                  |                     | D            | UT001                          |                            |                   | Scop         | e Model                              |                             |                             | DP073304                      | sy                  |                                |                                            |
| Date/Time                                                                                                    |                                  |                     |              | 6/2023 4:49:02                 | PM                         |                   |              | e Serial Number                      |                             |                             | B300008                       | 201                 |                                |                                            |
| Device Type                                                                                                    |                                  |                     |              | PDDR5-5X                       |                            |                   |              | Factory Calibratio                   | 20                          |                             | PASS:PASS                     |                     |                                |                                            |
| TekExpress Ve                                                                                                    | ersion                           |                     |              | amework: 5.8.0.1               | 71                         |                   |              | e F/W Version                        |                             |                             |                               | FV:10.14.1 Bui      | ild 13                         |                                            |
| App Version                                                                                                    |                                  |                     |              | DR Tx: 10.5.1.5                |                            |                   |              | ET Version                           |                             |                             | 10.5.0.8                      |                     |                                |                                            |
| EDEC Spec Re                                                                                                    | vision                           |                     |              | SD209-58                       |                            |                   |              | Signal Probing                       |                             |                             | Differentia                   | d                   |                                |                                            |
| DUT Signal                                                                                                    |                                  |                     |              | VP                             |                            |                   |              | RDQS Signal Pro                      | hina                        |                             | Differentia                   |                     |                                |                                            |
| User Defined /                                                                                                    | Acquisition                      |                     |              | isabled                        |                            |                   | Data         |                                      | onig                        |                             | 3200 MT/s                     |                     |                                |                                            |
| Overall Execut                                                                                                    |                                  |                     |              | 0:00:41                        |                            |                   |              | Frequency                            |                             |                             | 400 MHz                       | -                   |                                |                                            |
| Overall Test R                                                                                                    |                                  |                     |              | 155                            |                            |                   |              | Frequency                            |                             |                             | 1600 MHz                      |                     |                                |                                            |
| overan fest k                                                                                                    | Court                            |                     | 10           |                                |                            |                   |              | Clock                                |                             |                             | 4:1                           |                     |                                |                                            |
|                                                                                                    |                                  |                     |              |                                |                            |                   | Band         |                                      |                             |                             | 20 GHz                        |                     |                                |                                            |
| DUT COMMEN                                                                                                    | m.                               | Convert C           | omment - DDR | T                              |                            |                   | Darro        | math                                 |                             |                             | LUGITE                        |                     |                                |                                            |
| Source<br>CH1<br>CH2                                                                                                    |                                  |                     | -            | gnal<br>lock                   |                            |                   | "TCA         | : Type<br>292D*<br>292D*             |                             |                             | Probe Seria<br>"N/A"<br>"N/A" | al Number           |                                |                                            |
|                                                                                                    |                                  |                     |              |                                |                            |                   |              |                                      |                             |                             |                               |                     |                                |                                            |
|                                                                                                    |                                  |                     | -            |                                |                            |                   |              | 292D*                                |                             |                             | "N/A"                         |                     |                                |                                            |
| CH3<br>CH4                                                                                                    |                                  |                     | -            |                                |                            |                   |              | 292D"<br>292D"                       |                             |                             | "N/A"<br>"N/A"                |                     |                                |                                            |
| CH4<br>Test Name Su<br>t <u>CH(abs)</u>                                                                                                    | mmary Table                      |                     | -            |                                |                            |                   |              |                                      |                             |                             |                               |                     |                                |                                            |
| CH4<br>Test Name Sur<br>t <u>CH(abs)</u><br>tCH(avg)                                                                                                    | mmary Table                      |                     | =            |                                |                            |                   | "TCA<br>Pass |                                      |                             |                             |                               |                     |                                |                                            |
| CH4<br>Test Name Sur<br>(CH(abs)<br>(CH(avg)<br>(CH(abs)<br>Measurement                                                                                                    | Measured                         | Test Result         | Iteration    | Margin                         | Low Limit                  | High Limit        | "TCA<br>Pass |                                      | Мах                         | Min                         |                               | Population          | Max-CC                         | Min-CC                                     |
| CH4<br>Fest Name Sur<br>CH(abs)<br>CH(abg)<br>CH(abg)                                                                                                    |                                  | Test Result<br>Pass | -            | Margin<br>0.06531 tCK(a<br>vq) | Low Limit<br>0.43 tCK(avg) | High Limit<br>N.A | Pass<br>Pass | 2920*                                | Max<br>504.37 mtCK<br>(avg) | Min<br>495.31 mtCK<br>(avg) | "N/A"                         | Population<br>15999 | Max-CC<br>5.0322 mtCK<br>(avg) | Min-CC<br>-7.3928 m<br>(avg)               |
| CH4<br>Test Name Sur<br>CH(abs)<br>CH(abs)<br>CH(abs)<br>CH(abs)<br>CH(abs) Min,<br>Ch1                                                                                                    | Measured<br>Value<br>495.31 mtCK |                     | Iteration    | 0.06531 tCK(a                  |                            | -                 | Std Dev      | 292D*<br>Mean<br>500.14 mtCK         | 504.37 mtCK                 | 495.31 mtCK                 | "N/A"<br>P-P<br>9.0629 mtCK   |                     | 5.0322 mtCK                    | -7.3928 m                                  |
| CH4<br>Test Name Sur<br>CH(abs)<br>CH(abs)<br>CH(abs)<br>CH(abs)<br>CH(abs) Min,<br>Ch1                                                                                                    | Measured<br>Value<br>495.31 mtCK |                     | Iteration    | 0.06531 tCK(a                  |                            | -                 | Std Dev      | 292D*<br>Mean<br>500.14 mtCK         | 504.37 mtCK                 | 495.31 mtCK                 | "N/A"<br>P-P<br>9.0629 mtCK   |                     | 5.0322 mtCK<br>(avg)           | -7.3928 m                                  |
| CH4<br>Test Name Suit<br>CH(abs)<br>CH(abs)<br>CH(abs)<br>CH(abs)<br>Aeasurement<br>Deatails<br>CH(abs) Min,<br>CH(abs) Min,<br>CH(abs | Measured<br>Value<br>495.31 mtCK |                     | Iteration    | 0.06531 tCK(a                  |                            | -                 | Std Dev      | 292D*<br>Mean<br>500.14 mtCK         | 504.37 mtCK                 | 495.31 mtCK                 | "N/A"<br>P-P<br>9.0629 mtCK   |                     | 5.0322 mtCK<br>(avg)           | –7.3928 m<br>(avg)                         |
| CH4<br>Fest Name Sur<br>CH(abs)<br>CH(abs)<br>CH(abs)<br>CH(abs)<br>Min,<br>CH(abs) Min,                                                                                                    | Measured<br>Value<br>495.31 mtCK |                     | Iteration    | 0.06531 tCK(a                  |                            | -                 | Std Dev      | Mean<br>500,14 mtCK<br>(avg)<br>Mean | 504.37 mtCK                 | 495.31 mtCK                 | "N/A"<br>P-P<br>9.0629 mtCK   |                     | 5.0322 mtCK<br>(avg)           | -7.3928 m<br>(avg)<br>Summary Tr<br>Min-CC |

#### Figure 30: Report for DDR5

|                                                                                                    | niv                 |                |                              |                          | TekEx                     | press                                  | DDR Tx                     |                   |                   |              |                     |                     |                     |
|----------------------------------------------------------------------------------------------------|---------------------|----------------|------------------------------|--------------------------|---------------------------|----------------------------------------|----------------------------|-------------------|-------------------|--------------|---------------------|---------------------|---------------------|
| Tektro                                                                                                    |                     |                |                              |                          | Transn                    | nitter Te                              | st Report                  |                   |                   |              |                     |                     |                     |
| Setup Information                                                                                                    |                     |                |                              |                          |                           |                                        |                            |                   |                   |              |                     |                     |                     |
| DUT ID                                                                                                    |                     | DI             | T001                         |                          |                           | Sco                                    | pe Model                   |                   |                   | DP073304     | 15X                 |                     |                     |
| Date/Time                                                                                                    |                     |                | 5/2023 4:52:15               | PM                       |                           |                                        | pe Serial Number           |                   |                   | B300008      |                     |                     |                     |
| Device Type                                                                                                    |                     | DD             |                              |                          |                           |                                        | , Factory Calibrati        | on                |                   | PASS:PASS    |                     |                     |                     |
| TekExpress Version                                                                                                    |                     | Fra            | mework: 5.8.0.3              | 71                       |                           |                                        | pe F/W Version             |                   |                   | CF:91.1CT    | FV:10.14.1 Bui      | ld 13               |                     |
| App Version                                                                                                    |                     | DD             | R Tx: 10.5.1.5               |                          |                           |                                        | DIET Version               |                   |                   | 10.5.0.8     |                     |                     |                     |
| EDEC Spec Revision                                                                                                    |                     | IES            | D79-58_v1.2                  |                          |                           | Clo                                    | ck Signal Probing          |                   |                   | Differentia  | al                  |                     |                     |
| DUT Signal                                                                                                    |                     | Liv            | e                            |                          |                           |                                        | S Signal Probing           |                   |                   | Differentia  |                     |                     |                     |
| User Defined Acquisition                                                                                                    |                     | Dis            | abled                        |                          |                           | Da                                     | a Rate                     |                   |                   | 3200 MT/:    | s                   |                     |                     |
| Overall Execution Time                                                                                                    |                     | 00:            | :00:49                       |                          |                           | Bar                                    | dwidth                     |                   |                   | 20 GHz       |                     |                     |                     |
| Overall Test Result                                                                                                    |                     | Pas            | is                           |                          |                           |                                        |                            |                   |                   |              |                     |                     |                     |
| DUT COMMENT:                                                                                                    | General C           | omment – DDR T | x                            |                          |                           |                                        |                            |                   |                   |              |                     |                     |                     |
| Probe Information                                                                                                    |                     |                |                              |                          |                           |                                        |                            |                   |                   |              |                     |                     |                     |
| Source                                                                                                    |                     | Sia            | nal                          |                          |                           | Pro                                    | be Type                    |                   |                   | Probe Seri   | al Number           |                     |                     |
| CH1                                                                                                    |                     | Clo            |                              |                          |                           |                                        | A292D"                     |                   |                   | "N/A"        |                     |                     |                     |
| CH2                                                                                                    |                     | -              |                              |                          |                           | -TC                                    | A292D"                     |                   |                   | "N/A"        |                     |                     |                     |
| CH3                                                                                                    |                     | -              |                              |                          |                           | *тс                                    | A292D"                     |                   |                   | "N/A"        |                     |                     |                     |
| CH4                                                                                                    |                     |                |                              |                          |                           |                                        |                            |                   |                   |              |                     |                     |                     |
| CH4                                                                                                    |                     |                |                              |                          |                           | -TC                                    | A292D"                     |                   |                   | "N/A"        |                     |                     |                     |
| 014                                                                                                    |                     | -              |                              |                          |                           | TC                                     | A292D"                     |                   |                   | "N/A"        |                     |                     |                     |
| Test Name Summary Table                                                                                                    |                     | 1-             |                              |                          |                           |                                        |                            |                   |                   | "N/A"        |                     |                     |                     |
| Test Name Summary Table                                                                                                    |                     | -              |                              |                          |                           | Pas                                    | s                          |                   |                   | "N/A"        |                     |                     |                     |
| Test Name Summary Table<br>ICK<br>ICK_Duty_UI_Error                                                                                                    |                     | -              |                              |                          |                           | Pas<br>Pas                             | s<br>s                     |                   |                   | "N/A"        |                     |                     |                     |
| Test Name Summary Table<br>ICK<br>ICK_Duty_UI_Error<br>ICK_1UI_RI_NOBUJ                                                                                                    |                     | -              |                              |                          |                           | Pas<br>Pas<br>Pas                      | s<br>s<br>s                |                   |                   | "N/A"        |                     |                     |                     |
| Test Name Summary Table<br><u>ICK</u><br><u>ICK_Duty_UL_Error</u><br><u>ICK_1UL_R_NoBUJ</u><br><u>ICK_1UL_D_NoBUJ</u>                                                                                                    |                     | -              |                              |                          |                           | Pas<br>Pas<br>Pas<br>Pas               | s<br>s<br>s                |                   |                   | "N/A"        |                     |                     |                     |
| Test Name Summary Table<br><u>ICK</u><br><u>ICK_Duty_UL_Error</u><br><u>ICK_1UL_RL_NOBUJ</u><br><u>ICK_1UL_DL_NOBUJ</u><br><u>ICK_1UL_TL_NOBUJ</u>                                                                          |                     | -              |                              |                          |                           | Pas<br>Pas<br>Pas<br>Pas<br>Pas        | 5<br>5<br>5<br>5<br>5      |                   |                   | "N/A"        |                     |                     |                     |
| Test Name Summary Table<br>CCK_DULY_UI_Error<br>CCK_1UL_R_NOBUJ<br>CCK_1UL_DI_NOBUJ<br>CCK_1UL_TI_NOBUJ<br>CCK_2UL_RL_NOBUJ<br>CCK_2UL_RL_NOBUJ                                                                             |                     |                |                              |                          |                           | Pas<br>Pas<br>Pas<br>Pas<br>Pas<br>Pas | 5<br>5<br>5<br>5<br>5<br>5 |                   |                   | "N/A"        |                     |                     |                     |
| Test Name Summary Table<br><u>ICK</u><br><u>ICK_Duty_UL_Error</u><br><u>ICK_1UL_RL_NOBUJ</u><br><u>ICK_1UL_DL_NOBUJ</u><br><u>ICK_1UL_TL_NOBUJ</u>                                                                          |                     |                |                              |                          |                           | Pas<br>Pas<br>Pas<br>Pas<br>Pas        | 5<br>5<br>5<br>5<br>5<br>5 |                   |                   | *N/A*        |                     |                     |                     |
| Test Name Summary Table<br>CCK_Duty_UI_Error<br>CCK_DUU_R_NOBUJ<br>CCK_TUU_DL_NOBUJ<br>CCK_TUU_TI_NOBUJ<br>CCK_TUU_RL_NOBUJ<br>CCK_2UI_RL_NOBUJ                                                                             |                     | -              |                              |                          |                           | Pas<br>Pas<br>Pas<br>Pas<br>Pas<br>Pas | 5<br>5<br>5<br>5<br>5<br>5 |                   |                   | "N/A"        |                     |                     |                     |
| Test Name Summary Table<br>CCK_Duty_UI_Error<br>CCK_DUU_R_NOBUJ<br>CCK_TUU_DL_NOBUJ<br>CCK_TUU_TI_NOBUJ<br>CCK_TUU_RL_NOBUJ<br>CCK_2UI_RL_NOBUJ                                                                             |                     | -              |                              |                          |                           | Pas<br>Pas<br>Pas<br>Pas<br>Pas<br>Pas | 5<br>5<br>5<br>5<br>5<br>5 |                   |                   | "N/A"        |                     |                     |                     |
| Test Name Summary Table<br>CK. Duty. UI. Error<br>CK. DUT, N. NOBUJ<br>CK. 101. DI. NOBUJ<br>CK. 201. R. NOBUJ<br>CK. 201. R. NOBUJ<br>CK. 201. R. NOBUJ<br>CK. 201. R. NOBUJ<br>CK. 46400000000000000000000000000000000000 | Test Result         | -              | Margin                       | Low Limit                | High Limit                | Pas<br>Pas<br>Pas<br>Pas<br>Pas<br>Pas | 5<br>5<br>5<br>5<br>5<br>5 | Max               | Min               | "N/А"<br>Р-Р | Population          | Max-CC              | Min-CC              |
| Test Name Summary Table<br>CK<br>CK, CLULY, UL Error<br>CK, UU, RL, NOBUJ<br>CK, UU, DL, NOBUJ<br>CK, 2U, RL, NOBUJ<br>CK, 2U, RL, NOBUJ<br>CK, 2U, RL, NOBUJ<br>CK<br>CK<br>Measurement<br>Measured                        | Test Result<br>Pass |                | Margin<br>160 kHz,160<br>kHz | Low Limit<br>1.59984 GHz | High Limit<br>1.60016 GHz | Pas<br>Pas<br>Pas<br>Pas<br>Pas        | S<br>S<br>S<br>S<br>S<br>S | Max<br>1.6066 GHz | Min<br>1.5935 GHz |              | Population<br>15998 | Max-CC<br>11.23 MHz | Min-CC<br>-11.828 M |

#### Figure 31: Report for LPDDR5-5X

| Setup Information       | The summary box at the beginning of the report lists setup configuration information. This information includes the oscilloscope model and serial number, optical module model and serial number, and software version numbers of all associated applications. |
|-------------------------|----------------------------------------------------------------------------------------------------|
| User comments           | If you had selected to include comments in the test report, any comments you added in the DUT tab are shown at the top of the report.                                                                                                    |
| Test Name Summary Table | The test summary table lists all the tests which are executed with its result status.                                                                                                    |

### Measurement Plot

The measurement table displays the measurement related details with its parameter value. Any Plot associated to the measurements excuted.

# Saving and recalling test setup

## Test setup files overview

Saved test setup information (such as the selected oscilloscope, general parameters, acquisition parameters, measurement limits, waveforms (if applicable), and other configuration settings) are saved under the setup name at X:\<Application Name>.

Use test setups to:

- Run a new session, acquire live waveforms, using a saved test configuration.
- · Create a new test setup using an existing one.
- View all the information associated with a saved test, including the log file, the history of the test status as it executed, and the results summary.
- · Run a saved test using saved waveforms.

## Save the configured test setup

You can save a test setup before or after running a test. You can create a test setup from already created test setup or using a default test setup. When you save a setup, all the parameters, measurement limits, waveform files (if applicable), test selections, and other configuration settings are saved under the setup name. When you select the default test setup, the parameters are set to the application's default value.

Select Options > Save Test Setup to save the opened setup.

Select Options > Save Test Setup As to save the setup with different name.

### Load a saved test setup

To open (load) a saved test setup, do the following:

- Select Options > Open Test Setup.
- · Select the setup from the list and click Open. Setup files are located at X:\<Application Name>.

### Select a pre-run session from the loaded test setup

Complete the following steps to load a test setup from a pre-run session:

- 1. Select Options > Open Test Setup.
- 2. Select a setup from the list and then click Open. Setup files are located at X: \<Application Name>\.
- 3. Switch the mode to Pre-recorded waveform files in the DUT panel.
- 4. Select the required waveforms from the selected setup in the Acquisition tab and Run the required test.

# Save the test setup with a different name

To create a test setup with a different name, follow the steps:

- 1. Select Options > Open Test Setup.
- 2. Select a setup from the list and then click **Open**.
- 3. Click application setup and modify the parameters.
- 4. Click application reports and modify the report options.
- 5. Select Options > Save Test Setup As.
- 6. Enter the test setup name and click Save.

# **SCPI** Commands

## **About SCPI command**

You can use the Standard Commands for Programmable Instruments (SCPI) to communicate remotely with the TekExpress application. Complete the TCPIP socket configuration and the TekVISA configuration in the oscilloscope or in the device where you are executing the script.

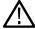

**Note:** If you are using an external PC to execute the remote interface commands, then install TekVISA in the PC to make the configurations.

## Socket configuration for SCPI commands

This section describes the steps to configure the TCPIP socket configuration in your script execution device and the steps to configure the TekVISA configuration in the oscilloscope to execute the SCPI commands.

### **TCPIP socket configuration**

1. Click Start > Control Panel > System and Security > Windows Firewall > Advanced settings.

| Control Panel Home                                     | Help protect your computer with Window                                                     | ws Firewall                                                                       |
|--------------------------------------------------------|--------------------------------------------------------------------------------------------|-----------------------------------------------------------------------------------|
| Allow a program or feature<br>through Windows Firewall | Windows Firewall can help prevent hackers or malicio<br>through the Internet or a network. | ous software from gaining access to your computer                                 |
| Change notification settings                           | How does a firewall help protect my computer?                                              |                                                                                   |
| Turn Windows Firewall on or                            | What are network locations?                                                                |                                                                                   |
| off<br>Restore defaults                                | For your security, some settings are managed by                                            | your system administrator.                                                        |
| Advanced settings                                      | Domain networks                                                                            | Connected 🔿                                                                       |
| Troubleshoot my network                                | Networks at a workplace that are attached to a doma                                        | ain                                                                               |
|                                                        | Windows Firewall state:                                                                    | On                                                                                |
|                                                        | Incoming connections:                                                                      | Block all connections to programs that are not on the<br>list of allowed programs |
|                                                        | Active domain networks:                                                                    | tektronix.net                                                                     |
|                                                        | Notification state:                                                                        | Do not notify me when Windows Firewall blocks a<br>new program                    |
|                                                        | Home or work (private) network                                                             | s Not Connected 👻                                                                 |
| See also<br>Action Center                              | Public networks                                                                            | Not Connected 🥪                                                                   |

 In Windows Firewall with Advanced Security menu, select Windows Firewall with Advanced Security on Local Computer > Inbound Rules and click New Rule...

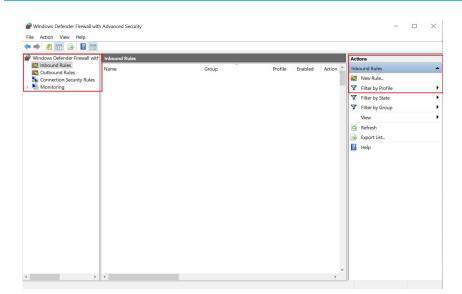

#### 3. In New Inbound Rule Wizard menu

| a. Select Port and click Nex |
|------------------------------|
|------------------------------|

| Rule Type                                                 |                                                                                                    |  |
|-----------------------------------------------------------|----------------------------------------------------------------------------------------------------|--|
| Select the type of firewall rule to                       | o create.                                                                                                    |  |
| Steps:<br>Protocol and Ports<br>Action<br>Profile<br>Name | What type of rule would you like to create?  Program Rule that controls connections for a program.  Prodefined:  Predefined:  Predefined:  Rule that controls connections for a Windows experience.  Custom Custom rule. |  |
|                                                           | < Back Next > Canc                                                                                                    |  |

b. Select TCP as rule apply, enter 5000 for Specific local ports and click Next.

| One of the sector of and                                                                                                    |                                                                                                    |                                                                              |                                              |
|----------------------------------------------------------------------------------------------------|----------------------------------------------------------------------------------------------------|------------------------------------------------------------------------------|----------------------------------------------|
| Specify the protocols and ports to v                                                                                                    | which this rule applies.                                                                                                    |                                                                              |                                              |
| Steps:<br>Rule Type<br>Protocol and Ports<br>Action<br>Profile<br>Name                                                                     | Does this rule apply to TCP or U<br>TCP<br>UDP<br>Does this rule apply to all local pr<br>All local ports<br>Specific local ports: |                                                                              |                                              |
| Select Allow the con                                                                                                    | nection and slick Next                                                                                                    | < Back                                                                       | Next > Cancel                                |
|                                                                                                    | mection and click next.                                                                                                    |                                                                              |                                              |
| Pww Inbound Rule Wizard                                                                                                    | n a connection matches the conditions s                                                                                            | specified in the rule.                                                       |                                              |
| Pww Inbound Rule Wizard                                                                                                    |                                                                                                    | pecified in the rule.                                                        |                                              |
| New Inbound Rule Wizard<br>Action<br>Specify the action to be taken whe                                                                    | n a connection matches the conditions s                                                                                            | specified in the rule.<br>nen a connection matches the specif                | ied conditions?                              |
| Prove Inbound Rule Wizard<br>Action<br>Specify the action to be taken whe                                                                  | n a connection matches the conditions s<br>What action should be taken wh                                                          |                                                                              | ied conditions?                              |
| <ul> <li>New Inbound Rule Wizard</li> <li>Action</li> <li>Specify the action to be taken whe</li> <li>Steps:</li> <li>Rule Type</li> </ul> | n a connection matches the conditions s<br>What action should be taken wh                                                          | nen a connection matches the specif                                          |                                              |
| New Inbound Rule Wizard Action Specify the action to be taken whe Steps: Rule Type Protocol and Ports                                      | n a connection matches the conditions s<br>What action should be taken wh                                                          | nen a connection matches the specif<br>at are protected with IPsec as well a |                                              |
| New Inbound Rule Wizard Action Specify the action to be taken whe Steps: Rule Type Protocol and Ports Action                               | n a connection matches the conditions s<br>What action should be taken wh                                                          | nen a connection matches the specif<br>at are protected with IPsec as well a | s those are not.<br>using IPsec. Connections |

d. Select Domain, Private, Public checkbox and click Next.

| Profile<br>Specify the profiles for which this                                                                  | : rule applies.                                                                                                    |        |
|----------------------------------------------------------------------------------------------------|----------------------------------------------------------------------------------------------------|--------|
| Steps:<br>Protocol and Ports<br>Action<br>Profile<br>Name                                                       | <ul> <li>When does this rule apply?</li> <li>Domain<br/>Applies when a computer is connected to its corporate domain.</li> <li>Private<br/>Applies when a computer is connected to a private network location, such as a h<br/>or work place.</li> <li>Public<br/>Applies when a computer is connected to a public network location.</li> </ul> | ome    |
|                                                                                                    | < Back Next >                                                                                                    | Cancel |
| Pww Inbound Rule Wizar                                                                                          |                                                                                                    | >      |
| P New Inbound Rule Wizar<br>Name<br>Specify the name and description                                            | d                                                                                                    | >      |
| New Inbound Rule Wizar Name Specify the name and description Steps: Rule Type Protocol and Ports Action Profile | d n of this rule. Name: TekExpress                                                                                                    |        |

4. Check whether the Rule name is displayed in Windows Firewall with Advanced Security menu > Inbound Rules.

e.

| • 🔿 🙍 🖬 🗟 🖬                    |                                          |                             |          |         |          |                   |   |
|--------------------------------|------------------------------------------|-----------------------------|----------|---------|----------|-------------------|---|
| Windows Defender Firewall with | Inbound Rules                            |                             |          |         |          | Actions           | - |
| Inbound Rules                  | Name                                     | Group                       | Profile  | Enabled | Action ^ | Inbound Rules     |   |
| Connection Security Rules      | 🕑 TechSmith Snagit                       |                             | All      | Yes     | Allow    | 🛤 New Rule        | 1 |
| Monitoring                     | V TekExpress                             |                             | All      | Yes     | Allow    |                   |   |
| Monitoring                     | TekExpress Application Port (In)         |                             | All      | Yes     | Allow    |                   |   |
|                                | TekExpress Automotive PAM3 Analysis(In)  |                             | All      | Yes     | Allow    | Filter by State   |   |
|                                | TekExpress D-PHY(In)                     |                             | All      | Yes     | Allow    | Y Filter by Group |   |
|                                | TekExpress M-PHY Tx(In)                  |                             | All      | Yes     | Allow    | View              |   |
|                                | TekVISA RM software                      |                             | All      | Yes     | Allow    |                   |   |
|                                | TrendUpdateAgent                         |                             | Private, | Yes     | Allow    | G Refresh         |   |
|                                | 🔮 TrendUpdateAgent                       |                             | Private, | Yes     | Allow    | i Export List     |   |
|                                | VNC_TCP_5800                             |                             | Domain   | Yes     | Allow    | Help              |   |
|                                | VNC_TCP_5900                             |                             | Domain   | Yes     | Allow    |                   |   |
|                                | VPN_UDP_62515                            |                             | Private, | Yes     | Allow    |                   |   |
|                                | VPN_UDP_62515                            |                             | Domain   | Yes     | Allow    |                   |   |
|                                | @{Microsoft.AAD.BrokerPlugin_1000.16299  | @{Microsoft.AAD.BrokerPlugi | Domai    | Yes     | Allow    |                   |   |
|                                | @{Microsoft.DesktopAppInstaller_1.0.2092 | @{Microsoft.DesktopAppInst  | Domai    | Yes     | Allow    |                   |   |
|                                | @{Microsoft.Messaging_4.1810.2922.0_x64  | @{Microsoft.Messaging_4.18  | All      | Yes     | Allow    |                   |   |
|                                | @{Microsoft.MicrosoftEdge_41.16299.492   | @{Microsoft.MicrosoftEdge   | Domai    | Yes     | Allow    |                   |   |
|                                | @{Microsoft.OneConnect_3.1811.3082.0_x6  | @{Microsoft.OneConnect_3.1  | Domai    | Yes     | Allow    |                   |   |
|                                | @{Microsoft.Windows.CloudExperienceHo    | @{Microsoft.Windows.Cloud   | Domai    | Yes     | Allow    |                   |   |
|                                | @{Microsoft.Windows.CloudExperienceHo    | @{Microsoft.Windows.Cloud   | Domai    | Yes     | Allow    |                   |   |
|                                | @{Microsoft.Windows.CloudExperienceHo    | @{Microsoft.Windows.Cloud   | Domai    | Yes     | Allow    |                   |   |
|                                | @{Microsoft.Windows.Cortana_1.9.6.16299  | @{Microsoft.Windows.Corta   | Domai    | Yes     | Allow    |                   |   |
|                                | @{Microsoft.Windows.Photos_2018.18091    | @{Microsoft.Windows.Photo   | All      | Yes     | Allow    |                   |   |
|                                | @{Microsoft.Windows.Photos_2019.19081    | @{Microsoft.Windows.Photo   | All      | Yes     | Allow    |                   |   |
|                                | @{Microsoft.WindowsFeedbackHub_1.180     | @{Microsoft.WindowsFeedb    | Domai    | Yes     | Allow    |                   |   |
|                                | @{Microsoft.WindowsStore_11810.1001.12   | @{Microsoft.WindowsStore    | All      | Yes     | Allow 🗸  |                   |   |

### **TekVISA** configuration

1. Click Start > All Programs > TekVISA > OpenChoice Instrument Manager.

| VISA | OpenChoice Instrument N                      | lanager                               |   |    |                                                             | - 10                       | $\times$ |
|------|----------------------------------------------|---------------------------------------|---|----|-------------------------------------------------------------|----------------------------|----------|
| File | e Edit Help                                  |                                       |   |    |                                                             |                            |          |
|      | Instruments                                  |                                       |   | 1A | oplications and Utili<br>OpenChoice Call<br>OpenChoice Talk | Monitor                    |          |
|      | <                                            |                                       | > |    |                                                             |                            | 1000     |
|      | Last Updated: 9/11/202                       | 0 2:42 AM                             | - |    |                                                             |                            | -161-10  |
|      | Instrument List<br>Update<br>Search Criteria | Instrument<br>Identify<br>Properties. |   |    | Start Application                                           | or Utility<br><b>Tektr</b> | onjx     |

2. Click Search Criteria. In Search Criteria menu, click LAN to Turn-on. Select Socket from the drop-down list, enter the IP address of

the TekExpress device in Hostname and type Port as 5000. Click

to configure the IP address with Port. Enter the Hostname as 127.0.0.1 if the TekVISA and TekExpress application are in the same system, else enter the IP address of the oscilloscope where the TekExpress application is running.

| 🐯 Search Criteria     |            |
|-----------------------|------------|
| GPIB                  | O On       |
| LAN                   | O On       |
| Search LAN            |            |
| Auto Discovery        | Parameters |
| Hostn                 |            |
| Socket 🔽              | 4000       |
|                       |            |
| Socket 127.0.0.1 5000 |            |
| Socket 134.64.244.227 | 5000       |
| Delete                | Search     |
| Serial                | Off        |
| VXI                   | On On      |
| USB                   | Off        |
| TekLink               | Off        |
| Done                  | Help       |
|                       |            |

3. Click Search to setup the TCPIP connection with the host. Check whether the TCPIP host name is displayed in OpenChoice Instrument Manager > Instruments.

١

| 🖼 OpenChoice Instrument Manager               |                                                    | 🖼 Search Criteria 📃 📼 🔜                                                                                                    |
|-----------------------------------------------|----------------------------------------------------|----------------------------------------------------------------------------------------------------|
| File Edit Help                                |                                                    | GPIB O on                                                                                                    |
| Instruments                                   | Applications and Utilities                         | LAN O on                                                                                                    |
| IGFB GPIB: 1-INSTR                            | OpenChoice Call Monitor<br>OpenChoice Talker Liste | Search LAN     Parameters     Auto Discovery     Hostname Port     Socket      127.0.0.1 5000     Socket 124.64.224 227 5000     Delete Search |
| Last Updated: 9/11/2020 2:55 AM               |                                                    |                                                                                                    |
| Instrument List<br>Update<br>Search Criteria. | Start Application or Utility                       | Serial Orff<br>VXI O on<br>USB O off                                                                                                    |
|                                               | Tektronix                                          | TekLink O off<br>Done Help                                                                                                    |

4. Double-click **OpenChoice Talker Listener** and enter the Command \*IDN? in command entry field and click **Query**. Check that the Operation is successful and Talker Listener Readout displays the Command / Data.

| 🔁 OpenChoice Talker Listener                                  |                                      |                       |
|---------------------------------------------------------------|--------------------------------------|-----------------------|
| File Edit Tools Help                                          |                                      |                       |
| Instruments                                                   | Enter Command or Script              |                       |
| GPIB GPIB8::1::INSTR<br>Socket TCPIP::127.0.0.1::5000::SOCKET | *IDN?                                |                       |
| 20080 TOPIP::127.0.0.1.:5000::SUCKET                          | Write Read Ouery He                  | ex Entry Enabled      |
|                                                               | Command / Script History             |                       |
|                                                               |                                      |                       |
| Last Updated 9/11/2020 3:02 AM                                | AutoQuery - False ; Term Char - LF ; |                       |
| Update Reset Communications                                   | Run Single Step Loop                 |                       |
| Talker Listener Readout:                                      | Display As: 💿 ASCII Only 👳           | Hex and ASCII         |
| Date / Time Duration Source                                   | Command / Data                       | Command Type          |
| 9/11/2020 3:03 0.1456s VISA<br>9/11/2020 3:03 0.0007s DP077   | GPIB8::1::INSTR<br>*IDN?             | Open Session<br>Write |
| 9/11/2020 3:03 0.001/s GPIB8:                                 | TEKTRONIX,DP077002SX,B300079,C       | Read                  |
| Operation Successful                                          |                                      |                       |

### Set or query the device name of application

This command sets or queries the device name of the application.

### Syntax

```
TEKEXP:SELECT DEVICE, "<DeviceName>" (Set)
```

TEKEXP:SELECT? DEVICE (Query)

### **Command arguments**

| Argument Name             | Argument Type     |
|---------------------------|-------------------|
| <devicename></devicename> | <string></string> |

### Returns

<String>

### **Examples**

TEKEXP:SELECT DEVICE, "<DUT001>" command sets the device name of the application to DUT001.

TEKEXP: SELECT? DEVICE command returns the selected device name of the application.

### Set or query the test name of the application

This command selects or deselects the specified test name of the application.

### Syntax

```
TEKEXP:SELECT TEST, "<TestName>", <Value> (Set)
```

```
TEKEXP:SELECT TEST, "<ALL>" (Set)
```

### TEKEXP:SELECT? TEST (Query)

### **Command arguments**

### Table 19: For DDR5

| <testname></testname>                        | <value></value>                       |
|----------------------------------------------|---------------------------------------|
| Clock Group measurements                     | {True   False} or {1   0}             |
| • tCK                                        | It represents selected or unselected. |
| tCK_Duty_UI_Error                            | Where,                                |
| <ul> <li>tCK_1UI_RJ_NoBUJ</li> </ul>         | True or 1 - Selected                  |
| tCK_1UI_DJ_NoBUJ                             | False or 0 - Unselected               |
| <ul> <li>tCK_1UI_TJ_NoBUJ</li> </ul>         | Faise of 0 - Unselected               |
| <ul> <li>tCK_2UI_RJ_NoBUJ</li> </ul>         |                                       |
| <ul> <li>tCK_2UI_DJ_NoBUJ</li> </ul>         |                                       |
| <ul> <li>tCK_2UI_TJ_NoBUJ</li> </ul>         |                                       |
| <ul> <li>tCK_3UI_RJ_NoBUJ</li> </ul>         |                                       |
| <ul> <li>tCK_3UI_DJ_NoBUJ</li> </ul>         |                                       |
| <ul> <li>tCK_3UI_TJ_NoBUJ</li> </ul>         |                                       |
| <ul> <li>tCK_NUI_RJ_NoBUJ</li> </ul>         |                                       |
| <ul> <li>tCK_NUI_DJ_NoBUJ</li> </ul>         |                                       |
| <ul> <li>tCK_NUI_TJ_NoBUJ</li> </ul>         |                                       |
| VIHdiff.CK(AC)                               |                                       |
| VIHdiff.CK(DC)                               |                                       |
| VILdiff.CK(AC)                               |                                       |
| <ul> <li>VILdiff.CK(DC)</li> </ul>           |                                       |
| SRIdiff-Rise                                 |                                       |
| SRIdiff-Fall                                 |                                       |
| VIX_CK_Ratio                                 |                                       |
| Write Burst measurements                     |                                       |
| RxMask                                       |                                       |
| Eye-Height_Write                             |                                       |
| Eye-Width_Write                              |                                       |
| Eye-Jitter_Write                             |                                       |
| <ul> <li>VcentDq</li> </ul>                  |                                       |
| tWPRE                                        |                                       |
| • tWPST                                      |                                       |
| tDQS2DQ                                      |                                       |
| • tDQSS                                      |                                       |
| • tDSS                                       |                                       |
| • tDSH                                       |                                       |
| <ul> <li>InputSlew-Diff-Rise(DQS)</li> </ul> |                                       |
| <ul> <li>InputSlew-Diff-Fall(DQS)</li> </ul> |                                       |

| <testname></testname>                 | <value></value> |
|---------------------------------------|-----------------|
| VIX_DQS_Ratio                         |                 |
| Read Burst measurements               |                 |
| <ul> <li>Eye-Height_Read</li> </ul>   |                 |
| <ul> <li>Eye-Width_Read</li> </ul>    |                 |
| <ul> <li>Eye-Jitter_Read</li> </ul>   |                 |
| • tRPRE                               |                 |
| tRPST                                 |                 |
| tDQSCK                                |                 |
| VOHdiffAC                             |                 |
| VOLdiffAC                             |                 |
| • VOH(AC)                             |                 |
| • VOH(DC)                             |                 |
| • VOL(AC)                             |                 |
| • VOL(DC)                             |                 |
| <ul> <li>SRQdiff-Rise(DQS)</li> </ul> |                 |
| <ul> <li>SRQdiff-Fall(DQS)</li> </ul> |                 |
| <ul> <li>SRQse-Rise(DQ)</li> </ul>    |                 |
| <ul> <li>SRQse-Fall(DQ)</li> </ul>    |                 |
| CA measurements                       |                 |
| RxMask_CA                             |                 |
| VciVW                                 |                 |
| • TciVW                               |                 |
| VcentCa                               |                 |
| VIHL_AC                               |                 |
| • TcIPW                               |                 |
| SRIN_clVW_Rise                        |                 |
| <ul> <li>SRIN_clVW_Fall</li> </ul>    |                 |

### Table 20: For LPDDR5-5X

| <testname></testname> | <value></value>                       |
|-----------------------|---------------------------------------|
| Clock Measurements    | {True   False} or {1   0}             |
| • tCH(abs)            | It represents selected or unselected. |
| • tCH(avg)            | Where,                                |
| • tCK(abs)            | True or 1 - Selected                  |
| • tCK(avg)            | False or 0 - Unselected               |
| tCL(abs)              |                                       |
| tCL(avg)              |                                       |
| • tJIT(cc)            |                                       |
|                       |                                       |

| <testname></testname>               | <value></value> |
|-------------------------------------|-----------------|
| • tJIT(per)                         |                 |
| • VIHdiff_CK                        |                 |
| VILdiff_CK                          |                 |
| <ul> <li>Vindiff_CK</li> </ul>      |                 |
| <ul> <li>Vindiff_High_CK</li> </ul> |                 |
| Vindiff_Low_CK                      |                 |
| SRIdiff_Rise_CK                     |                 |
| SRIdiff_Fall_CK                     |                 |
| VIX_CK_Ratio                        |                 |
| Overshoot_Amplitude_CK_t            |                 |
| Overshoot_Area_CK_t                 |                 |
| Overshoot_Amplitude_CK_c            |                 |
| Overshoot_Area_CK_c                 |                 |
| Undershoot_Amplitude_CK_t           |                 |
| Undershoot_Area_CK_t                |                 |
| Undershoot_Amplitude_CK_c           |                 |
| Undershoot_Area_CK_c                |                 |
| Vinse_CK_t                          |                 |
| <ul> <li>Vinse_High_CK_t</li> </ul> |                 |
| Vinse_Low_CK_t                      |                 |
| Vinse_CK_c                          |                 |
| Vinse_High_CK_c                     |                 |
| Vinse_Low_CK_c                      |                 |
| Write Clock Measurements            |                 |
| • tWCKH(abs)                        |                 |
| • tWCKH(avg)                        |                 |
| • tWCK(abs)                         |                 |
| <ul> <li>tWCK(avg)</li> </ul>       |                 |
| • tWCKL(abs)                        |                 |
| tWCKL(avg)                          |                 |
| • tJIT(cc)_WCK                      |                 |
| <ul> <li>tJIT(per)_WCK</li> </ul>   |                 |
| • tERR(2per)                        |                 |
| • tERR(3per)                        |                 |
| • tERR(4per)                        |                 |
| Read Burst Measurements             |                 |
| • tRPRE                             |                 |
| tRPST                               |                 |

| <testname></testname>                                                                                                    | <value></value> |
|----------------------------------------------------------------------------------------------------|-----------------|
| <testname> <ul> <li>tQH</li> <li>tDQSQ</li> <li>tQW</li> <li>tQSH</li> <li>tQSL</li> <li>SRQdiff_Rise_RDQS</li> <li>SRQse_Fall_RDQS</li> <li>SRQse_Fall_DQ</li> <li>SRQse_Fall_DQ</li> <li>Overshoot_Area_RDQS_t</li> <li>Undershoot_Area_RDQS_t</li> <li>Overshoot_Area_RDQS_c</li> <li>Undershoot_Area_RDQS_c</li> <li>Undershoot_Area_RDQS_c</li> <li>Undershoot_Area_RDQS_c</li> <li>Undershoot_Area_RDQS_c</li> <li>Overshoot_Area_RDQS_c</li> <li>Overshoot_Area_RDQS_c</li> <li>Undershoot_Area_RDQS_c</li> <li>Overshoot_Area_RDQS_c</li> <li>Undershoot_Area_RDQS_c</li> <li>Undershoot_Area_RDQS_c</li> <li>Overshoot_Area_RDQ</li> <li>Undershoot_Area_RD_DQ</li> <li>Undershoot_Area_RD_DQ</li> <li>Undershoot_Area_RD_DQ</li> <li>Write Burst Measurements</li> <li>RxMask_Write</li> <li>tDIVW1</li> <li>tDIVW2</li> <li>vcentDQ</li> <li>tDIPW</li> <li>tDIPW1</li> <li>tDIPW1</li> <li>tDIPW2</li> <li>tDIHL_Above</li> <li>tDIHL_AC</li> <li>vDIHP1</li> <li>vDILP1</li> <li>vDILP2</li> <li>tWCK2DQI</li> <li>tWCK2DQI</li> <li>tWCK2DQI</li> </ul></testname> | Value>          |

| TestName>                            | <value></value> |
|--------------------------------------|-----------------|
| VIHdiff_WCK                          |                 |
| VILdiff_WCK                          |                 |
| Vindiff_WCK                          |                 |
| <ul> <li>Vindiff_High_WCK</li> </ul> |                 |
| Vindiff_Low_WCK                      |                 |
| SRIdiff_Rise_WCK                     |                 |
| <ul> <li>SRIdiff_Fall_WCK</li> </ul> |                 |
| • tDQ2DQ                             |                 |
| VIX_WCK_Ratio                        |                 |
| Overshoot_Amplitude_WCK_t            |                 |
| Overshoot_Area_WCK_t                 |                 |
| Undershoot_Amplitude_WCK_t           |                 |
| Undershoot_Area_WCK_t                |                 |
| Overshoot_Amplitude_WCK_c            |                 |
| Overshoot_Area_WCK_c                 |                 |
| Undershoot_Amplitude_WCK_c           |                 |
| Undershoot_Area_WCK_c                |                 |
| Overshoot_Amplitude_WR_DQ            |                 |
| Overshoot_Area_WR_DQ                 |                 |
| Undershoot_Amplitude_WR_DQ           |                 |
| Undershoot_Area_WR_DQ                |                 |
| Vinse_WCK_t                          |                 |
| Vinse_High_WCK_t                     |                 |
| Vinse_Low_WCK_t                      |                 |
| Vinse_WCK_c                          |                 |
| Vinse_High_WCK_c                     |                 |
| Vinse_Low_WCK_c                      |                 |
| CA Measurements                      |                 |
| RXMask_CA                            |                 |
| • tCIVW1                             |                 |
| tCIVW2                               |                 |
| • vCIVW                              |                 |
| VcentCA                              |                 |
| tCIPW_Positive                       |                 |
| tCIPW_Negative                       |                 |
| • vCIHL_AC                           |                 |
| Overshoot_Amplitude_CA               |                 |
| Overshoot_Area_CA                    |                 |
| Undershoot_Amplitude_CA              |                 |

| <testname></testname>   | <value></value> |
|-------------------------|-----------------|
| Undershoot_Area_CA      |                 |
| tCA2CA                  |                 |
| CS Measurements         |                 |
| RXMask_CS               |                 |
| tCSIVW1                 |                 |
| tCSIVW2                 |                 |
| • vCSIVW                |                 |
| VcentCS                 |                 |
| tCSIPW_Positive         |                 |
| tCSIPW_Negative         |                 |
| vCSIHL_AC               |                 |
| Overshoot_Amplitude_CS  |                 |
| Overshoot_Area_CS       |                 |
| Undershoot_Amplitude_CS |                 |
| Undershoot_Area_CS      |                 |

### Returns

{True | False} or {1 | 0}

### **Examples**

TEKEXP:SELECT TEST, "<TestName>", 1 command selects the specified test in the Test Panel.

TEKEXP:SELECT TEST, "<ALL>" command select all the tests in the Test Panel.

TEKEXP:SELECT? TEST command returns the list of selected tests.

# Set or query the general parameter values

This command sets or queries the general parameter values of the application.

### Syntax

```
TEKEXP:VALUE GENERAL, "<ParameterName>", "<Value>" (Set)
TEKEXP:VALUE? GENERAL, "<ParameterName>" (Query)
```

### **Command arguments**

#### Table 21: Report panel command parameters

| <parametername></parametername> | <value></value>                                      |
|---------------------------------|------------------------------------------------------|
| Report Update Mode              | <ul><li>New</li><li>Append</li><li>Replace</li></ul> |

| <parametername></parametername>         | <value></value>                                                                             |
|-----------------------------------------|---------------------------------------------------------------------------------------------|
| Report Path                             | X:\ <application name="">\Reports\DUT001.mht</application>                                  |
| Save As Type                            | <ul> <li>Web Archive (*.mht;*.mhtml)</li> <li>PDF (*.pdf;)</li> <li>CSV (*.csv;)</li> </ul> |
| Auto increment report name if duplicate | {True   False} or {1   0}                                                                   |
|                                         | It represents selected or unselected.                                                       |
|                                         | Where,                                                                                      |
|                                         | <ul><li>True or 1 - Selected</li><li>False or 0 - Unselected</li></ul>                      |
| Create report at the end                | {True   False} or {1   0}                                                                   |
|                                         | It represents selected or unselected.                                                       |
|                                         | Where,                                                                                      |
|                                         | <ul><li>True or 1 - Selected</li><li>False or 0 - Unselected</li></ul>                      |
| Include Pass/Fail Results Summary       | {True   False} or {1   0}                                                                   |
|                                         | It represents selected or unselected.                                                       |
|                                         | Where,                                                                                      |
|                                         | True or 1 - Selected                                                                        |
|                                         | False or 0 - Unselected                                                                     |
| Include Detailed Results                | {True   False} or {1   0}                                                                   |
|                                         | It represents selected or unselected.                                                       |
|                                         | Where,                                                                                      |
|                                         | True or 1 - Selected                                                                        |
|                                         | False or 0 - Unselected                                                                     |
| Include Plot Images                     | {True   False} or {1   0}                                                                   |
|                                         | It represents selected or unselected.                                                       |
|                                         | Where,                                                                                      |
|                                         | True or 1 - Selected                                                                        |
|                                         | False or 0 - Unselected                                                                     |
| Include Setup Configuration             | {True   False} or {1   0}                                                                   |
|                                         | It represents selected or unselected.                                                       |
|                                         | Where,                                                                                      |
|                                         | True or 1 - Selected                                                                        |
|                                         | False or 0 - Unselected                                                                     |

| <parametername></parametername>            | <value></value>                       |
|--------------------------------------------|---------------------------------------|
| Include Complete Application Configuration | {True   False} or {1   0}             |
|                                            | It represents selected or unselected. |
|                                            | Where,                                |
|                                            | True or 1 - Selected                  |
|                                            | False or 0 - Unselected               |
| Include User Comments                      | {True   False} or {1   0}             |
|                                            | It represents selected or unselected. |
|                                            | Where,                                |
|                                            | True or 1 - Selected                  |
|                                            | False or 0 - Unselected               |

Table 22: General command parameters for DDR5

| ParameterName   | Value                                                          |
|-----------------|----------------------------------------------------------------|
| DataRate        | Specifies the different data rates supported (3200>=DR<=8400). |
|                 | Valid values are:                                              |
|                 | • 3200                                                         |
|                 | • 3600                                                         |
|                 | • 4000                                                         |
|                 | • 4400                                                         |
|                 | • 4800                                                         |
|                 | • 5200                                                         |
|                 | • 5600                                                         |
|                 | • 6000                                                         |
|                 | • 6400                                                         |
|                 | • 6800                                                         |
|                 | • 7200                                                         |
|                 | • 7600                                                         |
|                 | • 8000                                                         |
|                 | • 8400                                                         |
|                 | Custom                                                         |
| Custom DataRate | 1600 to 15000                                                  |
| Vdd             | JEDEC Default                                                  |
|                 | • Manual                                                       |
| Table continued |                                                                |

| ParameterName           | Value                                                                                             |
|-------------------------|---------------------------------------------------------------------------------------------------|
| Vdd Display             | Displays the Vdd value in Volts. To set the Vdd a valid Double value can be specified.            |
|                         | Note: Set Vdd to Manual Mode before setting its value.                                            |
|                         |                                                                                                   |
|                         | -6 to 6                                                                                           |
| Vcent_DQ                | Auto_Vcent                                                                                        |
|                         | Manual_Vcent                                                                                      |
| Vcent_DQ Display        | Specifies the Vcent_DQ value in Volts. To set the Vcent_DQ a valid Double value can be specified. |
|                         | <b>Note:</b> Set Vcent_DQ to Manual Mode before setting its value.                                |
|                         | 0 to 2                                                                                            |
| Vcent_CA                | Auto_Vcent_CA                                                                                     |
|                         | Manual_Vcent_CA                                                                                   |
| Vcent_CA Display        | Specifies the Vcent-CA value in Volts. To set the Vcent-CA a valid Double value can be specified. |
|                         | <b>Note:</b> Set Vcent-CA to Manual Mode before setting its value.                                |
|                         | 0 to 2                                                                                            |
| Burst Detection Method  | Read Write Bursts                                                                                 |
|                         | Write Only Bursts                                                                                 |
|                         | Read Only Bursts                                                                                  |
|                         | Visual Search                                                                                     |
| Clock Signal Probe Type | Differential                                                                                      |
|                         | Single Ended                                                                                      |
| DQS Signal Probe Type   | Differential                                                                                      |
| <b>c</b> <i>n</i>       | Single Ended                                                                                      |
| DQS Probe Mode          | • A                                                                                               |
|                         | • B                                                                                               |
|                         | Differential                                                                                      |
| Clock Probe Mode        | • A                                                                                               |
|                         | • B                                                                                               |
|                         | Differential                                                                                      |

| ParameterName                         | Value                                                                |
|---------------------------------------|----------------------------------------------------------------------|
| DQSPositive Probe Mode                | • A                                                                  |
|                                       | • B                                                                  |
|                                       | Differential                                                         |
| DQSNegative Probe Mode                | • A                                                                  |
|                                       | • B                                                                  |
|                                       | Differential                                                         |
| DQ Probe Mode                         | • A                                                                  |
|                                       | • B                                                                  |
|                                       | Differential                                                         |
| ADDR CMD Probe Mode                   | • A                                                                  |
|                                       | • B                                                                  |
|                                       | Differential                                                         |
| Clock(+) Probe Mode                   | • A                                                                  |
|                                       | • B                                                                  |
|                                       | Differential                                                         |
| Clock(-) Probe Mode                   | • A                                                                  |
|                                       | • B                                                                  |
|                                       | Differential                                                         |
| DeEmbed Filter Files                  | Enable                                                               |
|                                       | • Disable                                                            |
| DQS_Read Connected to Filter File     | Mention the path for filter file for DQS Read signal                 |
| DQS_Write Connected to Filter File    | Mention the path for filter file for DQS Write signal                |
| Clock Connected to Filter File        | Mention the path for filter file for Clock signal                    |
| DQS(+)_Write Connected to Filter File | Mention the path for filter file for Strobe Positive for Data signal |
| DQS(-)_Write Connected to Filter File | Mention the path for filter file for Strobe Negative for Data signal |
| DQ_Read Connected to Filter File      | Mention the filter file path for Data Read Signal                    |
| DQ_Write Connected to Filter File     | Mention the filter file path for Data Write Signal                   |
| CA Connected to Filter File           | Mention the filter file path for Command and Address Signal          |
| Clock(+) Connected to Filter File     | Mention the filter file path for Clock Positive Signal               |
| Clock(-) Connected to Filter File     | Mention the filter file path for Clock Positive Signal               |

| ParameterName                                           | Value                                                  |
|---------------------------------------------------------|--------------------------------------------------------|
| Sample Rate (GS/s)                                      | 50                                                     |
| Record Length (mpts)                                    | 0.001 to 100                                           |
| Run Test More than Once                                 | <ul><li>False</li><li>True</li></ul>                   |
| Number of Runs                                          | 2 to 1000                                              |
| Retain Vertical Scale                                   | <ul><li>False</li><li>True</li></ul>                   |
| RB:DQ/DQS Phase Alignment:Burst<br>Detection Level Type | <ul><li>Auto</li><li>Manual</li></ul>                  |
| RB:DQ/DQS Phase Alignment:Pre-<br>amble Length (tCK)    | <ul> <li>1</li> <li>2</li> <li>3</li> <li>4</li> </ul> |
| RB:DQ/DQS Phase Alignment:Post-<br>amble Length (tCK)   | <ul> <li>0.5</li> <li>1.5</li> </ul>                   |
| RB:DQ/DQS Phase Alignment:Burst<br>Length               | • 16<br>• 32                                           |
| RB:DQ/DQS Phase<br>Alignment:Burst(pk-pk)               | 0 to 5                                                 |
| RB:DQ/DQS Phase<br>Alignment:Margin(%)                  | 0 to 100                                               |
| RB:DQ/DQS Phase<br>Alignment:BurstDetectionMode         | <ul><li>Auto</li><li>Manual</li></ul>                  |
| RB:DQ/DQS Phase<br>Alignment:IsReadWriteGreater         | <ul><li>Yes</li><li>No</li></ul>                       |
| RB:DQ/DQS Phase Alignment:Strobe<br>High                | -5 to 5                                                |
| RB:DQ/DQS Phase Alignment:Strobe<br>Mid                 | -5 to 5                                                |
| RB:DQ/DQS Phase Alignment:Strobe<br>Low                 | -5 to 5                                                |

| ParameterName                                           | Value                                 |
|---------------------------------------------------------|---------------------------------------|
| RB:DQ/DQS Phase Alignment:Data<br>High                  | -5 to 5                               |
| RB:DQ/DQS Phase Alignment:Data<br>Mid                   | -5 to 5                               |
| RB:DQ/DQS Phase Alignment:Data<br>Low                   | -5 to 5                               |
| RB:DQ/DQS Phase<br>Alignment:Hysteresis                 | 0 to 50                               |
| RB:DQ/DQS Phase Alignment:Margin                        | 0 to 100                              |
| WB:DQ/DQS Phase<br>Alignment:tDQS2DQ Type               | <ul><li>Auto</li><li>Manual</li></ul> |
| WB:DQ/DQS Phase<br>Alignment:tDQS2DQ Value (ps)         | 0 to 1875 ps                          |
| WB:DQ/DQS Phase Alignment:Burst<br>Detection Level Type | <ul><li>Auto</li><li>Manual</li></ul> |
| WB:DQ/DQS Phase Alignment:Pre-<br>amble Length (tCK)    | • 2<br>• 3<br>• 4                     |
| WB:DQ/DQS Phase Alignment:Post-<br>amble Length (tCK)   | • 0.5<br>• 1.5                        |
| WB:DQ/DQS Phase Alignment:Burst<br>Length               | • 16<br>• 32                          |
| WB:DQ/DQS Phase<br>Alignment:Burst(pk-pk)               | 0 to 50                               |
| WB:DQ/DQS Phase<br>Alignment:Margin(%)                  | 0 to 100                              |
| WB:DQ/DQS Phase<br>Alignment:BurstDetectionMode         | <ul><li>Auto</li><li>Manual</li></ul> |
| WB:DQ/DQS Phase<br>Alignment:IsReadWriteGreater         | • Yes<br>• No                         |
| WB:DQ/DQS Phase Alignment:Strobe<br>High                | -5 to 5                               |

| ParameterName                            | Value                                                  |
|------------------------------------------|--------------------------------------------------------|
| WB:DQ/DQS Phase Alignment:Strobe<br>Mid  | -5 to 5                                                |
| WB:DQ/DQS Phase Alignment:Strobe<br>Low  | -5 to 5                                                |
| WB:DQ/DQS Phase Alignment:Data<br>High   | -5 to 5                                                |
| WB:DQ/DQS Phase Alignment:Data<br>Mid    | -5 to 5                                                |
| WB:DQ/DQS Phase Alignment:Data<br>Low    | -5 to 5                                                |
| WB:DQ/DQS Phase<br>Alignment:Hysteresis  | 0 to 50                                                |
| WB:DQ/DQS Phase Alignment:Margin         | 0 to 100                                               |
| Read Burst:Burst Detection Level<br>Type | <ul><li>Auto</li><li>Manual</li></ul>                  |
| Read Burst:Pre-amble Length (tCK)        | <ul> <li>1</li> <li>2</li> <li>3</li> <li>4</li> </ul> |
| Read Burst:Post-amble Length (tCK)       | <ul><li>0.5</li><li>1.5</li></ul>                      |
| Read Burst:Burst Length                  | • 16<br>• 32                                           |
| Read Burst:Strobe High                   | -1.1 to 1.1                                            |
| Read Burst:Strobe Mid                    | -1.1 to 1.1                                            |
| Read Burst:Strobe Low                    | -1.1 to 1.1                                            |
| Read Burst:Data High                     | -1.1 to 1.1                                            |
| Read Burst:Data Mid                      | -1.1 to 1.1                                            |
| Read Burst:Data Low                      | -1.1 to 1.1                                            |
| Read Burst:Hysteresis                    | 0 to 20                                                |
| Table continued                          | 1                                                      |

| ParameterName                             | Value                                                                                                    |  |
|-------------------------------------------|----------------------------------------------------------------------------------------------------|--|
| Read Burst:Margin                         | 0 to 100                                                                                                    |  |
| Write Burst:Burst Detection Level<br>Type | <ul><li>Auto</li><li>Manual</li></ul>                                                                               |  |
| Write Burst:Pre-amble Length (tCK)        | • 2<br>• 3<br>• 4                                                                                                   |  |
| Write Burst:Post-amble Length (tCK)       | <ul> <li>0.5</li> <li>1.5</li> </ul>                                                                                |  |
| Write Burst:Burst Length                  | • 16<br>• 32                                                                                                    |  |
| Write Burst:tDQS2DQ Type                  | <ul><li>Auto</li><li>Manual</li></ul>                                                                               |  |
| Write Burst:tDQS2DQ Value (ps)            | 0 to 1875 ps                                                                                                    |  |
| Write Burst:Strobe High                   | -1.1 to 1.1                                                                                                    |  |
| Write Burst:Strobe Mid                    | -1.1 to 1.1                                                                                                    |  |
| Write Burst:Strobe Low                    | -1.1 to 1.1                                                                                                    |  |
| Write Burst:Data High                     | -1.1 to 1.1                                                                                                    |  |
| Write Burst:Data Mid                      | -1.1 to 1.1                                                                                                    |  |
| Write Burst:Data Low                      | -1.1 to 1.1                                                                                                    |  |
| Write Burst:Hysteresis                    | 0 to 20                                                                                                    |  |
| Write Burst:Margin                        | 0 to 100                                                                                                    |  |
| Visual Search Burst Detection Area        | <ul><li>Define visual trigger area on the screen</li><li>Visual trigger setup file path for visual search</li></ul> |  |
| VT Setup File                             | Mention the path of VT setup File                                                                                   |  |
| Clock Signal Probe Type                   | Single Ended     Differential                                                                                       |  |
| DQS Signal Probe Type                     | Single Ended     Differential                                                                                       |  |

| Value                                |
|--------------------------------------|
| • True                               |
| • False                              |
| • CH1                                |
| • CH2                                |
| <ul> <li>CH3</li> <li>CH4</li> </ul> |
|                                      |
| • True                               |
| • False                              |
| • CH1                                |
| • CH2                                |
| · CH3                                |
| • CH4                                |
| • True                               |
| • False                              |
| • CH1                                |
| • CH2                                |
| • CH3                                |
| • CH4                                |
| • True                               |
| • False                              |
| • CH1                                |
| • CH2                                |
| • CH3                                |
| • CH4                                |
| • True                               |
| • False                              |
| • CH1                                |
| • CH2                                |
| • CH3                                |
| • CH4                                |
| • True                               |
| • False                              |
|                                      |

| ParameterName                                | Value                                                          |
|----------------------------------------------|----------------------------------------------------------------|
| Clock(-) Connected to                        | <ul> <li>CH1</li> <li>CH2</li> <li>CH3</li> <li>CH4</li> </ul> |
| DQS(+) Connected to : Signal<br>Selected     | <ul><li>True</li><li>False</li></ul>                           |
| DQS(-) Connected to : Signal Selected        | <ul><li>True</li><li>False</li></ul>                           |
| DQS(+) Connected to                          | <ul> <li>CH1</li> <li>CH2</li> <li>CH3</li> <li>CH4</li> </ul> |
| DQS(-) Connected to                          | <ul> <li>CH1</li> <li>CH2</li> <li>CH3</li> <li>CH4</li> </ul> |
| Bandwidth                                    | 8 to 70                                                        |
| On Failure Stop and Notify                   | <ul><li>True</li><li>False</li></ul>                           |
| Timer Warning Info Message Popup             | <ul><li>True</li><li>False</li></ul>                           |
| Timer Warning Info Message Popup<br>Duration | • -2<br>• 2                                                    |
| Timer Error Message Popup                    | <ul><li>True</li><li>False</li></ul>                           |
| Timer Error Message Popup Duration           | • -2<br>• 2                                                    |
| Enable Logging                               | <ul><li>True</li><li>False</li></ul>                           |

Table 23: General command parameters for LPDDR5-5X

| ParameterName   | Value           |
|-----------------|-----------------|
| DataRate        | When WCK:CK=4:1 |
|                 | • 40            |
|                 | • 533           |
|                 | • 1067          |
|                 | • 1600          |
|                 | • 2133          |
|                 | • 2750          |
|                 | • 3200          |
|                 | • 3733          |
|                 | • 4267          |
|                 | • 4800          |
|                 | • 5500          |
|                 | • 6000          |
|                 | • 6400          |
|                 | • 7500          |
|                 | • 8533          |
|                 | Custom          |
|                 | When WCK:CK=2:1 |
|                 | • 40            |
|                 | • 533           |
|                 | • 1067          |
|                 | • 1600          |
|                 | • 2133          |
|                 | • 2750          |
|                 | • 3200          |
|                 | Custom          |
| Custom DataRate | 40 to 15000     |
| WCK:CK Ratio    | • 2:1           |
|                 | • 4:1           |
| Clock Frequency | • 5             |
|                 | • 3750          |
| WCK Frequency   | • 20            |
|                 | • 7500          |
| Table continued | i               |

| ParameterName                      | Value                                                                                                    |
|------------------------------------|----------------------------------------------------------------------------------------------------|
| Burst Detection Method             | <ul> <li>Read Write Bursts</li> <li>Write Only Bursts</li> <li>Read Only Bursts</li> <li>Visual Search</li> </ul>   |
| Clock Signal Probe Type            | <ul> <li>Differential</li> <li>Single Ended</li> <li>Single Ended (+)</li> </ul>                                    |
| WCK RDQS Signal Probe Type         | <ul> <li>Differential</li> <li>Single Ended</li> <li>Single Ended (+)</li> <li>Single Ended (-)</li> </ul>          |
| Visual Search Burst Detection Area | <ul><li>Define visual trigger area on the screen</li><li>Visual trigger setup file path for visual search</li></ul> |
| VT Setup File                      | Mention the path of VT setup File                                                                                   |
| Vdd2                               | <ul><li>JEDEC Default</li><li>Manual</li></ul>                                                                      |
| Vdd2 Display                       | -6 to 6                                                                                                    |
| VDDQ Value                         | 0 to 5 V                                                                                                    |
| VOH Value                          | <ul><li>VDDQ</li><li>VDDQ/2</li></ul>                                                                               |
| Vcent_DQ                           | <ul><li>Auto_Vcent</li><li>Manual_Vcent</li></ul>                                                                   |
| Vcent_DQ Display                   | 0 to 2                                                                                                    |
| Vcent_CA                           | <ul><li>Auto_Vcent_CA</li><li>Manual_Vcent_CA</li></ul>                                                             |
| Vcent_CA Display                   | 0 to 2                                                                                                    |
| Vcent_CS                           | <ul><li>Auto_Vcent_CS</li><li>Manual_Vcent_CS</li></ul>                                                             |
| Vcent_CS Display                   | 0 to 2                                                                                                    |
| WCK Probe Mode                     | <ul> <li>A</li> <li>B</li> <li>Differential</li> </ul>                                                              |

| ParameterName                      | Value                                                  |
|------------------------------------|--------------------------------------------------------|
| RDQS Probe Mode                    | <ul> <li>A</li> <li>B</li> <li>Differential</li> </ul> |
| Clock Probe Mode                   | <ul> <li>A</li> <li>B</li> <li>Differential</li> </ul> |
| DQ Probe Mode                      | <ul> <li>A</li> <li>B</li> <li>Differential</li> </ul> |
| DQy Probe Mode                     | <ul> <li>A</li> <li>B</li> <li>Differential</li> </ul> |
| WCK(+) Probe Mode                  | <ul> <li>A</li> <li>B</li> <li>Differential</li> </ul> |
| WCK(-) Probe Mode                  | <ul> <li>A</li> <li>B</li> <li>Differential</li> </ul> |
| RDQS(+) Probe Mode                 | <ul> <li>A</li> <li>B</li> <li>Differential</li> </ul> |
| RDQS(-) Probe Mode                 | <ul> <li>A</li> <li>B</li> <li>Differential</li> </ul> |
| Clock(+) Probe Mode                | <ul> <li>A</li> <li>B</li> <li>Differential</li> </ul> |
| Clock(-) Probe Mode                | <ul> <li>A</li> <li>B</li> <li>Differential</li> </ul> |
| DQy Connected to : Signal Selected | True     False                                         |

| ParameterName                           | Value                                                  |
|-----------------------------------------|--------------------------------------------------------|
| DQ Connected to : Signal Selected       | • True<br>• False                                      |
| RDQS Connected to : Signal Selected     | <ul><li>True</li><li>False</li></ul>                   |
| RDQS(+) Connected to : Signal Selected  | <ul><li>True</li><li>False</li></ul>                   |
| RDQS(-) Connected to : Signal Selected  | <ul><li>True</li><li>False</li></ul>                   |
| Clock Connected to : Signal Selected    | <ul><li>True</li><li>False</li></ul>                   |
| Clock(+) Connected to : Signal Selected | True     False                                         |
| Clock(-) Connected to : Signal Selected | True     False                                         |
| CA#a Connected to : Signal Selected     | <ul><li>True</li><li>False</li></ul>                   |
| WCK Connected to : Signal Selected      | <ul><li>True</li><li>False</li></ul>                   |
| WCK(+) Connected to : Signal Selected   | <ul><li>True</li><li>False</li></ul>                   |
| WCK(-) Connected to : Signal Selected   | <ul><li>True</li><li>False</li></ul>                   |
| CA#b Connected to : Signal Selected     | <ul><li>True</li><li>False</li></ul>                   |
| CS Connected to : Signal Selected       | True     False                                         |
| CA#a Probe Mode                         | <ul> <li>A</li> <li>B</li> <li>Differential</li> </ul> |

| ParameterName                                        | Value                                                         |
|------------------------------------------------------|---------------------------------------------------------------|
| CA#b Probe Mode                                      | <ul> <li>A</li> <li>B</li> <li>Differential</li> </ul>        |
| CS Probe Mode                                        | <ul> <li>A</li> <li>B</li> <li>Differential</li> </ul>        |
| DeEmbed Filter Files                                 | Enable     Disable                                            |
| RB:DQ/DQS Phase Alignment:Burst Detection Level Type | Auto     Manual                                               |
| RB:DQ/DQS Phase Alignment:tDQSQ                      | Auto     Manual                                               |
| RB:DQ/DQS Phase Alignment:tDQSQ Value                | 0 to 65000                                                    |
| RB:DQ/DQS Phase Alignment:Pre-amble Static (tWCK)    | <ul> <li>0</li> <li>2</li> <li>4</li> <li>tRDS_PRE</li> </ul> |
| RB:DQ/DQS Phase Alignment:PreAmble Static Value      | 2     4     (Applicable when Pre-amble Static=tRDS_PRE)       |
| RB:DQ/DQS Phase Alignment:Pre-amble Toggle (tWCK)    | 0 to 4                                                        |
| RB:DQ/DQS Phase Alignment:Post-amble Length (tCK)    | • 0.5<br>• 2.5<br>• 4.5                                       |
| RB:DQ/DQS Phase Alignment:Postamble Mode             | <ul><li>Static</li><li>Toggle</li></ul>                       |
| RB:DQ/DQS Phase Alignment:Burst Length               | • 16<br>• 32                                                  |
| RB:DQ/DQS Phase Alignment:Strobe High                | -5 to 5                                                       |
| RB:DQ/DQS Phase Alignment:Strobe Mid                 | -5 to 5                                                       |
| RB:DQ/DQS Phase Alignment:Strobe Low                 | -5 to 5                                                       |
| RB:DQ/DQS Phase Alignment:Data High                  | -5 to 5                                                       |
| RB:DQ/DQS Phase Alignment:Data Mid                   | -5 to 5                                                       |

| ParameterName                                        | Value                                                         |
|------------------------------------------------------|---------------------------------------------------------------|
| RB:DQ/DQS Phase Alignment:Data Low                   | -5 to 5                                                       |
| RB:DQ/DQS Phase Alignment:Hysteresis                 | 0 to 50                                                       |
| RB:DQ/DQS Phase Alignment:Margin                     | 0 to 100                                                      |
| WB:DQ/DQS Phase Alignment:tWCK2DQI Type              | <ul><li>Auto</li><li>Manual</li></ul>                         |
| WB:DQ/DQS Phase Alignment:tWCK2DQI Value (ps)        | 0 to 1875                                                     |
| WB:DQ/DQS Phase Alignment:Burst Detection Level Type | <ul><li>Auto</li><li>Manual</li></ul>                         |
| WB:DQ/DQS Phase Alignment:Pre-amble Static (tCK)     | 1 to 6                                                        |
| WB:DQ/DQS Phase Alignment:Pre-amble Toggle (tCK)     | 1 to 4                                                        |
| WB:DQ/DQS Phase Alignment:Post-amble Length (tCK)    | <ul> <li>2.5</li> <li>4.5</li> <li>6.5</li> </ul>             |
| WB:DQ/DQS Phase Alignment:Burst Length               | • 16<br>• 32                                                  |
| WB:DQ/DQS Phase Alignment:BurstDetectionMode         | Auto     Manual                                               |
| WB:DQ/DQS Phase Alignment:Strobe High                | -5 to 5                                                       |
| WB:DQ/DQS Phase Alignment:Strobe Mid                 | -5 to 5                                                       |
| WB:DQ/DQS Phase Alignment:Strobe Low                 | -5 to 5                                                       |
| WB:DQ/DQS Phase Alignment:Data High                  | -5 to 5                                                       |
| WB:DQ/DQS Phase Alignment:Data Mid                   | -5 to 5                                                       |
| WB:DQ/DQS Phase Alignment:Data Low                   | -5 to 5                                                       |
| WB:DQ/DQS Phase Alignment:Hysteresis                 | 0 to 50                                                       |
| WB:DQ/DQS Phase Alignment:Margin                     | 0 to 100                                                      |
| Read Burst:Burst Detection Level Type                | <ul><li>Auto</li><li>Manual</li></ul>                         |
| Read Burst:tDQSQ                                     | Auto     Manual                                               |
| Read Burst:tDQSQ Value                               | 0 to 65000                                                    |
| Read Burst:Pre-amble Static (tWCK)                   | <ul> <li>0</li> <li>2</li> <li>4</li> <li>tRDS_PRE</li> </ul> |

| ParameterName                          | Value                                                      |  |
|----------------------------------------|------------------------------------------------------------|--|
| Read Burst:PreAmble Static Value       | 2 to 4 (Applicable when <b>Pre-amble Static=tRDS_PRE</b> ) |  |
| Read Burst:Pre-amble Toggle (tWCK)     | 0 to 4                                                     |  |
| Read Burst:Post-amble Length (tCK)     | • 0.5<br>• 2.5<br>• 4.5                                    |  |
| Read Burst:Postamble Mode              | Static     Toggle                                          |  |
| Read Burst:Burst Length                | • 16<br>• 32                                               |  |
| Read Burst:Strobe High                 | -1.1 to 1.1                                                |  |
| Read Burst:Strobe Mid                  | -1.1 to 1.1                                                |  |
| Read Burst:Strobe Low                  | -1.1 to 1.1                                                |  |
| Read Burst:Data High                   | -1.1 to 1.1                                                |  |
| Read Burst:Data Mid                    | -1.1 to 1.1                                                |  |
| Read Burst:Data Low                    | -1.1 to 1.1                                                |  |
| Read Burst:Hysteresis                  | 0 to 20                                                    |  |
| Read Burst:Margin                      | 0 to 100                                                   |  |
| Write Burst:Burst Detection Level Type | Auto     Manual                                            |  |
| Write Burst:Pre-amble Static (tCK)     | 1 to 6                                                     |  |
| Write Burst:Pre-amble Toggle (tCK)     | 1 to 4                                                     |  |
| Write Burst:Post-amble Length (tCK)    | <ul> <li>2.5</li> <li>4.5</li> <li>6.5</li> </ul>          |  |
| Write Burst:Burst Length               | • 16<br>• 32                                               |  |
| Write Burst:tWCK2DQI Type              | Auto     Manual                                            |  |
| Write Burst:tWCK2DQI Value (ps)        | 0 to 1875                                                  |  |
| Write Burst:Strobe High                | -1.1 to 1.1                                                |  |
| Write Burst:Strobe Mid                 | -1.1 to 1.1                                                |  |
| Write Burst:Strobe Low                 | -1.1 to 1.1                                                |  |
| Write Burst:Data High                  | -1.1 to 1.1                                                |  |
| Write Burst:Data Mid                   | -1.1 to 1.1                                                |  |

| ParameterName                           | Value                                                          |
|-----------------------------------------|----------------------------------------------------------------|
| Write Burst:Data Low                    | -1.1 to 1.1                                                    |
| Write Burst:Hysteresis                  | 0 to 20                                                        |
| Write Burst:Margin                      | 0 to 100                                                       |
| Record Length (mpts)                    | 0.001 to 100                                                   |
| Sample Rate (GS/s)                      | 50                                                             |
| Bandwidth                               | 8 to 70                                                        |
| Number of Runs                          | 2 to 1000                                                      |
| Run Test More than Once                 | <ul><li>True</li><li>False</li></ul>                           |
| Enable Logging                          | <ul><li>True</li><li>False</li></ul>                           |
| Single-ended mode                       | <ul><li>True</li><li>False</li></ul>                           |
| Retain Vertical Scale                   | True     False                                                 |
| Clock Connected to : Signal Selected    | <ul><li>True</li><li>False</li></ul>                           |
| Clock Connected to                      | <ul> <li>CH1</li> <li>CH2</li> <li>CH3</li> <li>CH4</li> </ul> |
| Clock(+) Connected to : Signal Selected | • True<br>• False                                              |
| Clock(+) Connected to                   | <ul> <li>CH1</li> <li>CH2</li> <li>CH3</li> <li>CH4</li> </ul> |
| Clock(-) Connected to : Signal Selected | • True<br>• False                                              |
| Clock(-) Connected to                   | <ul> <li>CH1</li> <li>CH2</li> <li>CH3</li> <li>CH4</li> </ul> |

| ParameterName                          | Value                                                          |
|----------------------------------------|----------------------------------------------------------------|
| WCK(+) Connected to : Signal Selected  | <ul><li>True</li><li>False</li></ul>                           |
| WCK(+) Connected to                    | <ul> <li>CH1</li> <li>CH2</li> <li>CH3</li> <li>CH4</li> </ul> |
| WCK(-) Connected to : Signal Selected  | <ul><li>True</li><li>False</li></ul>                           |
| WCK(-) Connected to                    | <ul> <li>CH1</li> <li>CH2</li> <li>CH3</li> <li>CH4</li> </ul> |
| RDQS(+) Connected to : Signal Selected | <ul><li>True</li><li>False</li></ul>                           |
| RDQS(+) Connected to                   | <ul> <li>CH1</li> <li>CH2</li> <li>CH3</li> <li>CH4</li> </ul> |
| RDQS(-) Connected to : Signal Selected | <ul><li>True</li><li>False</li></ul>                           |
| RDQS(-) Connected to                   | <ul> <li>CH1</li> <li>CH2</li> <li>CH3</li> <li>CH4</li> </ul> |
| CA#a Connected to : Signal Selected    | <ul><li>True</li><li>False</li></ul>                           |
| CA#a Connected to                      | <ul> <li>CH1</li> <li>CH2</li> <li>CH3</li> <li>CH4</li> </ul> |
| CA#b Connected to : Signal Selected    | • True                                                         |

TekExpress® DDR Tx Software Printable Application Help

| Value   |
|---------|
| • CH1   |
| • CH2   |
| • CH3   |
| • CH4   |
| True    |
| • False |
| • CH1   |
| • CH2   |
| • CH3   |
| • CH4   |
| True    |
| • False |
| • CH1   |
| • CH2   |
| • CH3   |
| • CH4   |
| True    |
| • False |
| • CH1   |
| • CH2   |
| • CH3   |
| • CH4   |
| True    |
| • False |
| • CH1   |
| • CH2   |
| • CH3   |
| • CH4   |
| True    |
| • False |
| • CH1   |
| • CH2   |
| • CH3   |
| • CH4   |
|         |

| ParameterName                      | Value                                                                     |
|------------------------------------|---------------------------------------------------------------------------|
| RDQS Connected to Filter File      | Mention the path for filter file for RDQS signal                          |
| RDQS(+) Connected to Filter File   | Mention the path for filter file for RDQS Positive signal                 |
| RDQS(-) Connected to Filter File   | Mention the path for filter file for RDQS Negative signal                 |
| WCK Connected to Filter File       | Mention the path for filter file for WCK signal                           |
| WCK(+) Connected to Filter File    | Mention the path for filter file for WCK Positive signal                  |
| WCK(-) Connected to Filter File    | Mention the path for filter file for WCK Negative signal                  |
| Clock Connected to Filter File     | Mention the path for filter file for Clock signal                         |
| DQ_Read Connected to Filter File   | Metion the path for filter file for Data Read signal                      |
| DQ_Write Connected to Filter File  | Mention the filter file path for Data Write Signal                        |
| DQy_Write Connected to Filter File | Metion the filter file path for Data Write signal                         |
| CA#a Connected to Filter File      | Mention the path for filter file for Command and Address signal #a signal |
| CA#b Connected to Filter File      | Mention the path for filter file for Command and Address signal #b signal |
| CS Connected to Filter File        | Mention the path for filter file for CS signal                            |
| Clock(+) Connected to Filter File  | Mention the filter file path for Clock Positive Signal                    |
| Clock(-) Connected to Filter File  | Mention the filter file path for Clock Negative Signal                    |

#### Returns

<NRf> or <String>

### Examples

TEKEXP:VALUE GENERAL, "<ParameterName>", "<Value>" command set the value for the specified general parameter.

TEKEXP:VALUE? GENERAL, "<ParameterName>" command returns the value for the specified general parameter.

## Set or query the analyze parameter values

This command sets or queries the analyze parameter values of the application.

### Syntax

TEKEXP:VALUE ANALYZE, "<TestName>", "<ParameterName>", "<ParameterValue>" (Set)

TEKEXP:VALUE? ANALYZE, "<TestName>", "<ParameterName>" (Query)

#### **Command arguments**

#### Table 24: For DDR5

| TestName | ParameterName | ParameterValue |
|----------|---------------|----------------|
| Clock    | Target BER    | 3 to 22        |
|          | N value Start | 4 to 30        |
|          | N value Stop  | 4 to 30        |

| <b>FestName</b> | ParameterName                                        | ParameterValue                            |
|-----------------|------------------------------------------------------|-------------------------------------------|
|                 | Number of UI state                                   | True                                      |
|                 |                                                      | False                                     |
|                 | Number of UI value                                   | 0.001 to 5000                             |
|                 | Worst Case Logging                                   | True                                      |
|                 |                                                      | False                                     |
|                 | Clock SSC On                                         | True                                      |
|                 |                                                      | False                                     |
|                 | Scope Rn Rms                                         | 0 to 50                                   |
|                 | Noise Compensation Mode                              | Auto                                      |
|                 |                                                      | Manual                                    |
|                 | Reference ID                                         | Enter the value manually of Reference ID. |
|                 | Ref levels Clock                                     | Absolute                                  |
|                 |                                                      | Percentage                                |
|                 | High level Absolute Clock                            | -10 to 10                                 |
|                 | Mid level Absolute Clock                             |                                           |
|                 | Low level Absolute Clock                             |                                           |
|                 | Hysteresis Absolute Clock                            | 0 to 10                                   |
|                 | Slew Rate ref level                                  | • Auto                                    |
|                 |                                                      | Manual                                    |
|                 | High level Percentage Clock                          | 1 to 99                                   |
|                 | Mid level Percentage Clock                           |                                           |
|                 | Low level Percentage Clock                           |                                           |
|                 | Hysteresis Percentage Clock                          | 0 to 50                                   |
|                 | Ref Levels Autoset Basetop Method Clock              | <ul><li>MINMAX</li><li>AUTO</li></ul>     |
|                 | Ref Levels Autoset Basetop Method Clock Single Ended | MINMAX     AUTO                           |
|                 | Ref levels Clock Single Ended                        | Absolute     Percentage                   |
|                 | High level Percentage Clock Single Ended             | 1 to 99                                   |
|                 | Mid level Percentage Clock Single Ended              |                                           |
|                 | Low level Percentage Clock Single Ended              |                                           |
|                 | Hysteresis Percentage Clock Single Ended             | 0 to 50                                   |

| TestName        | ParameterName                          |                                         | ParameterValue          |
|-----------------|----------------------------------------|-----------------------------------------|-------------------------|
|                 | High level Absolute Clock Single Ended |                                         | -10 to 10               |
|                 | Mid level Absolute Clock Single Ended  |                                         |                         |
|                 | Low level Absolute Clock Si            | ngle Ended                              |                         |
|                 | Hysteresis Absolute Clock S            | Single Ended                            | 0 to 10                 |
|                 | Slew Rate ref level Single E           | nded                                    | Auto                    |
|                 |                                        |                                         | Manual                  |
| Address_Command | tCK Value CA                           |                                         | 0.1 to 10               |
|                 | Include Margin In Plot                 |                                         | True                    |
|                 |                                        |                                         | False                   |
|                 |                                        |                                         |                         |
|                 | tcivw Value                            |                                         | 0 to 2                  |
|                 | vcivw Value                            |                                         | 0 to 10                 |
|                 | CA Reference Level                     | Ref levels CA                           | Absolute                |
|                 |                                        |                                         | Percentage              |
|                 |                                        | High level Percentage CA                | 1 to 99                 |
|                 |                                        | Mid level Percentage CA                 |                         |
|                 |                                        | Low level Percentage CA                 |                         |
|                 |                                        | Hysteresis Percentage CA                | 0 to 50                 |
|                 |                                        | High level Absolute CA                  | -10 to 10               |
|                 |                                        | Mid level Absolute CA                   |                         |
|                 |                                        | Low level Absolute CA                   |                         |
|                 |                                        | Hysteresis Absolute CA                  | 0 to 10                 |
|                 |                                        | Ref Levels Autoset Basetop<br>Method CA | MINMAX     AUTO         |
|                 |                                        | Slew_Rate_ref_level_CA                  | Auto     Manual         |
|                 | Clock Reference Level                  | Ref levels Clock                        | Absolute     Percentage |
|                 |                                        | High level Percentage Clock             | 1 to 99                 |
|                 |                                        | Mid level Percentage Clock              |                         |
|                 |                                        | Low level Percentage Clock              |                         |
|                 |                                        | Hysteresis Percentage Clock             | 0 to 50                 |
|                 |                                        | High level Absolute Clock               | -10 to 10               |
|                 |                                        | Mid level Absolute Clock                |                         |
|                 |                                        | Low level Absolute Clock                |                         |
|                 |                                        | Hysteresis Absolute Clock               | 0 to 10                 |

| TestName             | ParameterName          |                            | ParameterValue                            |  |
|----------------------|------------------------|----------------------------|-------------------------------------------|--|
|                      |                        | Ref Levels Autoset Basetop | • MINMAX                                  |  |
|                      |                        | Method Clock               | • AUTO                                    |  |
| WR_Data_Differential | tCK Value              |                            | 0.1 to 10                                 |  |
|                      | Include Margin In Plot |                            | True                                      |  |
|                      |                        |                            | False                                     |  |
|                      | Stop On Mask Hit       |                            | True                                      |  |
|                      |                        |                            | False                                     |  |
|                      |                        |                            |                                           |  |
|                      | Number of UI state     |                            | True                                      |  |
|                      |                        |                            | False                                     |  |
|                      | Number of UI value     |                            | 0.001 to 10000                            |  |
|                      | Worst Case Logging     |                            | • True                                    |  |
|                      |                        | False                      |                                           |  |
|                      | Eye Width(UI)          |                            | 0 to 2                                    |  |
|                      | Eye Height(mV)         |                            | 0 to 1000                                 |  |
|                      | Superimpose DQS        |                            | True                                      |  |
|                      |                        |                            | False                                     |  |
|                      | Vertical Scale         |                            | Scale to DQ                               |  |
|                      |                        |                            | Scale to DQS                              |  |
|                      |                        | Ref Levels Autoset Basetop |                                           |  |
|                      | DQS Reference Level    | Method DQS                 | <ul> <li>AUTO</li> <li>MINIMAX</li> </ul> |  |
|                      |                        |                            | MINMAX                                    |  |
|                      |                        | Ref levels DQS             | Absolute                                  |  |
|                      |                        |                            | Percentage                                |  |
|                      |                        | High level Percentage DQS  | 1 to 99                                   |  |
|                      |                        | Mid level Percentage DQS   |                                           |  |
|                      |                        | Low level Percentage DQS   |                                           |  |
|                      |                        | Hysteresis Percentage DQS  | 0 to 50                                   |  |
|                      |                        | High level Absolute DQS    | -10 to 10                                 |  |
|                      |                        | Mid level Absolute DQS     | _                                         |  |
|                      |                        | Low level Absolute DQS     |                                           |  |
|                      |                        | Hysteresis Absolute DQS    | 0 to 50                                   |  |
|                      |                        | Slew Rate ref level DQS    | Auto     Manual                           |  |

| TestName | ParameterName         | ParameterName               |                       |
|----------|-----------------------|-----------------------------|-----------------------|
|          | Clock Reference Level | Ref levels Clock            | Absolute              |
|          |                       |                             | Percentage            |
|          |                       | Ref Levels Autoset Basetop  | • AUTO                |
|          |                       | Method Clock                | • MINMAX              |
|          |                       | High level Percentage Clock | 1 to 99               |
|          |                       | Mid level Percentage Clock  |                       |
|          |                       | Low level Percentage Clock  |                       |
|          |                       | Hysteresis Percentage Clock | 0 to 50               |
|          |                       | High level Absolute Clock   | -10 to 10             |
|          |                       | Mid level Absolute Clock    |                       |
|          |                       | Low level Absolute Clock    |                       |
|          |                       | Hysteresis Absolute Clock   | 0 to 10               |
|          | DQ Reference Level    | Ref Levels Autoset Basetop  | AUTO                  |
|          |                       | Method DQ                   | MINMAX                |
|          |                       | Ref levels DQ               | Absolute              |
|          |                       |                             | Percentage            |
|          |                       |                             |                       |
|          |                       | High level Percentage DQ    | 1 to 99               |
|          |                       | Mid level Percentage DQ     |                       |
|          |                       | Low level Percentage DQ     | 0.4.50                |
|          |                       | Hysteresis Percentage DQ    | 0 to 50               |
|          |                       | High level Absolute DQ      | -10 to 10             |
|          |                       | Mid level Absolute DQ       |                       |
|          |                       | Low level Absolute DQ       | 0 to 10               |
|          | CAIN                  | Hysteresis Absolute DQ      |                       |
|          | GAIN<br>TAP1          |                             | -6 to 6<br>-200 to 50 |
|          | TAP1                  |                             | -75 to 75             |
|          | TAP3                  |                             | -60 to 60             |
|          | TAP4                  |                             | -45 to 45             |
|          | Apply DFE             |                             |                       |
|          |                       |                             | True                  |
|          |                       |                             | False                 |
|          | ThresholdLevel        |                             | • Auto                |
|          |                       |                             | • Manual              |
|          | Threshold             |                             | 0 to 2000             |

| TestName            | ParameterName       | ParameterValue                           |                                               |
|---------------------|---------------------|------------------------------------------|-----------------------------------------------|
| WR_Data_SingleEnded | Number of UI state  |                                          | True                                          |
|                     |                     |                                          | False                                         |
|                     | Number of UI value  |                                          | 0.001 to 2000                                 |
|                     | Worst Case Logging  |                                          | True                                          |
|                     |                     |                                          | False                                         |
|                     | DQS Reference Level | Ref Levels Autoset Basetop               | • AUTO                                        |
|                     |                     | Method DQS                               | MINMAX                                        |
|                     |                     |                                          |                                               |
|                     |                     | Ref levels DQS                           | Absolute                                      |
|                     |                     |                                          | Percentage                                    |
|                     |                     | High level Percentage DQS                | 1 to 99                                       |
|                     |                     | Mid level Percentage DQS                 |                                               |
|                     |                     | Low level Percentage DQS                 |                                               |
|                     |                     | Hysteresis Percentage DQS                | 0 to 50                                       |
|                     |                     | High level Absolute DQS                  | -10 to 10                                     |
|                     |                     | Mid level Absolute DQS                   |                                               |
|                     |                     | Low level Absolute DQS                   |                                               |
|                     |                     | Hysteresis Absolute DQS                  | 0 to 10                                       |
| Rd_Data             | Number of UI value  |                                          | 0.001 to 2000                                 |
|                     | Worst Case Logging  |                                          | <ul><li>True</li><li>False</li></ul>          |
|                     | tCK Value           |                                          | 0.1 to 10                                     |
|                     | DQS Reference Level | Slew Rate ref level DQS                  | Auto     Manual                               |
|                     |                     |                                          |                                               |
|                     |                     | Ref Levels Autoset Basetop<br>Method DQS | AUTO     MINMAX                               |
|                     |                     | Ref levels DQS                           | <ul><li>Absolute</li><li>Percentage</li></ul> |
|                     |                     | High level Percentage DQS                | 1 to 99                                       |
|                     |                     | Mid level Percentage DQS                 | —                                             |
|                     |                     | Low level Percentage DQS                 |                                               |
|                     |                     | Hysteresis Percentage DQS                | 0 to 50                                       |
|                     |                     | High level Absolute DQS                  | -10 to 10                                     |
|                     |                     | Mid level Absolute DQS                   |                                               |
|                     |                     | Low level Absolute DQS                   |                                               |

| <b>FestName</b> | ParameterName         | ParameterName                              |                         |
|-----------------|-----------------------|--------------------------------------------|-------------------------|
|                 |                       | Hysteresis Absolute DQS                    | 0 to 10                 |
|                 | DQ Reference Level    | Slew Rate ref level DQ                     | • Auto<br>• Manual      |
|                 |                       | Ref Levels Autoset Basetop<br>Method DQ    | • Auto<br>• Manual      |
|                 |                       | Ref levels DQ                              | Absolute     Percentage |
|                 |                       | High level Percentage DQ                   | 1 to 99                 |
|                 |                       | Mid level Percentage DQ                    |                         |
|                 |                       | Low level Percentage DQ                    |                         |
|                 |                       | Hysteresis Percentage DQ                   | 0 to 50                 |
|                 |                       | High level Absolute DQ                     | -10 to 10               |
|                 |                       | Mid level Absolute DQ                      |                         |
|                 |                       | Low level Absolute DQ                      |                         |
|                 |                       | Hysteresis Absolute DQ                     | 0 to 10                 |
|                 | Clock Reference Level | Ref Levels Autoset Basetop<br>Method Clock | AUTO     MINMAX         |
|                 |                       | Ref levels Clock                           | Absolute     Percentage |
|                 |                       | High level Percentage Clock                | 1 to 99                 |
|                 |                       | Mid level Percentage Clock                 |                         |
|                 |                       | Low level Percentage Clock                 |                         |
|                 |                       | Hysteresis Percentage Clock                | 0 to 50                 |
|                 |                       | High level Absolute Clock                  | -10 to 10               |
|                 |                       | Mid level Absolute Clock                   |                         |
|                 |                       | Low level Absolute Clock                   |                         |
|                 |                       | Hysteresis Absolute Clock                  | 0 to 10                 |

### Table 25: For LPDDR5-5X

| <testname></testname> | <parametername></parametername> | <parametervalue></parametervalue>    |
|-----------------------|---------------------------------|--------------------------------------|
| Clock                 | Window Size                     | 200 to 1000000                       |
|                       | Number of UI state              | <ul><li>True</li><li>False</li></ul> |
|                       | Number of UI value              | 0.001 to 5000                        |
| Table continued       |                                 |                                      |

| TestName> | <parametername></parametername> | <parametername></parametername>             |                                      |
|-----------|---------------------------------|---------------------------------------------|--------------------------------------|
|           | Round Up                        | Round Up                                    |                                      |
|           |                                 |                                             | <ul><li>True</li><li>False</li></ul> |
|           | Worst Case Logging              |                                             | True                                 |
|           |                                 |                                             | True     False                       |
|           |                                 |                                             |                                      |
|           |                                 |                                             | -6 to 6                              |
|           |                                 | Undershoot Ref Voltage                      |                                      |
|           | Clock Reference Level           | Ref levels Clock                            | Absolute                             |
|           |                                 |                                             | Percentage                           |
|           |                                 | High level Absolute Clock                   | -10 to 10                            |
|           |                                 | Mid level Absolute Clock                    | -                                    |
|           |                                 | Low level Absolute Clock                    | -                                    |
|           |                                 | Hysteresis Absolute Clock                   | 0 to 10                              |
|           |                                 | High level Percentage Clock                 | 1 to 99                              |
|           |                                 | Mid level Percentage Clock                  | -                                    |
|           |                                 | Low level Percentage Clock                  | -                                    |
|           |                                 | Hysteresis Percentage Clock                 | 0 to 50                              |
|           |                                 | Slew Rate ref level                         | Auto                                 |
|           |                                 |                                             | Manual                               |
|           |                                 |                                             |                                      |
|           |                                 | Ref Levels Autoset Basetop<br>Method Clock  | MINMAX                               |
|           |                                 |                                             | • AUTO                               |
|           |                                 | Ref levels Clock Single Ended               | Absolute                             |
|           |                                 |                                             | Percentage                           |
|           |                                 | Ref Levels Autoset Basetop                  |                                      |
|           |                                 | Method Clock Single Ended                   | AUTO     MINMAX                      |
|           |                                 |                                             |                                      |
|           |                                 | High level Percentage Clock<br>Single Ended | 1 to 99                              |
|           |                                 | Mid level Percentage Clock<br>Single Ended  |                                      |
|           |                                 | Low level Percentage Clock<br>Single Ended  |                                      |
|           |                                 | Hysteresis Percentage Clock<br>Single Ended | 0 to 50                              |
|           |                                 | High level Absolute Clock Single Ended      | -10 to 10                            |
|           |                                 | Mid level Absolute Clock Single Ended       | 1                                    |

| <testname></testname> | <parametername></parametername> |                                                       | <parametervalue></parametervalue>     |
|-----------------------|---------------------------------|-------------------------------------------------------|---------------------------------------|
|                       |                                 | Low level Absolute Clock Single Ended                 |                                       |
|                       |                                 | Hysteresis Absolute Clock Single<br>Ended             | 0 to 10                               |
| Write Clock           | Number of UI state              |                                                       | <ul><li>True</li><li>False</li></ul>  |
|                       | Worst Case Logging              |                                                       | True     False                        |
|                       | Window Size                     |                                                       | 200 to 1000000                        |
|                       | Round Up                        |                                                       | True     False                        |
|                       | WCK Reference Level             | Ref levels WCK                                        | Absolute     Percentage               |
|                       |                                 | High level Percentage WCK                             | 1 to 99                               |
|                       |                                 | Mid level Percentage WCK                              | -                                     |
|                       |                                 | Low level Percentage WCK                              | -                                     |
|                       |                                 | Hysteresis Percentage WCK                             | 0 to 50                               |
|                       |                                 | High level Absolute WCK                               | -10 to 10                             |
|                       |                                 | Mid level Absolute WCK                                |                                       |
|                       |                                 | Low level Absolute WCK                                |                                       |
|                       |                                 | Hysteresis Absolute WCK                               | 0 to 10                               |
|                       |                                 | Ref Levels Autoset Basetop<br>Method WCK              | <ul><li>MINMAX</li><li>AUTO</li></ul> |
|                       |                                 | Ref Levels Autoset Basetop<br>Method WCK Single Ended | <ul><li>MINMAX</li><li>AUTO</li></ul> |
|                       |                                 | Ref levels WCK Single Ended                           | Absolute     Percentage               |
|                       |                                 | High level Percentage WCK<br>Single Ended             | 1 to 99                               |
|                       |                                 | Mid level Percentage WCK<br>Single Ended              |                                       |
|                       |                                 | Low level Percentage WCK<br>Single Ended              |                                       |
| Table continued       |                                 | Hysteresis Percentage WCK<br>Single Ended             | 0 to 50                               |

| <testname></testname>       | <parametername></parametername> |                                          | <parametervalue></parametervalue>     |
|-----------------------------|---------------------------------|------------------------------------------|---------------------------------------|
|                             |                                 | High level Absolute WCK Single Ended     | -10 to 10                             |
|                             |                                 | Mid level Absolute WCK Single Ended      |                                       |
|                             |                                 | Low level Absolute WCK Single Ended      | -                                     |
|                             |                                 | Hysteresis Absolute WCK Single Ended     | 0 to 10                               |
| Vrite Differential(WR_Data) | Stop On Mask Hit                |                                          | • True                                |
|                             |                                 |                                          | False                                 |
|                             | Superimpose WCK                 |                                          | True                                  |
|                             |                                 |                                          | • False                               |
|                             | Number of UI state              |                                          | True                                  |
|                             |                                 |                                          | False                                 |
|                             | Number of UI value              |                                          | 0.001 to 5000                         |
|                             | Vertical Scale                  |                                          | Scale to DQ                           |
|                             |                                 |                                          | Scale to WCK                          |
|                             |                                 |                                          |                                       |
|                             | Include Margin In Plot          |                                          | True                                  |
|                             |                                 |                                          | False                                 |
|                             | tdivw1 Value                    |                                          | 0 to 2                                |
|                             | tdivw2 Value                    |                                          | 0 to 2                                |
|                             | vdivw Value                     |                                          | 0 to 10                               |
|                             | WCK Reference Level             | Ref levels WCK                           | Absolute                              |
|                             |                                 |                                          | Percentage                            |
|                             |                                 | High level Percentage WCK                | 1 to 99                               |
|                             |                                 | Mid level Percentage WCK                 |                                       |
|                             |                                 | Low level Percentage WCK                 | ]                                     |
|                             |                                 | Hysteresis Percentage WCK                | 0 to 50                               |
|                             |                                 | High level Absolute WCK                  | -10 to 10                             |
|                             |                                 | Mid level Absolute WCK                   |                                       |
|                             |                                 | Low level Absolute WCK                   |                                       |
|                             |                                 | Hysteresis Absolute WCK                  | 0 to 10                               |
|                             |                                 | Ref Levels Autoset Basetop<br>Method WCK | <ul><li>MINMAX</li><li>AUTO</li></ul> |
|                             | DQ Reference Level              | Ref Levels Autoset Basetop<br>Method DQ  | • MINMAX                              |

| <testname></testname>      | <parametername></parametername> |                                            | <parametervalue></parametervalue>                   |
|----------------------------|---------------------------------|--------------------------------------------|-----------------------------------------------------|
|                            |                                 |                                            | • AUTO                                              |
|                            |                                 | Slew Rate ref level                        | <ul><li>Auto</li><li>Manual</li></ul>               |
|                            |                                 | Ref levels DQ                              | Absolute     Percentage                             |
|                            |                                 | High level Percentage DQ                   | 1 to 99                                             |
|                            |                                 | Mid level Percentage DQ                    | -                                                   |
|                            |                                 | Low level Percentage DQ                    |                                                     |
|                            |                                 | Hysteresis Percentage DQ                   | 0 to 50                                             |
|                            |                                 | High level Absolute DQ                     | -10 to 10                                           |
|                            |                                 | Mid level Absolute DQ                      | 1                                                   |
|                            |                                 | Low level Absolute DQ                      |                                                     |
|                            |                                 | Hysteresis Absolute DQ                     | 0 to 10                                             |
|                            | Clock Reference Level           | Ref Levels Autoset Basetop<br>Method Clock | MINMAX     AUTO                                     |
|                            |                                 | Ref levels Clock                           | Absolute     Percentage                             |
|                            |                                 | High level Percentage Clock                | 1 to 99                                             |
|                            |                                 | Mid level Percentage Clock                 | _                                                   |
|                            |                                 | Low level Percentage Clock                 | _                                                   |
|                            |                                 | Hysteresis Percentage Clock                | 0 to 50                                             |
|                            |                                 | High level Absolute Clock                  | -10 to 10                                           |
|                            |                                 | Mid level Absolute Clock                   |                                                     |
|                            |                                 | Low level Absolute Clock                   | _                                                   |
|                            |                                 | Hysteresis Absolute Clock                  | 0 to 10                                             |
| Read Differential(RD_Data) | Number of UI state              |                                            | <ul><li>True</li><li>False</li></ul>                |
|                            | Number of UI value              |                                            | 0.001 to 5000                                       |
|                            | Superimpose RDQS                |                                            | <ul><li>True</li><li>False</li></ul>                |
|                            | Vertical Scale                  |                                            | <ul><li>Scale to DQ</li><li>Scale to RDQS</li></ul> |
|                            | RDQS Reference Level            | Ref Levels Autoset Basetop<br>Method RDQS  | • MINMAX                                            |

| <testname></testname> | <parametername></parametername> | <parametername></parametername>         |                                       |
|-----------------------|---------------------------------|-----------------------------------------|---------------------------------------|
|                       |                                 |                                         | • AUTO                                |
|                       |                                 | Ref levels RDQS                         | Absolute                              |
|                       |                                 |                                         | Percentage                            |
|                       |                                 | High level Percentage RDQS              | 1 to 99                               |
|                       |                                 | Mid level Percentage RDQS               |                                       |
|                       |                                 | Low level Percentage RDQS               |                                       |
|                       |                                 | Hysteresis Percentage RDQS              | 0 to 50                               |
|                       |                                 | High level Absolute RDQS                | -10 to 10                             |
|                       |                                 | Mid level Absolute RDQS                 |                                       |
|                       |                                 | Low level Absolute RDQS                 |                                       |
|                       |                                 | Hysteresis Absolute RDQS                | 0 to 10                               |
|                       |                                 | Slew Rate ref level RDQS                | <ul><li>Auto</li><li>Manual</li></ul> |
|                       | DQ Reference Level              | Ref levels DQ                           | Absolute     Percentage               |
|                       |                                 | Ref Levels Autoset Basetop<br>Method DQ | AUTO     MINMAX                       |
|                       |                                 | High level Percentage DQ                | 1 to 99                               |
|                       |                                 | Mid level Percentage DQ                 | -                                     |
|                       |                                 | Low level Percentage DQ                 | _                                     |
|                       |                                 | Hysteresis Percentage DQ                | 0 to 50                               |
|                       |                                 | High level Absolute DQ                  | -10 to 10                             |
|                       |                                 | Mid level Absolute DQ                   |                                       |
|                       |                                 | Low level Absolute DQ                   |                                       |
|                       |                                 | Hysteresis Absolute DQ                  | 0 to 10                               |
|                       |                                 | Slew Rate ref level DQ                  | Auto     Manual                       |
| A                     | Include Margin In Plot          |                                         | <ul><li>True</li><li>False</li></ul>  |
|                       | tcivw1 Value                    | tcivw1 Value                            |                                       |
|                       | tcivw2 Value                    |                                         |                                       |
|                       | vcivw Value                     |                                         | 0 to 2<br>0 to 10                     |
|                       | Overshoot Ref Voltage           |                                         |                                       |
|                       | Undershoot Ref Voltage          |                                         |                                       |

| <testname></testname> | <parametername></parametername> |                                            | <parametervalue></parametervalue>    |
|-----------------------|---------------------------------|--------------------------------------------|--------------------------------------|
|                       | Clock Reference Level           | Ref levels Clock                           | Absolute     Percentage              |
|                       |                                 | Ref Levels Autoset Basetop<br>Method Clock | AUTO     MINMAX                      |
|                       |                                 | High level Percentage Clock                | 1 to 99                              |
|                       |                                 | Mid level Percentage Clock                 |                                      |
|                       |                                 | Low level Percentage Clock                 |                                      |
|                       |                                 | Hysteresis Percentage Clock                | 0 to 50                              |
|                       |                                 | High level Absolute Clock                  | -10 to 10                            |
|                       |                                 | Mid level Absolute Clock                   |                                      |
|                       |                                 | Low level Absolute Clock                   |                                      |
|                       |                                 | Hysteresis Absolute Clock                  | 0 to 10                              |
|                       | CA Reference Level              | Ref Levels Autoset Basetop<br>Method CA    | MINMAX     AUTO                      |
|                       |                                 | Ref levels CA                              | Absolute     Percentage              |
|                       |                                 | High level Percentage CA                   | 1 to 99                              |
|                       |                                 | Mid level Percentage CA                    |                                      |
|                       |                                 | Low level Percentage CA                    | _                                    |
|                       |                                 | Hysteresis Percentage CA                   | 0 to 50                              |
|                       |                                 | High level Absolute CA                     | -10 to 10                            |
|                       |                                 | Mid level Absolute CA                      |                                      |
|                       |                                 | Low level Absolute CA                      |                                      |
|                       |                                 | Hysteresis Absolute CA                     | 0 to 10                              |
| CS                    | Include Margin In Plot          |                                            | <ul><li>True</li><li>False</li></ul> |
|                       | tcsivw1 Value                   |                                            | 0 to 2                               |
|                       | tcsivw2 Value                   |                                            | 0 to 2                               |
|                       | vcsivw Value                    |                                            | 0 to 10                              |
|                       | Overshoot Ref Voltage           | Overshoot Ref Voltage                      |                                      |
|                       | Undershoot Ref Voltage          |                                            |                                      |
|                       | Clock Reference Level           | Ref Levels Autoset Basetop<br>Method Clock | MINMAX     AUTO                      |
| Table continued       |                                 | Ref levels Clock                           | Absolute                             |

| <testname></testname> | <parametername></parametername>           |                                                       | <parametervalue></parametervalue>             |
|-----------------------|-------------------------------------------|-------------------------------------------------------|-----------------------------------------------|
|                       |                                           |                                                       | Percentage                                    |
|                       |                                           | High level Percentage Clock                           | 1 to 99                                       |
|                       |                                           | Mid level Percentage Clock                            |                                               |
|                       |                                           | Low level Percentage Clock                            |                                               |
|                       |                                           | Hysteresis Percentage Clock                           | 0 to 50                                       |
|                       |                                           | High level Absolute Clock                             | -10 to 10                                     |
|                       |                                           | Mid level Absolute Clock                              |                                               |
|                       |                                           | Low level Absolute Clock                              |                                               |
|                       |                                           | Hysteresis Absolute Clock                             | 0to 10                                        |
|                       | CS Reference Level                        | Ref Levels Autoset Basetop<br>Method CS               | MINMAX     AUTO                               |
|                       |                                           | Ref levels CS                                         | <ul><li>Absolute</li><li>Percentage</li></ul> |
|                       |                                           | High level Percentage CS                              | 1 to 99                                       |
|                       |                                           | Mid level Percentage CS                               | -                                             |
|                       |                                           | Low level Percentage CS                               | _                                             |
|                       |                                           | Hysteresis Percentage CS                              | 0 to 50                                       |
|                       |                                           | High level Absolute CS                                | -10 to 10                                     |
|                       |                                           | Mid level Absolute CS                                 | _                                             |
|                       |                                           | Low level Absolute CS                                 | _                                             |
|                       |                                           | Hysteresis Absolute CS                                | 0 to 10                                       |
| Write Single Ended    | Number of UI state                        |                                                       | <ul><li>True</li><li>False</li></ul>          |
|                       | Number of UI value                        |                                                       | 0.001 to 5000                                 |
|                       | Overshoot Ref Voltage Data                |                                                       | -6 to 6                                       |
|                       | Undershoot Ref Voltage Data               | 3                                                     | _                                             |
|                       | WCK Reference Level                       | Ref Levels Autoset Basetop<br>Method WCK Single Ended | MINMAX     AUTO                               |
|                       |                                           | Ref levels WCK Single Ended                           | Absolute     Percentage                       |
|                       | High level Percentage WCK<br>Single Ended | 1 to 99                                               |                                               |
|                       |                                           | Mid level Percentage WCK<br>Single Ended              |                                               |

| <testname></testname> | <parametername></parametername> |                                                        | <parametervalue></parametervalue>     |
|-----------------------|---------------------------------|--------------------------------------------------------|---------------------------------------|
|                       |                                 | Low level Percentage WCK<br>Single Ended               |                                       |
|                       |                                 | Hysteresis Percentage WCK<br>Single Ended              | 0 to 50                               |
|                       |                                 | High level Absolute WCK Single Ended                   | -10 to 10                             |
|                       |                                 | Mid level Absolute WCK Single<br>Ended                 | -                                     |
|                       |                                 | Low level Absolute WCK Single Ended                    | -                                     |
|                       |                                 | Hysteresis Absolute WCK Single Ended                   | 0 to 10                               |
|                       | DQ Reference Level              | Ref Levels Autoset Basetop<br>Method DQ Single Ended   | <ul><li>MINMAX</li><li>AUTO</li></ul> |
|                       |                                 | Ref levels DQ Single Ended                             | Absolute     Percentage               |
|                       |                                 | High level Percentage DQ Single<br>Ended               | 1 to 99                               |
|                       |                                 | Mid level Percentage DQ Single Ended                   |                                       |
|                       |                                 | Low level Percentage DQ Single Ended                   | -                                     |
|                       |                                 | Hysteresis Percentage DQ<br>Single Ended               | 0 to 50                               |
|                       |                                 | High level Absolute DQ Single<br>Ended                 | -10 to 10                             |
|                       |                                 | Mid level Absolute DQ Single<br>Ended                  |                                       |
|                       |                                 | Low level Absolute DQ Single Ended                     |                                       |
|                       |                                 | Hysteresis Absolute DQ Single<br>Ended                 | 0 to 10                               |
| Read Single Ended     | Number of UI state              |                                                        | <ul><li>True</li><li>False</li></ul>  |
|                       | Number of UI value              |                                                        | 0.001 to 5000                         |
|                       | Overshoot Ref Voltage Data      |                                                        | -6 to 6                               |
|                       | Undershoot Ref Voltage Data     | 3                                                      |                                       |
|                       | RDQS Reference Level            | Ref Levels Autoset Basetop<br>Method RDQS Single Ended | <ul><li>MINMAX</li><li>AUTO</li></ul> |
| Table continued       |                                 | <u> </u>                                               | 1                                     |

| <testname></testname> | <parametername></parametername> |                                                      | <parametervalue></parametervalue>             |
|-----------------------|---------------------------------|------------------------------------------------------|-----------------------------------------------|
|                       |                                 | Ref levels RDQS Single Ended                         | Absolute     Percentage                       |
|                       |                                 | High level Percentage RDQS<br>Single Ended           | 1 to 99                                       |
|                       |                                 | Mid level Percentage RDQS<br>Single Ended            |                                               |
|                       |                                 | Low level Percentage RDQS<br>Single Ended            |                                               |
|                       |                                 | Hysteresis Percentage RDQS<br>Single Ended           | 0 to 50                                       |
|                       |                                 | High level Absolute RDQS Single<br>Ended             | -10 to 10                                     |
|                       |                                 | Mid level Absolute RDQS Single Ended                 |                                               |
|                       |                                 | Low level Absolute RDQS Single Ended                 |                                               |
|                       |                                 | Hysteresis Absolute RDQS<br>Single Ended             | 0 to 10                                       |
|                       | DQ Reference Level              | Ref Levels Autoset Basetop<br>Method DQ Single Ended | <ul><li>MINMAX</li><li>AUTO</li></ul>         |
|                       |                                 | Ref levels DQ Single Ended                           | <ul><li>Absolute</li><li>Percentage</li></ul> |
|                       |                                 | High level Percentage DQ Single Ended                | 1 to 99                                       |
|                       |                                 | Mid level Percentage DQ Single Ended                 |                                               |
|                       |                                 | Low level Percentage DQ Single Ended                 | -                                             |
|                       |                                 | Hysteresis Percentage DQ<br>Single Ended             | 0 to 50                                       |
|                       |                                 | High level Absolute DQ Single Ended                  | -10 to 10                                     |
|                       |                                 | Mid level Absolute DQ Single Ended                   |                                               |
|                       |                                 | Low level Absolute DQ Single<br>Ended                |                                               |
|                       |                                 | Hysteresis Absolute DQ Single<br>Ended               | 0 to 10                                       |

### Returns

<Nrf>

## Examples

TEKEXP:VALUE ANALYZE, "<TestName>", "<ParameterName>", "<ParameterValue>" command set the value for the specified test and its analyze parameter.

```
TEKEXP:VALUE? ANALYZE, "<TestName>", "<ParameterName>" command returns the value for the specified test and its analyze parameter.
```

# Query the available devices in the DUT panel of the application

This command queries the list of available devices on the DUT panel as comma separated values.

### Syntax

TEKEXP:LIST? DEVICE (Query)

#### **Command arguments**

| Device            | Device Type and value Description |                                                                   |
|-------------------|-----------------------------------|-------------------------------------------------------------------|
| <device></device> | DDR5LPDDR5-5X                     | It is the name of the device on the DUT panel of the application. |

#### Returns

<String>

#### Examples

TEKEXP:LIST? DEVICE command returns the list of available devices.

## Query the list of available tests of the application

This command queries the list of available tests of the application for the selected device as comma separated values.

## Syntax

TEKEXP:LIST? TEST (Query)

## **Command arguments**

## Table 26: For DDR5

| <testname></testname>    | <string></string>                            |
|--------------------------|----------------------------------------------|
| Clock Group measurements | • tCK                                        |
|                          | tCK_Duty_UI_Error                            |
|                          | <ul> <li>tCK_1UI_RJ_NoBUJ</li> </ul>         |
|                          | <ul> <li>tCK_1UI_DJ_NoBUJ</li> </ul>         |
|                          | <ul> <li>tCK_1UI_TJ_NoBUJ</li> </ul>         |
|                          | <ul> <li>tCK_2UI_RJ_NoBUJ</li> </ul>         |
|                          | tCK_2UI_DJ_NoBUJ                             |
|                          | tCK_2UI_TJ_NoBUJ                             |
|                          | <ul> <li>tCK_3UI_RJ_NoBUJ</li> </ul>         |
|                          | tCK_3UI_DJ_NoBUJ                             |
|                          | tCK_3UI_TJ_NoBUJ                             |
|                          | tCK_NUI_RJ_NoBUJ                             |
|                          | tCK_NUI_DJ_NoBUJ                             |
|                          | tCK_NUI_TJ_NoBUJ                             |
|                          | VIHdiff.CK(AC)                               |
|                          | VIHdiff.CK(DC)                               |
|                          | VILdiff.CK(AC)                               |
|                          | VILdiff.CK(DC)                               |
|                          | SRIdiff-Rise                                 |
|                          | SRIdiff-Fall                                 |
|                          | VIX_CK_Ratio                                 |
| Write Burst measurements | Eye-Height_Write                             |
|                          | Eye-Width_Write                              |
|                          | Eye-Jitter_Write                             |
|                          | VcentDq                                      |
|                          | tWPRE                                        |
|                          | tWPST                                        |
|                          | tDQS2DQ                                      |
|                          | tDQSS                                        |
|                          | tDSS                                         |
|                          | • tDSH                                       |
|                          | RxMask                                       |
|                          | <ul> <li>InputSlew-Diff-Rise(DQS)</li> </ul> |
|                          | <ul> <li>InputSlew-Diff-Fall(DQS)</li> </ul> |
|                          | VIX_DQS_Ratio                                |

| <testname></testname>        | <string></string>                                                                                                    |
|------------------------------|----------------------------------------------------------------------------------------------------|
| Read Burst measurements      | <ul> <li>Eye-Height_Read</li> <li>Eye-Width_Read</li> <li>Eye-Jitter_Read</li> <li>tRPRE</li> <li>tRPST</li> <li>tDQSCK</li> <li>VOHdiffAC</li> <li>VOLdiffAC</li> <li>VOH(AC)</li> <li>VOH(DC)</li> <li>VOL(AC)</li> <li>VOL(AC)</li> <li>VOL(DC)</li> <li>SRQdiff-Rise(DQS)</li> <li>SRQse-Rise(DQ)</li> <li>SRQse-Fall(DQ)</li> </ul> |
| Address Command measurements | <ul> <li>VIHL_AC</li> <li>RxMask_CA</li> <li>VciVW</li> <li>TciVW</li> <li>TCiPW</li> <li>VcentCa</li> <li>SRIN_cIVW_Rise</li> <li>SRIN_cIVW_Fall</li> </ul>                                                                                                    |

#### Table 27: For LPDDR5-5X

| <testname></testname> | <string></string>         |
|-----------------------|---------------------------|
| Clock                 | • tCH(abs)                |
|                       | • tCH(avg)                |
|                       | • tCK(avg)                |
|                       | • tCK(abs)                |
|                       | • tCL(avg)                |
|                       | • tCL(abs)                |
|                       | • tJIT(cc)                |
|                       | • tJIT(per)               |
|                       | • VIHdiff_CK              |
|                       | VILdiff_CK                |
|                       | Vindiff_CK                |
|                       | Vindiff_High_CK           |
|                       | Vindiff_Low_CK            |
|                       | SRIdiff_Rise_CK           |
|                       | • SRIdiff_Fall_CK         |
|                       | Overshoot_Amplitude_CK_t  |
|                       | Overshoot_Area_CK_t       |
|                       | Overshoot_Amplitude_CK_c  |
|                       | Overshoot_Area_CK_c       |
|                       | Undershoot_Amplitude_CK_t |
|                       | Undershoot_Area_CK_t      |
|                       | Undershoot_Amplitude_CK_c |
|                       | Undershoot_Area_CK_c      |
|                       | VIHdiff_CK                |
|                       | VILdiff_CK                |
|                       | Vindiff_CK                |
|                       | Vindiff_High_CK           |
|                       | Vindiff_Low_CK            |
|                       | Vinse_CK_t                |
|                       | Vinse_High_CK_t           |
|                       | Vinse_Low_CK_t            |
|                       | Vinse_CK_c                |
|                       | Vinse_High_CK_c           |
|                       | Vinse_Low_CK_c            |
|                       | SRIdiff_Rise_CK           |
|                       | • SRIdiff_Fall_CK         |
|                       | VIX_CK_Ratio              |
| Table continued       |                           |

| <testname></testname>   | <string></string>                                                           |
|-------------------------|-----------------------------------------------------------------------------|
| Write Clock             | tWCKH(avg)                                                                  |
|                         | • tWCKH(abs)                                                                |
|                         | • tWCKL(avg)                                                                |
|                         | • tWCKL(abs)                                                                |
|                         | • tWCK(avg)                                                                 |
|                         | • tWCK(abs)                                                                 |
|                         | • tJIT(cc)_WCK                                                              |
|                         | • tJIT(per)_WCK                                                             |
|                         | • tERR(2per)                                                                |
|                         | • tERR(3per)                                                                |
|                         | • tERR(4per)                                                                |
| Read Burst Measurements |                                                                             |
|                         | • tRPRE                                                                     |
|                         | • tRPST                                                                     |
|                         | • tQH                                                                       |
|                         | • tDQSQ                                                                     |
|                         | • tQW                                                                       |
|                         | • tQSH                                                                      |
|                         | • tQSL                                                                      |
|                         | SRQdiff_Rise_RDQS                                                           |
|                         | SRQdiff_Fall_RDQS     SRQaa_Biaa_DQ                                         |
|                         | <ul><li>SRQse_Rise_DQ</li><li>SRQse_Fall_DQ</li></ul>                       |
|                         | Overshoot_Amplitude_RDQS_t                                                  |
|                         | Overshoot_Area_RDQS_t                                                       |
|                         | Undershoot_Amplitude_RDQS_t                                                 |
|                         | Undershoot_Area_RDQS_t                                                      |
|                         | Overshoot_Amplitude_RDQS_c                                                  |
|                         |                                                                             |
|                         | <ul><li>Overshoot_Area_RDQS_c</li><li>Undershoot_Amplitude_RDQS_c</li></ul> |
|                         | Undershoot_Arrea_RDQS_c                                                     |
|                         | Overshoot_Amplitude_RD_DQ                                                   |
|                         | Overshoot_Area_RD_DQ                                                        |
|                         | Undershoot_Amplitude_RD_DQ                                                  |
|                         | Undershoot_Area_RD_DQ                                                       |
| Table continued         |                                                                             |

| <testname></testname>    | <string></string>                    |
|--------------------------|--------------------------------------|
| Write Burst Measurements | RxMask_Write                         |
|                          | • tDIVW1                             |
|                          | tDIVW2                               |
|                          | • vDIVW                              |
|                          | • tDIPW                              |
|                          | tDIHL_Above                          |
|                          | • tDIHL_Below                        |
|                          | • vDIHL_AC                           |
|                          | • tWCK2DQI                           |
|                          | VIX_WCK_Ratio                        |
|                          | • tWCK2CK                            |
|                          | VcentDQ                              |
|                          | • tDIPW1                             |
|                          | • tDIPW2                             |
|                          | • vDIHP1                             |
|                          | • vDILP1                             |
|                          | • vDIHP2                             |
|                          | • vDILP2                             |
|                          | VIHdiff_WCK                          |
|                          | VILdiff_WCK                          |
|                          | Vindiff_WCK                          |
|                          | Vindiff_High_WCK                     |
|                          | Vindiff_Low_WCK                      |
|                          | SRIdiff_Rise_WCK                     |
|                          | SRIdiff_Fall_WCK                     |
|                          | • tDQ2DQ                             |
|                          | Overshoot_Amplitude_WCK_t            |
|                          | Overshoot_Area_WCK_t                 |
|                          | Undershoot_Amplitude_WCK_t           |
|                          | Undershoot_Area_WCK_t                |
|                          | Overshoot_Amplitude_WCK_c            |
|                          | Overshoot_Area_WCK_c                 |
|                          | Undershoot_Amplitude_WCK_c           |
|                          | Undershoot_Area_WCK_c                |
|                          | Overshoot_Amplitude_WR_DQ            |
|                          | Overshoot_Area_WR_DQ                 |
|                          | Undershoot_Amplitude_WR_DQ           |
|                          | Undershoot_Area_WR_DQ                |
|                          | Vinse_WCK_t                          |
|                          | Vinse_High_WCK_t                     |
|                          | Vinse_Low_WCK_t                      |
|                          | Vinse_WCK_c                          |
|                          | <ul> <li>Vinse_High_WCK_c</li> </ul> |
|                          | Vinse_Low_WCK_c                      |
|                          |                                      |

| <testname></testname> | <string></string>       |
|-----------------------|-------------------------|
| CA Measurements       | RXMask_CA               |
|                       | tCIVW1                  |
|                       | tCIVW2                  |
|                       | vCIVW                   |
|                       | TcIPW_Positive          |
|                       | TcIPW_Negative          |
|                       | • vCIHL_AC              |
|                       | VcentCA                 |
|                       | Overshoot_Amplitude_CA  |
|                       | Overshoot_Area_CA       |
|                       | Undershoot_Amplitude_CA |
|                       | Undershoot_Area_CA      |
|                       | • tCA2CA                |
| CS Measurements       | RXMask_CS               |
|                       | tCSIPW_Negative         |
|                       | tCSIPW_Positive         |
|                       | • vCSIHL_AC             |
|                       | tCSIVW1                 |
|                       | tCSIVW2                 |
|                       | vCSIVW                  |
|                       | VcentCS                 |
|                       | Overshoot_Amplitude_CS  |
|                       | Overshoot_Area_CS       |
|                       | Undershoot_Amplitude_CS |
|                       | Undershoot_Area_CS      |

### Returns

<String>

### **Examples**

TEKEXP:LIST? TEST command returns the list of available tests for the selected device.

# Query the list of available instruments based on the specified instrument type

This command queries the list of available instruments based on the specified instrument type.

### Syntax

TEKEXP:LIST? INSTRUMENT, "<InstrumentType>" (Query)

# **Command argument**

| Argument Name                     | Argument value    |
|-----------------------------------|-------------------|
| <instrumenttype></instrumenttype> | <string></string> |

### Returns

<String>

#### **Examples**

```
TEKEXP:LIST? INSTRUMENT, "Real Time Scope" command returns the list of available instruments based on the real time scope type.
```

# Set or query the IP address of the instrument based on the specified instrument type

This command sets or queries the IP address of the instrument based on the specified instrument type.

## **Syntax**

TEKEXP: INSTRUMENT? "<InstrumentType>" (Query)

TEKEXP:INSTRUMENT, "<InstrumentType>", "<Value>" (Set)

#### **Command argument**

| Argument Name                     | Argument Type                |
|-----------------------------------|------------------------------|
| <instrumenttype></instrumenttype> | <string></string>            |
| <value></value>                   | <string></string>            |
|                                   | TCPIP::XXX.XX.XXX.XXX::INSTR |

#### Returns

<String>

#### **Examples**

TEKEXP: INSTRUMENT? "<InstrumentType>" command returns the IP address of the oscilloscope.

TEKEXP: INSTRUMENT, "<InstrumentType>", "<value>" command sets the oscilloscope to the specified IP address.

# Query the information of the generated report file

This command queries the information of the generated report file in the format "<FileSize>","<FileName>".

### **Pre-requisite**

A session should be run earlier and the report should be generated to get the information of the report.

### **Syntax**

TEKEXP: INFO? REPORT (Query)

#### Returns

<FileSize>:: <String>

<FileName>:: <String>

#### Examples

TEKEXP: INFO? REPORT command returns the information of the generated report in the format ("1215", "DUT001.mht").

# Query the information of the generated waveform files

This command queries the information of the generated waveform files in the format.

<File1Size,"File1Name">.

If there are more than one waveform, the waveform file names are displayed with the comma separated values in the format

<File1Size,"File1Name">,<File2Size,"File2Name">.

# Syntax

TEKEXP: INFO? WFM (Query)

### Returns

<FileSize>:: <String>

<FileName>:: <String>

## **Examples**

TEKEXP: INFO? WFM command returns the information of the generated waveform in the format (20000858,"X:\<Application Name>\Untitled Session\DUT001\20200916\_041609\Iter1\_Short Record-length for SCOPE Period\_NoSSC\_DIFF.wfm").

# Query the information of the generated image files

This command queries the information of the generated image files in the format.

<File1Size,"File1Name">.

If there are more than one image, the image file names are displayed with the comma separated values in the format

<File1Size,"File1Name">,<File2Size,"File2Name">.

# Syntax

TEKEXP: INFO? IMAGE (Query)

### Returns

<FileSize>:: <String>

<FileName>:: <String>

### **Examples**

TEKEXP: INFO? IMAGE command returns the information of the generated image in the format (109058, "X:\<Application Name>\Untitled Session\DUT001\20200916\_041609\Iter1\_Short Record-length for SCOPE Period\_NoSSC\_DIFF.png";22794,"X:\<Application Name>\UntitledSession\DUT001\20 200916\_041609\ScopePeriodPlot\_Iteration1WithCursor.png").

# Query the active TekExpress application name

This command queries the active TekExpress application name running on the oscilloscope.

# Syntax

TEKEXP: \*IDN? (Query)

### Returns

<String>

## **Examples**

TEKEXP: \*IDN? command returns the active TekExpress application name running on the oscilloscope.

# Sets or query the acquire mode status

This command sets or queries the acquire mode status.

#### Syntax

TEKEXP:ACQUIRE\_MODE <Mode> (Set)

TEKEXP:ACQUIRE\_MODE? (Query)

#### **Command arguments**

| Argument Name | Argument value |
|---------------|----------------|
| <mode></mode> | • LIVE         |
|               | PRE-RECORDED   |

#### Returns

#### LIVE | PRE-RECORDED

#### **Examples**

TEKEXP: ACQUIRE MODE LIVE command sets the acquire mode to the Live mode.

TEKEXP:ACQUIRE MODE? command returns the current acquire mode.

# Set or query the execution mode status

This command sets or queries the execution mode status.

#### Syntax

TEKEXP:MODE <Mode> (Set)

TEKEXP:MODE? (Query)

#### **Command arguments**

| Argument Name | Argument value              |
|---------------|-----------------------------|
| <mode></mode> | COMPLIANCE     USER-DEFINED |

#### Returns

COMPLIANCE | USER-DEFINED

#### **Examples**

TEKEXP:MODE COMPLIANCE command sets the execution mode to the compliance mode.

TEKEXP: MODE? command returns the current execution mode.

# Generate the report for the current session

This command generates the report for the current session.

# Syntax

TEKEXP:REPORT GENERATE(Set)

## Arguments

N/A

# **Examples**

TEKEXP: REPORT GENERATE command generates the report for the current session.

# Query the value of specified report header field in the report

This command queries the value of specified report header field in the report.

# Syntax

```
TEKEXP:REPORT? "<Device Field>" (Query)
```

## **Command arguments**

| Argument N                                                       | lame                |                         |                   |
|------------------------------------------------------------------|---------------------|-------------------------|-------------------|
| <device fiel<="" td=""><td>d&gt;</td><td></td><td></td></device> | d>                  |                         |                   |
| Device field information s                                       |                     |                         | ch field in the s |
| DUT ID                                                           | DUT001              | Probe1 Model            | *1X*              |
| Date/Time                                                        | 2020-10-22 11:24:39 | Probe1 Serial Number    | 'N/A'             |
| Device Type                                                      | TX-Device           | Probe2 Model            | *1X*              |
| TekExpress AppEmulator Version                                   | 5.2.999.17 (DAILY)  | Probe2 Serial Number    | "N/A"             |
| TekExpress Framework Version                                     | 5.2.999.17_INTERNAL | Probe3 Model            | *1X*              |
| Spec Version                                                     | Spec 1.0            | Probe3 Serial Number    | "N/A"             |
| Overall Compliance Mode                                          | Yes                 | Probe4 Model            | *1X*              |
| Overall Test Result                                              | Pass                | Probe4 Serial Number    | "N/A"             |
|                                                                  |                     | Scope Model             | DPOS104           |
|                                                                  |                     | Scope Serial Number     | Not-Set           |
|                                                                  |                     | SPC, FactoryCalibration | INIT:UNCAL        |
|                                                                  |                     | SPC, PactoryCalibration |                   |
|                                                                  |                     | Scope F/W Version       | 10.8.1 Build 25   |

# Returns

<String>

# Examples

TEKEXP: REPORT? "DUT ID" command returns the value of DUT ID field in the report.

# Query the value of specified result detail available in report summary/details table

This command queries the value of specified result detail available in report summary/details table.

# Syntax

| TEKEXP:RESULT? | " <testname>" (Query)</testname>                                                      |
|----------------|---------------------------------------------------------------------------------------|
| TEKEXP:RESULT? | " <testname>","<columnname>"(Query)</columnname></testname>                           |
| TEKEXP:RESULT? | " <testname>", "<columnname>", <rownumber>(Query)</rownumber></columnname></testname> |

## **Command arguments**

| Argument Name                                                                 | Argument Type     |
|-------------------------------------------------------------------------------|-------------------|
| <testname></testname>                                                         | <string></string> |
| It is the test name of which the details are required in the report.          |                   |
| <columnname></columnname>                                                     | <string></string> |
| It is the column header name of which the details are required in the report. |                   |
| <rownumber></rownumber>                                                       | <string></string> |
| It is the row number of which the details are required in the report.         |                   |

# Returns

<String>

### **Examples**

TEKEXP:RESULT? "<TestName>" will return the pass fail status of test.

TEKEXP:RESULT? "<TestName>", "<ColumnName>" will return all the row values of specific column for the test with comma separated values.

TEKEXP:RESULT? "<TestName>", "<ColumnName>", <RowNumber> will return the column value of specified row number.

# Restore the setup to default settings

This command restores the setup to default settings.

# Syntax

TEKEXP:SETUP Default (Set)

#### Arguments

N/A

### Examples

TEKEXP:SETUP Default command restores the setup to default settings.

# Save the settings to a specified session

This command saves the settings to a specified session.

# Syntax

TEKEXP:SETUP Save, "<SessionName>"

### **Command arguments**

| Argument Name               | Argument value    |
|-----------------------------|-------------------|
| <sessionname></sessionname> | <string></string> |

# **Examples**

TEKEXP:SETUP Save, "<SessionName>" command saves the settings to a specified session.

# Save the setup

This command saves the setup.

# Syntax

TEKEXP:SETUP Save (Set)

# Examples

TEKEXP:SETUP Save command saves the setup.

# Open the setup from a specified session

This command opens the setup from a specified session.

# Syntax

TEKEXP:SETUP Open, "<SessionName>" (Set)

### **Command arguments**

| Argument Name               | Argument value    |
|-----------------------------|-------------------|
| <sessionname></sessionname> | <string></string> |

# Examples

TEKEXP:SETUP Open, "<SessionName>" command opens the setup from a specified session.

# Query the current setup file name

This command queries the current setup file name.

# Syntax

TEKEXP:SETUP? CURRENT (Query)

### Returns

<String>

### Examples

 $\texttt{TEKEXP:SETUP?} \quad \texttt{CURRENT} \text{ command returns the current setup file name}.$ 

# Run/stop/pause/resume the selected measurements execution in the application

This command run/stop/pause/resume the selected measurements execution in the application.

# Syntax

```
TEKEXP:STATE <operation mode>(Set)
```

## **Command arguments**

| Argument Name                   | Argument value |
|---------------------------------|----------------|
| <operation mode=""></operation> | • RUN          |
|                                 | • STOP         |
|                                 | • PAUSE        |
|                                 | RESUME         |

## Returns

#### RUN | STOP | PAUSE | RESUME

## Examples

TEKEXP: STATE RUN command runs the execution for the selected measurements.

# Query the current measurement execution status

This command queries the current measurement execution status.

## Syntax

TEKEXP:STATE? (Query)

## Returns

RUNNING | PAUSED | WAIT | ERROR | READY

# Examples

TEKEXP: STATE? command returns the current measurement execution status.

# Query whether the current setup is saved or not saved

This command queries whether the current setup is saved or not saved.

### **Syntax**

TEKEXP:STATE? SETUP (Query)

### Returns

Saved or Not-Saved

### **Examples**

TEKEXP:STATE? SETUP command returns whether the current setup is saved or not saved.

# Query the status of the previous command execution

This command queries whether the previous command execution is completed successfully.

# Syntax

TEKEXP: \*OPC? (Query)

# Returns

{0 | 1} or {True | False}

1 or True indicates that command execution is successful.

0 or False indicates that command execution is failed.

# Examples

TEKEXP: \*OPC? command returns whether the previous command operation is completed successfully.

# Query the last error occurred

This command queries the last error occurred.

# Syntax

TEKEXP:LASTERROR? (Query)

### Returns

<String>

## Examples

TEKEXP: LASTERROR? command returns the last error occurred.

# Set or query the popup details

This command sets or queries the popup details.

# Syntax

TEKEXP: POPUP? (Query)

```
TEKEXP: POPUP "<PopupResponse>" (Set)
```

### **Command arguments**

| Argument Name                   | Argument value                   |
|---------------------------------|----------------------------------|
| <popupresponse></popupresponse> | <ul><li>Yes</li><li>No</li></ul> |

# Returns

The pop-up details return in the following format:

```
"<Tittle>","<message>","<response1>,<response2>".
Where,
<Tittle> :: <String>
```

<message> :: <String>

<response1>,<response2> :: <String>

### **Examples**

```
TEKEXP: POPUP? command returns the popup details in following format ": "Do you really want to exit TekExpress?";Responses: "Yes, No".
```

```
TEKEXP: POPUP "Yes" command sets the popup response to Yes.
```

# Query the enable or disable status of Continuous run function.

This command queries the enable or disable status of Continuous run function.

#### **Syntax**

```
TEKEXP:VALUE? GENERAL, "Enable Continuous Run" (Query)
```

#### Returns

{True | False} or {0 | 1}

Where,

1 or True indicates that the continuous run function is enabled.

0 or False indicates that the continuous run function is disabled.

#### **Examples**

```
TEKEXP:VALUE? GENERAL, "Enable Continuous Run" command returns the enable or disable status of continuous run function.
```

# Set or query the continuous run duration time value

This command sets or queries the continuous run duration time value.

#### Syntax

```
TEKEXP:VALUE? ContinuousRun Duration (Query)
```

TEKEXP:VALUE ContinuousRun Duration, "<Value>" (Set)

#### Arguments

| Argument Name   | Argument value                                                                                                    |  |
|-----------------|----------------------------------------------------------------------------------------------------|--|
| <value></value> | Infinite   hh:mm                                                                                                    |  |
|                 | Infinite sets the radio on button to infinite.                                                                                           |  |
|                 | hh:mm sets the continuous run duration to the specified time in<br>hours and minutes. The minimum time duration you can set is<br>00:30. |  |

#### Returns

Infinite | hh:mm

#### Examples

TEKEXP:VALUE? ContinuousRun Duration command returns the continuous run duration time value.

TEKEXP:VALUE ContinuousRun Duration, "<Value>" command sets the continuous run duration time value.

# Set or query the session create option in the continuous run function

This command sets or queries the option for session creation in the continuous run function.

## Syntax

TEKEXP:VALUE? ContinuousRun RunSessionOptions (Query)

```
TEKEXP:VALUE ContinuousRun_RunSessionOptions, "Value" (Set)
```

#### Arguments

| Argument Name   | Argument value                                                                                                    |  |
|-----------------|----------------------------------------------------------------------------------------------------|--|
| <value></value> | NewSession   SameSession_ClearResults                                                                                                    |  |
|                 | NewSession - creates new session for each run.                                                                                                    |  |
|                 | SameSession_ClearResults - Clears the test results of the current session and starts the test execution. The session results will be added in the same session, by erasing the previous run results. |  |

#### Returns

NewSession | SameSession\_ClearResults

### Examples

TEKEXP:VALUE? ContinuousRun\_RunSessionOptions command returns the option for session creation in the continuous run function.

TEKEXP:VALUE ContinuousRun\_RunSessionOptions, "Value" command sets the option for session creation in the continuous run function.

# Set or query the View report after generating option status

This command sets or queries the enable/disable status of the View report after generating function.

### Syntax

```
TEKEXP:VALUE? GENERAL, "View Report After Generating" (Query)
```

TEKEXP:VALUE GENERAL, "View Report After Generating", <value> (Set)

### Arguments

| Argument Name   | Argument value                     |  |
|-----------------|------------------------------------|--|
| <value></value> | {True   False} or {1   0}          |  |
|                 | It represents enabled or disabled. |  |
|                 | Where,                             |  |
|                 | True or 1 - enabled                |  |
|                 | False or 0 - disabled              |  |

### Returns

{True | False} or {0 | 1}

# Examples

TEKEXP:VALUE? GENERAL, "View Report After Generating" command returns the enable or disable status of view report after generating option.

TEKEXP:VALUE GENERAL, "View Report After Generating", <value> command enable or disable the view report after generating option.

# **Examples**

This section provides the examples for the SCPI commands.

#### Table 28: Applicable for both DDR5 and LPDDR5-5X

| Example                                                            | Description                                                                                                    |
|--------------------------------------------------------------------|----------------------------------------------------------------------------------------------------|
| TEKEXP:*IDN?\n                                                     | It returns the active TekExpress application name running on the scope.                                                                                                    |
| TEKEXP:*OPC?\n                                                     | It returns the last command execution status.                                                                                                    |
| TEKEXP:ACQUIRE_MODE PRE-RECORDED\n                                 | It sets the acquire mode as pre-recorded.                                                                                                    |
| TEKEXP:ACQUIRE_MODE?\n                                             | It returns LIVE when acquire mode is set to live.                                                                                                    |
| TEKEXP:EXPORT REPORT\n                                             | It returns the report file in bytes. This can be written into another file for further analysis.                                                                                                    |
| TEKEXP:INFO? REPORT\n                                              | It returns "100,"ReportFileName.mht"", when<br>100 is the file size in bytes for the filename<br>ReportFileName.                                                                                                    |
| TEKEXP:INFO? WFM\n                                                 | It returns "100, "WfmFileName1.wfm""; "200,<br>"WfmFileName2.wfm"" when 100 is the<br>filesize in bytes for the filename<br>WfmFileName1.wfm and 200 is the<br>file size in bytes for the filename<br>WfmFileName2.wfm. |
| TEKEXP:VALUE GENERAL, "Bandwidth20GHz", 19                         | It sets the bandwidth to 19 GHz.                                                                                                    |
| TEKEXP:VALUE? GENERAL, "Bandwidth20GHz"                            | It queries the Bandwidth set and returns the value in GHz.                                                                                                    |
| TEKEXP:INSTRUMENT "Real Time Scope",MSO58<br>( GPIB8::1::INSTR )\n | It sets the instrument value as MSO58<br>( GPIB8::1::INSTR ) for the selected<br>instrument type Real Time Scope.                                                                                                    |
| TEKEXP:INSTRUMENT? "Real Time Scope"\n                             | It returns "MSO56 ( GPIB8::1::INSTR ),<br>when MSO56 ( GPIB8::1::INSTR )" is the<br>selected instrument for the instrument type<br>Real Time Scope.                                                                     |
| TEKEXP:LASTERROR?\n                                                | It returns ERROR:<br>INSTRUMENT_NOT_FOUND, when no<br>instrument is found.                                                                                                    |
| TEKEXP:LIST? DEVICE\n                                              | It returns "TX-Device,RX-Device" when TX-<br>Device, RX-Device are the available device.                                                                                                    |

| Example                                                            | Description                                                                                                    |
|--------------------------------------------------------------------|----------------------------------------------------------------------------------------------------|
| TEKEXP:LIST? INSTRUMENT,"Real Time Scope"\n                        | It returns "MSO58<br>( GPIB8::1::INSTR ),MSO56<br>( TCPIP::134.64.248.91::INSTR )" when<br>MSO58 ( GPIB8::1::INSTR ), MSO56<br>( TCPIP::134.64.248.91::INSTR ) are the list<br>of available instruments. |
| TEKEXP:MODE?\n                                                     | It returns COMPLIANCE when the execution mode is compliance.                                                                                                    |
| TEKEXP:POPUP "OK"\n                                                | It sets OK as the response to active popup in the application.                                                                                                    |
| TEKEXP:POPUP?\n                                                    | It returns "OK", when OK is the active popup information shown in the application.                                                                                                    |
| TEKEXP:REPORT GENERATE\n                                           | It generates report for the current session.                                                                                                    |
| TEKEXP:REPORT? "Scope Model"\n                                     | It returns "MSO54" when MSO54 is the scope model.                                                                                                    |
| TEKEXP:REPORT? "DUT ID"\n                                          | It returns "DUT001" when DNI_DUT001 is the DUT ID.                                                                                                    |
| TEKEXP:SELECT DEVICE, TX_Device, TRUE\n                            | It selects TX_Device                                                                                                    |
| TEKEXP:SELECT? DEVICE\n                                            | It returns "TX-Device" when TX-Device is the selected device type.                                                                                                    |
| TEKEXP:SETUP DEFAULT\n                                             | It restores the application to default setup.                                                                                                    |
| TEKEXP:STATE STOP\n                                                | It stops the test execution.                                                                                                    |
| TEKEXP:STATE?\n                                                    | It returns as READY when the application is ready to run next measurement.                                                                                                    |
| TEKEXP:STATE? SETUP\n                                              | It returns as NOT_SAVED when the current setup is not saved.                                                                                                    |
| TEKEXP:VALUE GENERAL,"DataRate", 3600                              | It sets the data rate to 3600.                                                                                                    |
| TEKEXP:VALUE? GENERAL,"DataRate"                                   | It returns the data rate that is currently set.                                                                                                    |
| TEKEXP:VALUE GENERAL, "Clock Signal Probe Type",<br>"Single Ended" | It sets the clock signal probe type to single ended.                                                                                                    |
| TEKEXP:VALUE? GENERAL, "Clock Signal Probe Type"                   | It returns the clock signal probe type as<br>Differential or Single Ended.                                                                                                    |
| TEKEXP:SELECT TEST ,"tck",True                                     | It selects the measurement "tCK".                                                                                                    |
| TEKEXP:VALUE? GENERAL "Record Length (mpts)"                       | It returns the record length set.                                                                                                    |
| TEKEXP:VALUE GENERAL "Record Length (mpts)",0.5                    | It sets the global configuration parameter value of Record Length to 0.5mpts.                                                                                                    |
| TEKEXP:VALUE? ANALYZE, "tCK_NUI_RJ_NoBUJ", "N value<br>Start"      | It returns the value of the analyze parameter<br>Start N Value for the specified measurement.                                                                                                    |
| TEKEXP:VALUE ANALYZE, "tCK_NUI_RJ_NoBUJ", "N value<br>Start", 4    | It sets the Analyze parameter's low range for<br>N value to 4 for the specified measurement.                                                                                                    |

| Example                                                                                                    | Description                                                         |
|----------------------------------------------------------------------------------------------------|---------------------------------------------------------------------|
| TEKEXP:VALUE GENERAL "DQ_Write Connected to Filter<br>File","C:\Users\Public\Automation\FilterFiles\Clock_50G<br>Ss.flt" | It sets the filter file for DQ Write signal.                        |
| TEKEXP:VALUE? GENERAL "DQ_Write Connected to Filter File"                                                                | It queries the filter file used for Write DQ signal.                |
| TEKEXP:USER_DEF_ACQ?                                                                                                    | It queries the User Defined Acquisition status.                     |
| TEKEXP:USER_DEF_ACQ TRUE                                                                                                 | It enables User Defined Acquisition.                                |
| TEKEXP:VALUE GENERAL, "Run Test More than Once", "True"                                                                  | This enables the multi-run option.                                  |
| TEKEXP:VALUE? GENERAL,"Run Test More than Once"                                                                          | It returns the enable and disable status of multi-run option.       |
| TEKEXP:VALUE GENERAL, "Number of Runs", 5                                                                                | It sets the number of iterations that the measurement has to run.   |
| TEKEXP:VALUE? GENERAL,"Number of Runs"                                                                                   | It returns the number of iterations that the measurements will run. |
| EKEXP:VALUE GENERAL, "Sample Rate (GS/s)", 50                                                                            | Set the Sample Rate to 50 GS/s.                                     |
| TEKEXP:VALUE? GENERAL,"Sample Rate (GS/s)"                                                                               | It returns the value for Sample Rate.                               |

# Table 29: For DDR5

| ParameterName                                           | Example to set                                                                                | Example to query                                                                      |
|---------------------------------------------------------|-----------------------------------------------------------------------------------------------|---------------------------------------------------------------------------------------|
| DataRate                                                | TEKEXP:VALUE<br>GENERAL,"DataRate","3200"                                                     | TEKEXP:VALUE?<br>GENERAL,"DataRate"                                                   |
| Custom DataRate                                         | TEKEXP:VALUE<br>GENERAL,"Custom<br>DataRate","1600"                                           | TEKEXP:VALUE?<br>GENERAL,"Custom DataRate"                                            |
| Burst Detection Method                                  | TEKEXP:VALUE GENERAL,"Burst<br>Detection Method","Read<br>Only Bursts"                        | TEKEXP:VALUE?<br>GENERAL,"Burst Detection<br>Method"                                  |
| RB:DQ/DQS Phase Alignment:Burst<br>Detection Level Type | TEKEXP:VALUE<br>GENERAL,"RB:DQ/DQS Phase<br>Alignment:Burst Detection<br>Level Type","Manual" | TEKEXP:VALUE?<br>GENERAL,"RB:DQ/DQS Phase<br>Alignment:Burst Detection<br>Level Type" |
| RB:DQ/DQS Phase Alignment:Pre-amble<br>Length (tCK)     | TEKEXP:VALUE<br>GENERAL,"RB:DQ/DQS Phase<br>Alignment:Pre-amble Length<br>(tCK)","1"          | TEKEXP:VALUE?<br>GENERAL,"RB:DQ/DQS Phase<br>Alignment:Pre-amble Length<br>(tCK)"     |
| RB:DQ/DQS Phase Alignment:Post-amble<br>Length (tCK)    | TEKEXP:VALUE<br>GENERAL,"RB:DQ/DQS Phase<br>Alignment:Post-amble Length<br>(tCK)","0.5"       | TEKEXP:VALUE?<br>GENERAL,"RB:DQ/DQS Phase<br>Alignment:Post-amble Length<br>(tCK)"    |
| RB:DQ/DQS Phase Alignment:Burst Length                  | TEKEXP:VALUE<br>GENERAL,"RB:DQ/DQS                                                            | TEKEXP:VALUE?<br>GENERAL,"RB:DQ/DQS Phase<br>Alignment:Burst Length"                  |

| ParameterName                                   | Example to set                                                                       | Example to query                                                               |
|-------------------------------------------------|--------------------------------------------------------------------------------------|--------------------------------------------------------------------------------|
|                                                 | Phase Alignment:Burst<br>Length","16"                                                |                                                                                |
| RB:DQ/DQS Phase Alignment:Burst(pk-pk)          | TEKEXP:VALUE<br>GENERAL,"RB:DQ/DQS Phase<br>Alignment:Burst(pk-pk)","0"              | TEKEXP:VALUE?<br>GENERAL,"RB:DQ/DQS Phase<br>Alignment:Burst(pk-pk)"           |
| RB:DQ/DQS Phase Alignment:Margin(%)             | TEKEXP:VALUE<br>GENERAL,"RB:DQ/DQS Phase<br>Alignment:Margin(%)","0"                 | TEKEXP:VALUE?<br>GENERAL,"RB:DQ/DQS Phase<br>Alignment:Margin(%)"              |
| RB:DQ/DQS Phase<br>Alignment:BurstDetectionMode | TEKEXP:VALUE<br>GENERAL,"RB:DQ/DQS Phase<br>Alignment:BurstDetectionMod<br>e","Auto" | TEKEXP:VALUE?<br>GENERAL,"RB:DQ/DQS Phase<br>Alignment:BurstDetectionMod<br>e" |
| RB:DQ/DQS Phase<br>Alignment:IsReadWriteGreater | TEKEXP:VALUE<br>GENERAL,"RB:DQ/DQS Phase<br>Alignment:IsReadWriteGreate<br>r","No"   | TEKEXP:VALUE?<br>GENERAL,"RB:DQ/DQS Phase<br>Alignment:IsReadWriteGreate<br>r" |
| RB:DQ/DQS Phase Alignment:Strobe High           | TEKEXP:VALUE<br>GENERAL,"RB:DQ/DQS Phase<br>Alignment:Strobe High","5"               | TEKEXP:VALUE?<br>GENERAL,"RB:DQ/DQS Phase<br>Alignment:Strobe High"            |
| RB:DQ/DQS Phase Alignment:Strobe Mid            | TEKEXP:VALUE<br>GENERAL,"RB:DQ/DQS Phase<br>Alignment:Strobe Mid","5"                | TEKEXP:VALUE?<br>GENERAL,"RB:DQ/DQS Phase<br>Alignment:Strobe Mid"             |
| RB:DQ/DQS Phase Alignment:Strobe Low            | TEKEXP:VALUE<br>GENERAL,"RB:DQ/DQS Phase<br>Alignment:Strobe Low","5"                | TEKEXP:VALUE?<br>GENERAL,"RB:DQ/DQS Phase<br>Alignment:Strobe Low"             |
| RB:DQ/DQS Phase Alignment:Data High             | TEKEXP:VALUE<br>GENERAL,"RB:DQ/DQS Phase<br>Alignment:Data High","5"                 | TEKEXP:VALUE?<br>GENERAL,"RB:DQ/DQS Phase<br>Alignment:Data High"              |
| RB:DQ/DQS Phase Alignment:Data Mid              | TEKEXP:VALUE<br>GENERAL,"RB:DQ/DQS Phase<br>Alignment:Data Mid","5"                  | TEKEXP:VALUE?<br>GENERAL,"RB:DQ/DQS Phase<br>Alignment:Data Mid"               |
| RB:DQ/DQS Phase Alignment:Data Low              | TEKEXP:VALUE<br>GENERAL,"RB:DQ/DQS Phase<br>Alignment:Data Low","5"                  | TEKEXP:VALUE?<br>GENERAL,"RB:DQ/DQS Phase<br>Alignment:Data Low"               |
| RB:DQ/DQS Phase Alignment:Hysteresis            | TEKEXP:VALUE<br>GENERAL,"RB:DQ/DQS Phase<br>Alignment:Hysteresis","0"                | TEKEXP:VALUE?<br>GENERAL,"RB:DQ/DQS Phase<br>Alignment:Hysteresis"             |
| RB:DQ/DQS Phase Alignment:Margin                | TEKEXP:VALUE<br>GENERAL,"RB:DQ/DQS Phase<br>Alignment:Margin","0"                    | TEKEXP:VALUE?<br>GENERAL,"RB:DQ/DQS Phase<br>Alignment:Margin"                 |
| WB:DQ/DQS Phase Alignment:tDQS2DQ<br>Type       | TEKEXP:VALUE<br>GENERAL,"WB:DQ/DQS<br>Phase Alignment:tDQS2DQ<br>Type","Auto"        | TEKEXP:VALUE?<br>GENERAL,"WB:DQ/DQS Phase<br>Alignment:tDQS2DQ Type"           |

| ParameterName                                           | Example to set                                                                              | Example to query                                                                      |
|---------------------------------------------------------|---------------------------------------------------------------------------------------------|---------------------------------------------------------------------------------------|
| WB:DQ/DQS Phase Alignment:tDQS2DQ<br>Value (ps)         | TEKEXP:VALUE<br>GENERAL,"WB:DQ/DQS Phase<br>Alignment:tDQS2DQ Value<br>(ps)","1"            | TEKEXP:VALUE?<br>GENERAL,"WB:DQ/DQS Phase<br>Alignment:tDQS2DQ VALUE?<br>(ps)"        |
| WB:DQ/DQS Phase Alignment:Burst<br>Detection Level Type | TEKEXP:VALUE<br>GENERAL,"WB:DQ/DQS Phase<br>Alignment:Burst Detection<br>Level Type","Auto" | TEKEXP:VALUE?<br>GENERAL,"WB:DQ/DQS Phase<br>Alignment:Burst Detection<br>Level Type" |
| WB:DQ/DQS Phase Alignment:Pre-amble<br>Length (tCK)     | TEKEXP:VALUE<br>GENERAL,"WB:DQ/DQS Phase<br>Alignment:Pre-amble Length<br>(tCK)","2"        | TEKEXP:VALUE?<br>GENERAL,"WB:DQ/DQS Phase<br>Alignment:Pre-amble Length<br>(tCK)"     |
| WB:DQ/DQS Phase Alignment:Post-amble<br>Length (tCK)    | TEKEXP:VALUE<br>GENERAL,"WB:DQ/DQS Phase<br>Alignment:Post-amble Length<br>(tCK)","0.5"     | TEKEXP:VALUE?<br>GENERAL,"WB:DQ/DQS Phase<br>Alignment:Post-amble Length<br>(tCK)"    |
| WB:DQ/DQS Phase Alignment:Burst Length                  | TEKEXP:VALUE<br>GENERAL,"WB:DQ/DQS<br>Phase Alignment:Burst<br>Length","16"                 | TEKEXP:VALUE?<br>GENERAL,"WB:DQ/DQS Phase<br>Alignment:Burst Length"                  |
| WB:DQ/DQS Phase Alignment:Burst(pk-pk)                  | TEKEXP:VALUE<br>GENERAL,"WB:DQ/DQS Phase<br>Alignment:Burst(pk-pk)","1"                     | TEKEXP:VALUE?<br>GENERAL,"WB:DQ/DQS Phase<br>Alignment:Burst(pk-pk)"                  |
| WB:DQ/DQS Phase Alignment:Margin(%)                     | TEKEXP:VALUE<br>GENERAL,"WB:DQ/DQS Phase<br>Alignment:Margin(%)","1"                        | TEKEXP:VALUE?<br>GENERAL,"WB:DQ/DQS Phase<br>Alignment:Margin(%)"                     |
| WB:DQ/DQS Phase<br>Alignment:BurstDetectionMode         | TEKEXP:VALUE<br>GENERAL,"WB:DQ/DQS Phase<br>Alignment:BurstDetectionMod<br>e","Auto"        | TEKEXP:VALUE?<br>GENERAL,"WB:DQ/DQS Phase<br>Alignment:BurstDetectionMod<br>e"        |
| WB:DQ/DQS Phase<br>Alignment:IsReadWriteGreater         | TEKEXP:VALUE<br>GENERAL,"WB:DQ/DQS Phase<br>Alignment:IsReadWriteGreate<br>r","No"          | TEKEXP:VALUE?<br>GENERAL,"WB:DQ/DQS Phase<br>Alignment:IsReadWriteGreate<br>r"        |
| WB:DQ/DQS Phase Alignment:Strobe High                   | TEKEXP:VALUE<br>GENERAL,"WB:DQ/DQS Phase<br>Alignment:Strobe High","1"                      | TEKEXP:VALUE?<br>GENERAL,"WB:DQ/DQS Phase<br>Alignment:Strobe High"                   |
| WB:DQ/DQS Phase Alignment:Strobe Mid                    | TEKEXP:VALUE<br>GENERAL,"WB:DQ/DQS Phase<br>Alignment:Strobe Mid","1"                       | TEKEXP:VALUE?<br>GENERAL,"WB:DQ/DQS Phase<br>Alignment:Strobe Mid"                    |
| WB:DQ/DQS Phase Alignment:Strobe Low                    | TEKEXP:VALUE<br>GENERAL,"WB:DQ/DQS Phase<br>Alignment:Strobe Low","1"                       | TEKEXP:VALUE?<br>GENERAL,"WB:DQ/DQS Phase<br>Alignment:Strobe Low"                    |
| WB:DQ/DQS Phase Alignment:Data High                     | TEKEXP:VALUE<br>GENERAL,"WB:DQ/DQS Phase<br>Alignment:Data High","1"                        | TEKEXP:VALUE?<br>GENERAL,"WB:DQ/DQS Phase<br>Alignment:Data High"                     |

| ParameterName                          | Example to set                                                               | Example to query                                                     |
|----------------------------------------|------------------------------------------------------------------------------|----------------------------------------------------------------------|
| WB:DQ/DQS Phase Alignment:Data Mid     | TEKEXP:VALUE<br>GENERAL,"WB:DQ/DQS Phase<br>Alignment:Data Mid","1"          | TEKEXP:VALUE?<br>GENERAL,"WB:DQ/DQS Phase<br>Alignment:Data Mid"     |
| WB:DQ/DQS Phase Alignment:Data Low     | TEKEXP:VALUE<br>GENERAL,"WB:DQ/DQS Phase<br>Alignment:Data Low","1"          | TEKEXP:VALUE?<br>GENERAL,"WB:DQ/DQS Phase<br>Alignment:Data Low"     |
| WB:DQ/DQS Phase Alignment:Hysteresis   | TEKEXP:VALUE<br>GENERAL,"WB:DQ/DQS Phase<br>Alignment:Hysteresis","1"        | TEKEXP:VALUE?<br>GENERAL,"WB:DQ/DQS Phase<br>Alignment:Hysteresis"   |
| WB:DQ/DQS Phase Alignment:Margin       | TEKEXP:VALUE<br>GENERAL,"WB:DQ/DQS Phase<br>Alignment:Margin","1"            | TEKEXP:VALUE?<br>GENERAL,"WB:DQ/DQS Phase<br>Alignment:Margin"       |
| Read Burst:Burst Detection Level Type  | TEKEXP:VALUE GENERAL,"Read<br>Burst:Burst Detection Level<br>Type","Auto"    | TEKEXP:VALUE? GENERAL,"Read<br>Burst:Burst Detection Level<br>Type"  |
| Read Burst:Pre-amble Length (tCK)      | TEKEXP:VALUE GENERAL,"Read<br>Burst:Pre-amble Length<br>(tCK)","1"           | TEKEXP:VALUE? GENERAL,"Read<br>Burst:Pre-amble Length<br>(tCK)"      |
| Read Burst:Post-amble Length (tCK)     | TEKEXP:VALUE GENERAL,"Read<br>Burst:Post-amble Length<br>(tCK)","0.5"        | TEKEXP:VALUE? GENERAL,"Read<br>Burst:Post-amble Length<br>(tCK)"     |
| Read Burst:Burst Length                | TEKEXP:VALUE GENERAL,"Read<br>Burst:Burst Length","16"                       | TEKEXP:VALUE? GENERAL,"Read<br>Burst:Burst Length"                   |
| Read Burst:Strobe High                 | TEKEXP:VALUE GENERAL,"Read<br>Burst:Strobe High","1.1"                       | TEKEXP:VALUE? GENERAL,"Read<br>Burst:Strobe High"                    |
| Read Burst:Strobe Mid                  | TEKEXP:VALUE GENERAL,"Read<br>Burst:Strobe Mid","1.1"                        | TEKEXP:VALUE? GENERAL,"Read<br>Burst:Strobe Mid"                     |
| Read Burst:Strobe Low                  | TEKEXP:VALUE GENERAL,"Read<br>Burst:Strobe Low","1.1"                        | TEKEXP:VALUE? GENERAL,"Read<br>Burst:Strobe Low"                     |
| Read Burst:Data High                   | TEKEXP:VALUE GENERAL,"Read<br>Burst:Data High","1.1"                         | TEKEXP:VALUE? GENERAL,"Read<br>Burst:Data High"                      |
| Read Burst:Data Mid                    | TEKEXP:VALUE GENERAL,"Read<br>Burst:Data Mid","1.1"                          | TEKEXP:VALUE? GENERAL,"Read<br>Burst:Data Mid"                       |
| Read Burst:Data Low                    | TEKEXP:VALUE GENERAL,"Read<br>Burst:Data Low","1.1"                          | TEKEXP:VALUE? GENERAL,"Read<br>Burst:Data Low"                       |
| Read Burst:Hysteresis                  | TEKEXP:VALUE GENERAL,"Read<br>Burst:Hysteresis","1"                          | TEKEXP:VALUE? GENERAL,"Read<br>Burst:Hysteresis"                     |
| Read Burst:Margin                      | TEKEXP:VALUE GENERAL,"Read<br>Burst:Margin","1"                              | TEKEXP:VALUE? GENERAL,"Read<br>Burst:Margin"                         |
| Write Burst:Burst Detection Level Type | TEKEXP:VALUE GENERAL, "Write<br>Burst:Burst Detection Level<br>Type", "Auto" | TEKEXP:VALUE?<br>GENERAL,"Write Burst:Burst<br>Detection Level Type" |

| ParameterName                       | Example to set                                                                                                    | Example to query                                                   |
|-------------------------------------|----------------------------------------------------------------------------------------------------|--------------------------------------------------------------------|
| Write Burst:Pre-amble Length (tCK)  | TEKEXP:VALUE GENERAL,"Write<br>Burst:Pre-amble Length<br>(tCK)","2"                                                | TEKEXP:VALUE?<br>GENERAL,"Write Burst:Pre-<br>amble Length (tCK)"  |
| Write Burst:Post-amble Length (tCK) | <pre>TEKEXP:VALUE GENERAL,"Write Burst:Post-amble Length (tCK)","0.5"</pre>                                        | TEKEXP:VALUE?<br>GENERAL,"Write Burst:Post-<br>amble Length (tCK)" |
| Write Burst:Burst Length            | TEKEXP:VALUE GENERAL,"Write<br>Burst:Burst Length","16"                                                            | TEKEXP:VALUE?<br>GENERAL,"Write Burst:Burst<br>Length"             |
| Write Burst:tDQS2DQ Type            | TEKEXP:VALUE GENERAL,"Write<br>Burst:tDQS2DQ Type","Auto"                                                          | TEKEXP:VALUE?<br>GENERAL,"Write<br>Burst:tDQS2DQ Type"             |
| Write Burst:tDQS2DQ Value (ps)      | TEKEXP:VALUE GENERAL,"Write<br>Burst:tDQS2DQ Value<br>(ps)","1"                                                    | TEKEXP:VALUE?<br>GENERAL,"Write<br>Burst:tDQS2DQ Value (ps)"       |
| Write Burst:Strobe High             | TEKEXP:VALUE GENERAL,"Write<br>Burst:Strobe High","1.1"                                                            | TEKEXP:VALUE?<br>GENERAL,"Write Burst:Strobe<br>High"              |
| Write Burst:Strobe Mid              | TEKEXP:VALUE GENERAL,"Write<br>Burst:Strobe Mid","1.1"                                                             | TEKEXP:VALUE?<br>GENERAL,"Write Burst:Strobe<br>Mid"               |
| Write Burst:Strobe Low              | TEKEXP:VALUE GENERAL,"Write<br>Burst:Strobe Low","1.1"                                                             | TEKEXP:VALUE?<br>GENERAL,"Write Burst:Strobe<br>Low"               |
| Write Burst:Data High               | TEKEXP:VALUE GENERAL,"Write<br>Burst:Data High","1.1"                                                              | TEKEXP:VALUE?<br>GENERAL,"Write Burst:Data<br>High"                |
| Write Burst:Data Mid                | TEKEXP:VALUE GENERAL,"Write<br>Burst:Data Mid","1.1"                                                               | TEKEXP:VALUE?<br>GENERAL,"Write Burst:Data<br>Mid"                 |
| Write Burst:Data Low                | TEKEXP:VALUE GENERAL,"Write<br>Burst:Data Low","1.1"                                                               | TEKEXP:VALUE?<br>GENERAL,"Write Burst:Data<br>Low"                 |
| Write Burst:Hysteresis              | TEKEXP:VALUE GENERAL,"Write<br>Burst:Hysteresis","1"                                                               | TEKEXP:VALUE?<br>GENERAL,"Write<br>Burst:Hysteresis"               |
| Write Burst:Margin                  | TEKEXP:VALUE GENERAL,"Write<br>Burst:Margin","1"                                                                   | TEKEXP:VALUE?<br>GENERAL,"Write<br>Burst:Margin"                   |
| Visual Search Burst Detection Area  | TEKEXP:VALUE<br>GENERAL, "Visual Search<br>Burst Detection<br>Area", "Define visual<br>trigger area on the screen" | TEKEXP:VALUE?<br>GENERAL,"Visual Search<br>Burst Detection Area"   |

| ParameterName           | Example to set                                                                                           | Example to query                                      |
|-------------------------|----------------------------------------------------------------------------------------------------|-------------------------------------------------------|
| VT Setup File           | TEKEXP:VALUE GENERAL,"VT<br>Setup File","C:\Program<br>Files\Tektronix\TekExpress\<br>TekExpress DDR Tx" | TEKEXP:VALUE? GENERAL,"VT<br>Setup File"              |
| Clock Signal Probe Type | TEKEXP:VALUE GENERAL,"Clock<br>Signal Probe<br>Type","Differential"                                      | TEKEXP:VALUE?<br>GENERAL,"Clock Signal Probe<br>Type" |
| DQS Signal Probe Type   | TEKEXP:VALUE GENERAL,"DQS<br>Signal Probe<br>Type","Differential"                                        | TEKEXP:VALUE? GENERAL,"DQS<br>Signal Probe Type"      |
| Vdd                     | TEKEXP:VALUE<br>GENERAL,"Vdd","Manual"                                                                   | TEKEXP:VALUE? GENERAL,"Vdd"                           |
| Vdd Display             | TEKEXP:VALUE GENERAL,"Vdd<br>Display","1"                                                                | TEKEXP:VALUE? GENERAL,"Vdd<br>Display"                |
| Vcent_DQ                | TEKEXP:VALUE<br>GENERAL,"Vcent_DQ","Auto_Vc<br>ent"                                                      | TEKEXP:VALUE?<br>GENERAL,"Vcent_DQ"                   |
| Vcent_DQ Display        | TEKEXP:VALUE<br>GENERAL,"Vcent_DQ<br>Display","1"                                                        | TEKEXP:VALUE?<br>GENERAL,"Vcent_DQ Display"           |
| Vcent_CA                | TEKEXP:VALUE<br>GENERAL,"Vcent_CA","Auto_Vc<br>ent_CA"                                                   | TEKEXP:VALUE?<br>GENERAL,"Vcent_CA"                   |
| Vcent_CA Display        | TEKEXP:VALUE<br>GENERAL,"Vcent_CA<br>Display","1"                                                        | TEKEXP:VALUE?<br>GENERAL,"Vcent_CA Display"           |
| DQS Probe Mode          | TEKEXP:VALUE GENERAL,"DQS<br>Probe Mode","A"                                                             | TEKEXP:VALUE? GENERAL,"DQS<br>Probe Mode"             |
| Clock Probe Mode        | TEKEXP:VALUE GENERAL,"Clock<br>Probe Mode","A"                                                           | TEKEXP:VALUE?<br>GENERAL,"Clock Probe Mode"           |
| DQSPositive Probe Mode  | TEKEXP:VALUE<br>GENERAL,"DQSPositive Probe<br>Mode","A"                                                  | TEKEXP:VALUE?<br>GENERAL,"DQSPositive Probe<br>Mode"  |
| DQSNegative Probe Mode  | TEKEXP:VALUE<br>GENERAL,"DQSNegative Probe<br>Mode","A"                                                  | TEKEXP:VALUE?<br>GENERAL,"DQSNegative Probe<br>Mode"  |
| DQ Probe Mode           | TEKEXP:VALUE GENERAL,"DQ<br>Probe Mode","A"                                                              | TEKEXP:VALUE? GENERAL,"DQ<br>Probe Mode"              |
| ADDR CMD Probe Mode     | TEKEXP:VALUE GENERAL,"ADDR<br>CMD Probe Mode","A"                                                        | TEKEXP:VALUE? GENERAL,"ADDR<br>CMD Probe Mode"        |
| Clock(+) Probe Mode     | TEKEXP:VALUE<br>GENERAL,"Clock(+) Probe<br>Mode","A"                                                     | TEKEXP:VALUE?<br>GENERAL,"Clock(+) Probe<br>Mode"     |

TekExpress® DDR Tx Software Printable Application Help

| ParameterName                         | Example to set                                                                                                    | Example to query                                                    |
|---------------------------------------|----------------------------------------------------------------------------------------------------|---------------------------------------------------------------------|
| Clock(-) Probe Mode                   | TEKEXP:VALUE<br>GENERAL,"Clock(-) Probe<br>Mode","A"                                                                                   | TEKEXP:VALUE?<br>GENERAL,"Clock(-) Probe<br>Mode"                   |
| DeEmbed Filter Files                  | TEKEXP:VALUE<br>GENERAL,"DeEmbed Filter<br>Files","Enable"                                                                             | TEKEXP:VALUE?<br>GENERAL,"DeEmbed Filter<br>Files"                  |
| DQS_Read Connected to Filter File     | TEKEXP:VALUE<br>GENERAL,"DQS_Read Connected<br>to Filter File","C:\Program<br>Files\Tektronix\TekExpress\<br>TekExpress DDR Tx"        | TEKEXP:VALUE?<br>GENERAL,"DQS_Read Connected<br>to Filter File"     |
| DQS_Write Connected to Filter File    | TEKEXP:VALUE<br>GENERAL,"DQS_Write<br>Connected to Filter<br>File","C:\Program<br>Files\Tektronix\TekExpress\<br>TekExpress DDR Tx"    | TEKEXP:VALUE?<br>GENERAL,"DQS_Write<br>Connected to Filter File"    |
| Clock Connected to Filter File        | TEKEXP:VALUE GENERAL,"Clock<br>Connected to Filter<br>File","C:\Program<br>Files\Tektronix\TekExpress\<br>TekExpress DDR Tx"           | TEKEXP:VALUE?<br>GENERAL,"Clock Connected to<br>Filter File"        |
| DQS(+)_Write Connected to Filter File | TEKEXP:VALUE<br>GENERAL,"DQS(+)_Write<br>Connected to Filter<br>File","C:\Program<br>Files\Tektronix\TekExpress\<br>TekExpress DDR Tx" | TEKEXP:VALUE?<br>GENERAL,"DQS(+)_Write<br>Connected to Filter File" |
| DQS(-)_Write Connected to Filter File | TEKEXP:VALUE<br>GENERAL,"DQS(-)_Write<br>Connected to Filter<br>File","C:\Program<br>Files\Tektronix\TekExpress\<br>TekExpress DDR Tx" | TEKEXP:VALUE?<br>GENERAL,"DQS(-)_Write<br>Connected to Filter File" |
| DQ_Read Connected to Filter File      | TEKEXP:VALUE<br>GENERAL,"DQ_Read Connected<br>to Filter File","C:\Program<br>Files\Tektronix\TekExpress\<br>TekExpress DDR Tx"         | TEKEXP:VALUE?<br>GENERAL,"DQ_Read Connected<br>to Filter File"      |
| DQ_Write Connected to Filter File     | TEKEXP:VALUE<br>GENERAL,"DQ_Write Connected<br>to Filter File","C:\Program<br>Files\Tektronix\TekExpress\<br>TekExpress DDR Tx"        | TEKEXP:VALUE?<br>GENERAL,"DQ_Write Connected<br>to Filter File"     |
| CA Connected to Filter File           | TEKEXP:VALUE GENERAL,"CA<br>Connected to Filter                                                                                        | TEKEXP:VALUE? GENERAL,"CA<br>Connected to Filter File"              |

| ParameterName                         | Example to set                                                                                                    | Example to query                                                    |
|---------------------------------------|----------------------------------------------------------------------------------------------------|---------------------------------------------------------------------|
|                                       | Files\Tektronix\TekExpress\<br>TekExpress DDR Tx"                                                                               |                                                                     |
| Clock(+) Connected to Filter File     | TEKEXP:VALUE<br>GENERAL,"Clock(+) Connected<br>to Filter File","C:\Program<br>Files\Tektronix\TekExpress\<br>TekExpress DDR Tx" | TEKEXP:VALUE?<br>GENERAL,"Clock(+) Connected<br>to Filter File"     |
| Clock(-) Connected to Filter File     | TEKEXP:VALUE<br>GENERAL,"Clock(-) Connected<br>to Filter File","C:\Program<br>Files\Tektronix\TekExpress\<br>TekExpress DDR Tx" | TEKEXP:VALUE?<br>GENERAL,"Clock(-) Connected<br>to Filter File"     |
| Sample Rate (GS/s)                    | NA                                                                                                    | TEKEXP:VALUE?<br>GENERAL,"Sample Rate<br>(GS/s)"                    |
| Record Length (mpts)                  | TEKEXP:VALUE<br>GENERAL,"Record Length<br>(mpts)","0.001"                                                                       | TEKEXP:VALUE?<br>GENERAL,"Record Length<br>(mpts)"                  |
| Bandwidth                             | TEKEXP:VALUE<br>GENERAL, "Bandwidth", "20"                                                                                      | TEKEXP:VALUE?<br>GENERAL,"Bandwidth"                                |
| Run Test More than Once               | TEKEXP:VALUE GENERAL,"Run<br>Test More than Once","True"                                                                        | TEKEXP:VALUE? GENERAL,"Run<br>Test More than Once"                  |
| Number of Runs                        | TEKEXP:VALUE<br>GENERAL,"Number of<br>Runs","3"                                                                                 | TEKEXP:VALUE?<br>GENERAL,"Number of Runs"                           |
| Retain Vertical Scale                 | TEKEXP:VALUE<br>GENERAL,"Retain Vertical<br>Scale","True"                                                                       | TEKEXP:VALUE?<br>GENERAL,"Retain Vertical<br>Scale"                 |
| Enable Logging                        | TEKEXP:VALUE<br>GENERAL,"Enable<br>Logging","True"                                                                              | TEKEXP:VALUE?<br>GENERAL,"Enable Logging"                           |
| DQ Connected to : Signal Selected     | TEKEXP:VALUE GENERAL,"DQ<br>Connected to : Signal<br>Selected","True"                                                           | TEKEXP:VALUE? GENERAL,"DQ<br>Connected to : Signal<br>Selected"     |
| DQS Connected to : Signal Selected    | TEKEXP:VALUE GENERAL,"DQS<br>Connected to : Signal<br>Selected","True"                                                          | TEKEXP:VALUE? GENERAL,"DQS<br>Connected to : Signal<br>Selected"    |
| DQS(+) Connected to : Signal Selected | TEKEXP:VALUE<br>GENERAL,"DQS(+) Connected<br>to : Signal<br>Selected","True"                                                    | TEKEXP:VALUE?<br>GENERAL,"DQS(+) Connected<br>to : Signal Selected" |
| DQS(-) Connected to : Signal Selected | TEKEXP:VALUE<br>GENERAL,"DQS(-) Connected<br>to : Signal<br>Selected","True"                                                    | TEKEXP:VALUE?<br>GENERAL,"DQS(-) Connected<br>to : Signal Selected" |

| ParameterName                           | Example to set                                                                 | Example to query                                                      |
|-----------------------------------------|--------------------------------------------------------------------------------|-----------------------------------------------------------------------|
| Clock Connected to : Signal Selected    | TEKEXP:VALUE GENERAL,"Clock<br>Connected to : Signal<br>Selected","True"       | TEKEXP:VALUE?<br>GENERAL,"Clock Connected<br>to : Signal Selected"    |
| Clock(+) Connected to : Signal Selected | TEKEXP:VALUE<br>GENERAL,"Clock(+) Connected<br>to : Signal<br>Selected","True" | TEKEXP:VALUE?<br>GENERAL,"Clock(+) Connected<br>to : Signal Selected" |
| Clock(-) Connected to : Signal Selected | TEKEXP:VALUE<br>GENERAL,"Clock(-) Connected<br>to : Signal<br>Selected","True" | TEKEXP:VALUE?<br>GENERAL,"Clock(-) Connected<br>to : Signal Selected" |
| CA Connected to : Signal Selected       | TEKEXP:VALUE GENERAL,"CA<br>Connected to : Signal<br>Selected","True"          | TEKEXP:VALUE? GENERAL,"CA<br>Connected to : Signal<br>Selected"       |
| Clock(+) Connected to                   | TEKEXP:VALUE<br>GENERAL,"Clock(+) Connected<br>to","CH1"                       | TEKEXP:VALUE?<br>GENERAL,"Clock(+) Connected<br>to"                   |
| Clock(-) Connected to                   | TEKEXP:VALUE<br>GENERAL,"Clock(-) Connected<br>to","CH1"                       | TEKEXP:VALUE?<br>GENERAL,"Clock(-) Connected<br>to"                   |
| Clock Connected to                      | TEKEXP:VALUE GENERAL,"Clock<br>Connected to","CH1"                             | TEKEXP:VALUE?<br>GENERAL,"Clock Connected<br>to"                      |
| CA Connected to                         | TEKEXP:VALUE GENERAL,"CA<br>Connected to","CH1"                                | TEKEXP:VALUE? GENERAL,"CA<br>Connected to"                            |
| DQS Connected to                        | TEKEXP:VALUE GENERAL, "DQS<br>Connected to", "CH1"                             | TEKEXP:VALUE? GENERAL,"DQS<br>Connected to"                           |
| DQS(+) Connected to                     | TEKEXP:VALUE<br>GENERAL,"DQS(+) Connected<br>to","CH1"                         | TEKEXP:VALUE?<br>GENERAL,"DQS(+) Connected<br>to"                     |
| DQS(-) Connected to                     | TEKEXP:VALUE<br>GENERAL,"DQS(-) Connected<br>to","CH1"                         | TEKEXP:VALUE?<br>GENERAL,"DQS(-) Connected<br>to"                     |
| DQ Connected to                         | TEKEXP:VALUE GENERAL,"DQ<br>Connected to","CH1"                                | TEKEXP:VALUE? GENERAL,"DQ<br>Connected to"                            |

## Table 30: For LPDDR5-5X

| ParameterName   | Example to set                                  | Example to query                           |
|-----------------|-------------------------------------------------|--------------------------------------------|
| WCK:CK Ratio    | TEKEXP:VALUE<br>GENERAL,"WCK:CK<br>Ratio","4:1" | TEKEXP:VALUE?<br>GENERAL,"WCK:CK Ratio"    |
| Clock Frequency | NA                                              | TEKEXP:VALUE?<br>GENERAL,"Clock Frequency" |
| Table continued |                                                 |                                            |

| ParameterName                                           | Example to set                                                                              | Example to query                                                                      |
|---------------------------------------------------------|---------------------------------------------------------------------------------------------|---------------------------------------------------------------------------------------|
| WCK Frequency                                           | NA                                                                                          | TEKEXP:VALUE? GENERAL,"WCK<br>Frequency"                                              |
| DataRate                                                | TEKEXP:VALUE<br>GENERAL,"DataRate","40"                                                     | TEKEXP:VALUE?<br>GENERAL,"DataRate"                                                   |
|                                                         | TEKEXP:VALUE<br>GENERAL,"DataRate","40"                                                     | TEKEXP:VALUE?<br>GENERAL,"DataRate"                                                   |
| Custom DataRate                                         | TEKEXP:VALUE<br>GENERAL,"Custom<br>DataRate","40"                                           | TEKEXP:VALUE?<br>GENERAL,"Custom DataRate"                                            |
| Burst Detection Method                                  | TEKEXP:VALUE GENERAL,"Burst<br>Detection Method","Visual<br>Search"                         | TEKEXP:VALUE?<br>GENERAL,"Burst Detection<br>Method"                                  |
| RB:DQ/DQS Phase Alignment:Burst<br>Detection Level Type | TEKEXP:VALUE<br>GENERAL,"RB:DQ/DQS Phase<br>Alignment:Burst Detection<br>Level Type","Auto" | TEKEXP:VALUE?<br>GENERAL,"RB:DQ/DQS Phase<br>Alignment:Burst Detection<br>Level Type" |
| RB:DQ/DQS Phase Alignment:tDQSQ                         | TEKEXP:VALUE<br>GENERAL,"RB:DQ/DQS Phase<br>Alignment:tDQSQ","Auto"                         | TEKEXP:VALUE?<br>GENERAL,"RB:DQ/DQS Phase<br>Alignment:tDQSQ"                         |
| RB:DQ/DQS Phase Alignment:tDQSQ Value                   | TEKEXP:VALUE<br>GENERAL,"RB:DQ/DQS Phase<br>Alignment:tDQSQ Value","2"                      | TEKEXP:VALUE?<br>GENERAL,"RB:DQ/DQS Phase<br>Alignment:tDQSQ Value"                   |
| RB:DQ/DQS Phase Alignment:Pre-amble<br>Static (tWCK)    | TEKEXP:VALUE<br>GENERAL,"RB:DQ/DQS Phase<br>Alignment:Pre-amble Static<br>(tWCK)","2"       | TEKEXP:VALUE?<br>GENERAL,"RB:DQ/DQS Phase<br>Alignment:Pre-amble Static<br>(tWCK)"    |
| RB:DQ/DQS Phase Alignment:PreAmble<br>Static Value      | TEKEXP:VALUE<br>GENERAL,"RB:DQ/DQS Phase<br>Alignment:PreAmble Static<br>Value","4"         | TEKEXP:VALUE?<br>GENERAL,"RB:DQ/DQS Phase<br>Alignment:PreAmble Static<br>Value"      |
| RB:DQ/DQS Phase Alignment:Pre-amble<br>Toggle (tWCK)    | NA                                                                                          | TEKEXP:VALUE?<br>GENERAL,"RB:DQ/DQS Phase<br>Alignment:Pre-amble Toggle<br>(tWCK)"    |
| RB:DQ/DQS Phase Alignment:Post-amble<br>Length (tCK)    | TEKEXP:VALUE<br>GENERAL,"RB:DQ/DQS Phase<br>Alignment:Post-amble Length<br>(tCK)","0.5"     | TEKEXP:VALUE?<br>GENERAL,"RB:DQ/DQS Phase<br>Alignment:Post-amble Length<br>(tCK)"    |
| RB:DQ/DQS Phase Alignment:Postamble<br>Mode             | TEKEXP:VALUE<br>GENERAL,"RB:DQ/DQS Phase<br>Alignment:Postamble<br>Mode","Static"           | TEKEXP:VALUE?<br>GENERAL,"RB:DQ/DQS Phase<br>Alignment:Postamble Mode"                |
| RB:DQ/DQS Phase Alignment:Burst Length                  | TEKEXP:VALUE<br>GENERAL,"RB:DQ/DQS<br>Phase Alignment:Burst<br>Length","16"                 | TEKEXP:VALUE?<br>GENERAL,"RB:DQ/DQS Phase<br>Alignment:Burst Length"                  |

| ParameterName                                                           | Example to set                                                                              | Example to query                                                                      |
|-------------------------------------------------------------------------|---------------------------------------------------------------------------------------------|---------------------------------------------------------------------------------------|
| RB:DQ/DQS Phase Alignment:Strobe High                                   | TEKEXP:VALUE<br>GENERAL,"RB:DQ/DQS Phase<br>Alignment:Strobe High","5"                      | TEKEXP:VALUE?<br>GENERAL,"RB:DQ/DQS Phase<br>Alignment:Strobe High"                   |
| RB:DQ/DQS Phase Alignment:Strobe Mid                                    | TEKEXP:VALUE<br>GENERAL,"RB:DQ/DQS Phase<br>Alignment:Strobe Mid","5"                       | TEKEXP:VALUE?<br>GENERAL,"RB:DQ/DQS Phase<br>Alignment:Strobe Mid"                    |
| RB:DQ/DQS Phase Alignment:Strobe Low                                    | TEKEXP:VALUE<br>GENERAL,"RB:DQ/DQS Phase<br>Alignment:Strobe Low","5"                       | TEKEXP:VALUE?<br>GENERAL,"RB:DQ/DQS Phase<br>Alignment:Strobe Low"                    |
| RB:DQ/DQS Phase Alignment:Data High                                     | TEKEXP:VALUE<br>GENERAL,"RB:DQ/DQS Phase<br>Alignment:Data High","5"                        | TEKEXP:VALUE?<br>GENERAL,"RB:DQ/DQS Phase<br>Alignment:Data High"                     |
| RB:DQ/DQS Phase Alignment:Data Mid                                      | TEKEXP:VALUE<br>GENERAL,"RB:DQ/DQS Phase<br>Alignment:Data Mid","5"                         | TEKEXP:VALUE?<br>GENERAL,"RB:DQ/DQS Phase<br>Alignment:Data Mid"                      |
| RB:DQ/DQS Phase Alignment:Data Low                                      | TEKEXP:VALUE<br>GENERAL,"RB:DQ/DQS Phase<br>Alignment:Data Low","5"                         | TEKEXP:VALUE?<br>GENERAL,"RB:DQ/DQS Phase<br>Alignment:Data Low"                      |
| RB:DQ/DQS Phase Alignment:Hysteresis                                    | TEKEXP:VALUE<br>GENERAL,"RB:DQ/DQS Phase<br>Alignment:Hysteresis","0"                       | TEKEXP:VALUE?<br>GENERAL,"RB:DQ/DQS Phase<br>Alignment:Hysteresis"                    |
| RB:DQ/DQS Phase Alignment:Margin                                        | TEKEXP:VALUE<br>GENERAL,"RB:DQ/DQS Phase<br>Alignment:Margin","0"                           | TEKEXP:VALUE?<br>GENERAL,"RB:DQ/DQS Phase<br>Alignment:Margin"                        |
| WB:DQ/DQS Phase Alignment:tWCK2DQI<br>Type                              | TEKEXP:VALUE<br>GENERAL,"WB:DQ/DQS<br>Phase Alignment:tWCK2DQI<br>Type","Auto"              | TEKEXP:VALUE?<br>GENERAL,"WB:DQ/DQS Phase<br>Alignment:tWCK2DQI Type"                 |
| WB:DQ/DQS Phase Alignment:tWCK2DQI<br>Value (ps)                        | TEKEXP:VALUE<br>GENERAL,"WB:DQ/DQS Phase<br>Alignment:tWCK2DQI Value<br>(ps)","5"           | TEKEXP:VALUE?<br>GENERAL,"WB:DQ/DQS Phase<br>Alignment:tWCK2DQI Value<br>(ps)"        |
| WB:DQ/DQS Phase Alignment:Burst<br>Detection Level Type                 | TEKEXP:VALUE<br>GENERAL,"WB:DQ/DQS Phase<br>Alignment:Burst Detection<br>Level Type","Auto" | TEKEXP:VALUE?<br>GENERAL,"WB:DQ/DQS Phase<br>Alignment:Burst Detection<br>Level Type" |
| WB:DQ/DQS Phase Alignment:Pre-amble<br>Static (tCK)                     | NA                                                                                          | TEKEXP:VALUE?<br>GENERAL,"WB:DQ/DQS Phase<br>Alignment:Pre-amble Static<br>(tCK)"     |
| WB:DQ/DQS Phase Alignment:Pre-amble<br>Toggle (tCK)                     | NA                                                                                          | TEKEXP:VALUE?<br>GENERAL,"WB:DQ/DQS Phase<br>Alignment:Pre-amble Toggle<br>(tCK)"     |
| WB:DQ/DQS Phase Alignment:Post-amble<br>Length (tCK)<br>Table continued | TEKEXP:VALUE<br>GENERAL,"WB:DQ/DQS Phase                                                    | TEKEXP:VALUE?<br>GENERAL,"WB:DQ/DQS Phase                                             |

| ParameterName                          | Example to set                                                              | Example to query                                                     |
|----------------------------------------|-----------------------------------------------------------------------------|----------------------------------------------------------------------|
|                                        | Alignment:Post-amble Length (tCK)","4.5"                                    | Alignment:Post-amble Length (tCK)"                                   |
| WB:DQ/DQS Phase Alignment:Burst Length | TEKEXP:VALUE<br>GENERAL,"WB:DQ/DQS<br>Phase Alignment:Burst<br>Length","16" | TEKEXP:VALUE?<br>GENERAL,"WB:DQ/DQS Phase<br>Alignment:Burst Length" |
| WB:DQ/DQS Phase Alignment:Strobe High  | TEKEXP:VALUE<br>GENERAL,"WB:DQ/DQS Phase<br>Alignment:Strobe High","5"      | TEKEXP:VALUE?<br>GENERAL,"WB:DQ/DQS Phase<br>Alignment:Strobe High"  |
| WB:DQ/DQS Phase Alignment:Strobe Mid   | TEKEXP:VALUE<br>GENERAL,"WB:DQ/DQS Phase<br>Alignment:Strobe Mid","5"       | TEKEXP:VALUE?<br>GENERAL,"WB:DQ/DQS Phase<br>Alignment:Strobe Mid"   |
| WB:DQ/DQS Phase Alignment:Strobe Low   | TEKEXP:VALUE<br>GENERAL,"WB:DQ/DQS Phase<br>Alignment:Strobe Low","5"       | TEKEXP:VALUE?<br>GENERAL,"WB:DQ/DQS Phase<br>Alignment:Strobe Low"   |
| WB:DQ/DQS Phase Alignment:Data High    | TEKEXP:VALUE<br>GENERAL,"WB:DQ/DQS Phase<br>Alignment:Data High","5"        | TEKEXP:VALUE?<br>GENERAL,"WB:DQ/DQS Phase<br>Alignment:Data High"    |
| WB:DQ/DQS Phase Alignment:Data Mid     | TEKEXP:VALUE<br>GENERAL,"WB:DQ/DQS Phase<br>Alignment:Data Mid","5"         | TEKEXP:VALUE?<br>GENERAL,"WB:DQ/DQS Phase<br>Alignment:Data Mid"     |
| WB:DQ/DQS Phase Alignment:Data Low     | TEKEXP:VALUE<br>GENERAL,"WB:DQ/DQS Phase<br>Alignment:Data Low","5"         | TEKEXP:VALUE?<br>GENERAL,"WB:DQ/DQS Phase<br>Alignment:Data Low"     |
| WB:DQ/DQS Phase Alignment:Hysteresis   | TEKEXP:VALUE<br>GENERAL,"WB:DQ/DQS Phase<br>Alignment:Hysteresis","50"      | TEKEXP:VALUE?<br>GENERAL,"WB:DQ/DQS Phase<br>Alignment:Hysteresis"   |
| WB:DQ/DQS Phase Alignment:Margin       | TEKEXP:VALUE<br>GENERAL,"WB:DQ/DQS Phase<br>Alignment:Margin","0"           | TEKEXP:VALUE?<br>GENERAL,"WB:DQ/DQS Phase<br>Alignment:Margin"       |
| Read Burst:Burst Detection Level Type  | TEKEXP:VALUE GENERAL,"Read<br>Burst:Burst Detection Level<br>Type","Auto"   | TEKEXP:VALUE? GENERAL,"Read<br>Burst:Burst Detection Level<br>Type"  |
| Read Burst:tDQSQ                       | TEKEXP:VALUE GENERAL,"Read<br>Burst:tDQSQ","Auto"                           | TEKEXP:VALUE? GENERAL,"Read<br>Burst:tDQSQ"                          |
| Read Burst:tDQSQ Value                 | TEKEXP:VALUE GENERAL,"Read<br>Burst:tDQSQ Value","0"                        | TEKEXP:VALUE? GENERAL,"Read<br>Burst:tDQSQ Value"                    |
| Read Burst:Pre-amble Static (tWCK)     | TEKEXP:VALUE GENERAL,"Read<br>Burst:Pre-amble Static<br>(tWCK)","2"         | TEKEXP:VALUE? GENERAL,"Read<br>Burst:Pre-amble Static<br>(tWCK)"     |
| Read Burst:PreAmble Static Value       | TEKEXP:VALUE GENERAL,"Read<br>Burst:PreAmble Static<br>Value","2"           | TEKEXP:VALUE? GENERAL,"Read<br>Burst:PreAmble Static<br>Value"       |

| ParameterName                          | Example to set                                                             | Example to query                                                              |
|----------------------------------------|----------------------------------------------------------------------------|-------------------------------------------------------------------------------|
| Read Burst:Pre-amble Toggle (tWCK)     | NA                                                                         | TEKEXP:VALUE? GENERAL,"Read<br>Burst:Pre-amble Toggle<br>(tWCK)"              |
| Read Burst:Post-amble Length (tCK)     | TEKEXP:VALUE GENERAL,"Read<br>Burst:Post-amble Length<br>(tCK)","0.5"      | <pre>TEKEXP:VALUE? GENERAL,"Read<br/>Burst:Post-amble Length<br/>(tCK)"</pre> |
| Read Burst:Postamble Mode              | TEKEXP:VALUE GENERAL,"Read<br>Burst:Postamble<br>Mode","Static"            | TEKEXP:VALUE? GENERAL,"Read<br>Burst:Postamble Mode"                          |
| Read Burst:Burst Length                | TEKEXP:VALUE GENERAL,"Read<br>Burst:Burst Length","16"                     | TEKEXP:VALUE? GENERAL,"Read<br>Burst:Burst Length"                            |
| Read Burst:Strobe High                 | TEKEXP:VALUE GENERAL,"Read<br>Burst:Strobe High","1.1"                     | TEKEXP:VALUE? GENERAL,"Read<br>Burst:Strobe High"                             |
| Read Burst:Strobe Mid                  | TEKEXP:VALUE GENERAL,"Read<br>Burst:Strobe Mid","1.1"                      | TEKEXP:VALUE? GENERAL,"Read<br>Burst:Strobe Mid"                              |
| Read Burst:Strobe Low                  | TEKEXP:VALUE GENERAL, "Read<br>Burst:Strobe Low", "1.1"                    | TEKEXP:VALUE? GENERAL,"Read<br>Burst:Strobe Low"                              |
| Read Burst:Data High                   | TEKEXP:VALUE GENERAL,"Read<br>Burst:Data High","1.1"                       | TEKEXP:VALUE? GENERAL,"Read<br>Burst:Data High"                               |
| Read Burst:Data Mid                    | TEKEXP:VALUE GENERAL,"Read<br>Burst:Data Mid","1.1"                        | TEKEXP:VALUE? GENERAL,"Read<br>Burst:Data Mid"                                |
| Read Burst:Data Low                    | TEKEXP:VALUE GENERAL,"Read<br>Burst:Data Low","1.1"                        | TEKEXP:VALUE? GENERAL,"Read<br>Burst:Data Low"                                |
| Read Burst:Hysteresis                  | TEKEXP:VALUE GENERAL,"Read<br>Burst:Hysteresis","20"                       | TEKEXP:VALUE? GENERAL,"Read<br>Burst:Hysteresis"                              |
| Read Burst:Margin                      | TEKEXP:VALUE GENERAL, "Read<br>Burst:Margin", "0"                          | TEKEXP:VALUE? GENERAL,"Read<br>Burst:Margin"                                  |
| Write Burst:Burst Detection Level Type | TEKEXP:VALUE GENERAL,"Write<br>Burst:Burst Detection Level<br>Type","Auto" | TEKEXP:VALUE?<br>GENERAL,"Write Burst:Burst<br>Detection Level Type"          |
| Write Burst:Pre-amble Static (tCK)     | NA                                                                         | TEKEXP:VALUE?<br>GENERAL,"Write Burst:Pre-<br>amble Static (tCK)"             |
| Write Burst:Pre-amble Toggle (tCK)     | NA                                                                         | TEKEXP:VALUE?<br>GENERAL,"Write Burst:Pre-<br>amble Toggle (tCK)"             |
| Write Burst:Post-amble Length (tCK)    | TEKEXP:VALUE GENERAL,"Write<br>Burst:Post-amble Length<br>(tCK)","0.5"     | TEKEXP:VALUE?<br>GENERAL,"Write Burst:Post-<br>amble Length (tCK)"            |
| Write Burst:Burst Length               | TEKEXP:VALUE GENERAL,"Write<br>Burst:Burst Length","16"                    | TEKEXP:VALUE?<br>GENERAL,"Write Burst:Burst<br>Length"                        |

| ParameterName                   | Example to set                                                   | Example to query                                              |
|---------------------------------|------------------------------------------------------------------|---------------------------------------------------------------|
| Write Burst:tWCK2DQI Type       | TEKEXP:VALUE GENERAL,"Write<br>Burst:tWCK2DQI Type","Auto"       | TEKEXP:VALUE?<br>GENERAL,"Write<br>Burst:tWCK2DQI Type"       |
| Write Burst:tWCK2DQI Value (ps) | TEKEXP:VALUE GENERAL,"Write<br>Burst:tWCK2DQI Value<br>(ps)","0" | TEKEXP:VALUE?<br>GENERAL,"Write<br>Burst:tWCK2DQI Value (ps)" |
| Write Burst:Strobe High         | TEKEXP:VALUE GENERAL,"Write<br>Burst:Strobe High","1.1"          | TEKEXP:VALUE?<br>GENERAL,"Write Burst:Strobe<br>High"         |
| Write Burst:Strobe Mid          | TEKEXP:VALUE GENERAL,"Write<br>Burst:Strobe Mid","1.1"           | TEKEXP:VALUE?<br>GENERAL,"Write Burst:Strobe<br>Mid"          |
| Write Burst:Strobe Low          | TEKEXP:VALUE GENERAL,"Write<br>Burst:Strobe Low","1.1"           | TEKEXP:VALUE?<br>GENERAL,"Write Burst:Strobe<br>Low"          |
| Write Burst:Data High           | TEKEXP:VALUE GENERAL,"Write<br>Burst:Data High","1.1"            | TEKEXP:VALUE?<br>GENERAL,"Write Burst:Data<br>High"           |
| Write Burst:Data Mid            | TEKEXP:VALUE GENERAL,"Write<br>Burst:Data Mid","1.1"             | TEKEXP:VALUE?<br>GENERAL,"Write Burst:Data<br>Mid"            |
| Write Burst:Data Low            | TEKEXP:VALUE GENERAL,"Write<br>Burst:Data Low","1.1"             | TEKEXP:VALUE?<br>GENERAL,"Write Burst:Data<br>Low"            |
| Write Burst:Hysteresis          | TEKEXP:VALUE GENERAL,"Write<br>Burst:Hysteresis","0"             | TEKEXP:VALUE?<br>GENERAL,"Write<br>Burst:Hysteresis"          |
| Write Burst:Margin              | TEKEXP:VALUE GENERAL,"Write<br>Burst:Margin","0"                 | TEKEXP:VALUE?<br>GENERAL,"Write<br>Burst:Margin"              |
| Record Length (mpts)            | TEKEXP:VALUE<br>GENERAL,"Record Length<br>(mpts)","100"          | TEKEXP:VALUE?<br>GENERAL,"Record Length<br>(mpts)"            |
| Sample Rate (GS/s)              | TEKEXP:VALUE<br>GENERAL,"Sample Rate (GS/<br>s)","50"            | TEKEXP:VALUE?<br>GENERAL,"Sample Rate<br>(GS/s)"              |
| Bandwidth                       | TEKEXP:VALUE<br>GENERAL,"Bandwidth","8"                          | TEKEXP:VALUE?<br>GENERAL,"Bandwidth"                          |
| Number of Runs                  | TEKEXP:VALUE<br>GENERAL,"Number of<br>Runs","2"                  | TEKEXP:VALUE?<br>GENERAL,"Number of Runs"                     |
| Run Test More than Once         | TEKEXP:VALUE GENERAL,"Run<br>Test More than Once","TRUE"         | TEKEXP:VALUE? GENERAL,"Run<br>Test More than Once"            |

| ParameterName                      | Example to set                                                                                                   | Example to query                                                 |
|------------------------------------|----------------------------------------------------------------------------------------------------|------------------------------------------------------------------|
| Enable Logging                     | TEKEXP:VALUE<br>GENERAL,"Enable<br>Logging","TRUE"                                                               | TEKEXP:VALUE?<br>GENERAL,"Enable Logging"                        |
| Single-ended mode                  | TEKEXP:VALUE<br>GENERAL,"Single-ended<br>mode","TRUE"                                                            | TEKEXP:VALUE?<br>GENERAL,"Single-ended mode"                     |
| Clock Signal Probe Type            | TEKEXP:VALUE GENERAL,"Clock<br>Signal Probe<br>Type","Differential"                                              | TEKEXP:VALUE?<br>GENERAL,"Clock Signal Probe<br>Type"            |
| WCK RDQS Signal Probe Type         | TEKEXP:VALUE GENERAL,"WCK<br>RDQS Signal Probe<br>Type","Differential"                                           | TEKEXP:VALUE? GENERAL,"WCK<br>RDQS Signal Probe Type"            |
| Visual Search Burst Detection Area | TEKEXP:VALUE<br>GENERAL,"Visual Search<br>Burst Detection<br>Area","Define visual<br>trigger area on the screen" | TEKEXP:VALUE?<br>GENERAL,"Visual Search<br>Burst Detection Area" |
| VT Setup File                      | TEKEXP:VALUE GENERAL,"VT<br>Setup File","C:\Program<br>Files\Tektronix\TekExpress\<br>TekExpress DDR Tx"         | TEKEXP:VALUE? GENERAL,"VT<br>Setup File"                         |
| DeEmbed Filter Files               | TEKEXP:VALUE<br>GENERAL,"DeEmbed Filter<br>Files","Enable"                                                       | TEKEXP:VALUE?<br>GENERAL,"DeEmbed Filter<br>Files"               |
| Retain Vertical Scale              | TEKEXP:VALUE<br>GENERAL,"Retain Vertical<br>Scale","True"                                                        | TEKEXP:VALUE?<br>GENERAL,"Retain Vertical<br>Scale"              |
| WCK Probe Mode                     | TEKEXP:VALUE GENERAL,"WCK<br>Probe Mode","A"                                                                     | TEKEXP:VALUE? GENERAL,"WCK<br>Probe Mode"                        |
| RDQS Probe Mode                    | TEKEXP:VALUE GENERAL,"RDQS<br>Probe Mode","A"                                                                    | TEKEXP:VALUE? GENERAL,"RDQS<br>Probe Mode"                       |
| WCK(+) Probe Mode                  | TEKEXP:VALUE<br>GENERAL,"WCK(+) Probe<br>Mode","A"                                                               | TEKEXP:VALUE?<br>GENERAL,"WCK(+) Probe Mode"                     |
| WCK(-) Probe Mode                  | TEKEXP:VALUE<br>GENERAL,"WCK(-) Probe<br>Mode","A"                                                               | TEKEXP:VALUE?<br>GENERAL,"WCK(-) Probe Mode"                     |
| RDQS(+) Probe Mode                 | TEKEXP:VALUE<br>GENERAL,"RDQS(+) Probe<br>Mode","A"                                                              | TEKEXP:VALUE?<br>GENERAL,"RDQS(+) Probe<br>Mode"                 |
| RDQS(-) Probe Mode                 | TEKEXP:VALUE<br>GENERAL,"RDQS(-) Probe<br>Mode","A"                                                              | TEKEXP:VALUE?<br>GENERAL,"RDQS(-) Probe<br>Mode"                 |
| CA#a Probe Mode                    | TEKEXP:VALUE GENERAL,"CA#a<br>Probe Mode","A"                                                                    | TEKEXP:VALUE? GENERAL,"CA#a<br>Probe Mode"                       |

| ParameterName        | Example to set                                          | Example to query                                    |  |
|----------------------|---------------------------------------------------------|-----------------------------------------------------|--|
| CA#b Probe Mode      | TEKEXP:VALUE GENERAL,"CA#b<br>Probe Mode","A"           | TEKEXP:VALUE? GENERAL,"CA#b<br>Probe Mode"          |  |
| CS Probe Mode        | TEKEXP:VALUE GENERAL,"CS<br>Probe Mode","A"             | TEKEXP:VALUE? GENERAL,"CS<br>Probe Mode"            |  |
| Clock Probe Mode     | TEKEXP:VALUE GENERAL,"Clock<br>Probe Mode","A"          | TEKEXP:VALUE?<br>GENERAL,"Clock Probe Mode"         |  |
| DQ Probe Mode        | TEKEXP:VALUE GENERAL,"DQ<br>Probe Mode","A"             | TEKEXP:VALUE? GENERAL,"DQ<br>Probe Mode"            |  |
| DQy Probe Mode       | TEKEXP:VALUE GENERAL,"DQy<br>Probe Mode","A"            | TEKEXP:VALUE? GENERAL,"DQy<br>Probe Mode"           |  |
| Clock(+) Probe Mode  | TEKEXP:VALUE<br>GENERAL,"Clock(+) Probe<br>Mode","A"    | TEKEXP:VALUE?<br>GENERAL,"Clock(+) Probe<br>Mode"   |  |
| Clock(-) Probe Mode  | TEKEXP:VALUE<br>GENERAL,"Clock(-) Probe<br>Mode","A"    | TEKEXP:VALUE?<br>GENERAL,"Clock(-) Probe<br>Mode"   |  |
| CA#a Connected to    | TEKEXP:VALUE GENERAL,"CA#a<br>Connected to","CH1"       | TEKEXP:VALUE? GENERAL,"CA#a<br>Connected to"        |  |
| CA#b Connected to    | TEKEXP:VALUE GENERAL,"CA#b<br>Connected to","CH1"       | TEKEXP:VALUE? GENERAL,"CA#b<br>Connected to"        |  |
| CS Connected to      | TEKEXP:VALUE GENERAL,"CS<br>Connected to","CH1"         | TEKEXP:VALUE? GENERAL,"CS<br>Connected to"          |  |
| RDQS Connected to    | TEKEXP:VALUE GENERAL, "RDQS<br>Connected to", "CH1"     | TEKEXP:VALUE? GENERAL,"RDQS<br>Connected to"        |  |
| RDQS(+) Connected to | TEKEXP:VALUE<br>GENERAL,"RDQS(+) Connected<br>to","CH1" | TEKEXP:VALUE?<br>GENERAL, "RDQS(+) Connected<br>to" |  |
| RDQS(-) Connected to | TEKEXP:VALUE<br>GENERAL,"RDQS(-) Connected<br>to","CH1" | TEKEXP:VALUE?<br>GENERAL,"RDQS(-) Connected<br>to"  |  |
| DQy Connected to     | TEKEXP:VALUE GENERAL, "DQy<br>Connected to", "CH1"      | TEKEXP:VALUE? GENERAL,"DQy<br>Connected to"         |  |
| DQ Connected to      | TEKEXP:VALUE GENERAL,"DQ<br>Connected to","CH1"         | TEKEXP:VALUE? GENERAL,"DQ<br>Connected to"          |  |
| WCK Connected to     | TEKEXP:VALUE GENERAL, "WCK<br>Connected to", "CH1"      | TEKEXP:VALUE? GENERAL,"WCK<br>Connected to"         |  |
| WCK(+) Connected to  | TEKEXP:VALUE<br>GENERAL,"WCK(+) Connected<br>to","CH1"  | TEKEXP:VALUE?<br>GENERAL,"WCK(+) Connected<br>to"   |  |
| WCK(-) Connected to  | TEKEXP:VALUE<br>GENERAL,"WCK(-) Connected<br>to","CH1"  | TEKEXP:VALUE?<br>GENERAL,"WCK(-) Connected<br>to"   |  |

| ParameterName         | Example to set                                           | Example to query                                    |
|-----------------------|----------------------------------------------------------|-----------------------------------------------------|
| Clock Connected to    | TEKEXP:VALUE GENERAL,"Clock<br>Connected to","CH1"       | TEKEXP:VALUE?<br>GENERAL,"Clock Connected<br>to"    |
| Clock(+) Connected to | TEKEXP:VALUE<br>GENERAL,"Clock(+) Connected<br>to","CH1" | TEKEXP:VALUE?<br>GENERAL,"Clock(+) Connected<br>to" |
| Clock(-) Connected to | TEKEXP:VALUE<br>GENERAL,"Clock(-) Connected<br>to","CH1" | TEKEXP:VALUE?<br>GENERAL,"Clock(-) Connected<br>to" |

# References

# **Application directories**

You can find the application files at C:\Program Files\Tektronix\<Application Name>. The application directory and associated files are organized as follows:

The following table lists the default directory names and their usage:

## Table 31: Application directories and usage

| Directory names   | Usage                                                            |
|-------------------|------------------------------------------------------------------|
| Bin               | Contains application libraries                                   |
| Compliance Suites | Contains test suite specific files                               |
| Examples          | Contains various support files                                   |
| ICP               | Contains instrument and application specific interface libraries |
| Images            | Contains images of the application                               |
| Lib               | Contains utility files specific to the application               |
| Report Generator  | Contains style sheets for report generation                      |
| Tools             | Contains instrument and application specific files               |

# File name extensions

The TekExpress < Application Name> software uses the following file name extensions:

#### Table 32: File name extension

| File name extension | Description                                                                         |
|---------------------|-------------------------------------------------------------------------------------|
| *.TekX              | Application session files (the extensions may not be displayed)                     |
| *.ру                | Python sequence file.                                                               |
| *.xml               | Test-specific configuration information (encrypted) files.<br>Application log files |
| *.CSV               | Test result reports<br>Plot data                                                    |
| *.mht               | Test result reports (default)<br>Test reports can also be saved in HTML format      |
| *.pdf               | Test result reports<br>Application help document                                    |
| *.xslt              | Style sheet used to generate reports                                                |
| *.png               | Captured images                                                                     |

# **View test-related files**

Files related to tests are stored in My Documents\<Application Name>\Untitled session folder. Each test setup in this folder has both a test setup file and a test setup folder, both with the test setup name. The test setup file is preceded by the TekExpress icon.

Inside the test setup folder is another folder named for the DUT ID used in the test sessions. The default is DUT001.

Inside the DUT001 folder are the session folders and files. Each session also has a folder and file pair, both named for the test session using the naming convention (date)\_(time). Each session file is stored outside its matching session folder:

| 20110520_154553          |
|--------------------------|
| 20110520_154713          |
| 20110520_155111          |
| 20110520_155920          |
| 20110520_160103          |
| <b>V</b> 20110520_154553 |
| <b>V</b> 20110520_154713 |
| 20110520_155111          |
| <b>V</b> 20110520_155920 |
| × 20110520 160103        |

Each session folder contains image files of any plots generated from running the test session. If you selected to save all waveforms or ran tests using prerecorded waveform files, these are included here.

The first time you run a new, unsaved session, the session files are stored in the Untitled Session folder located at X: \<Application Name>. When you name and save the session, the files are placed in a folder with the name that you specify. A copy of the test files stay in the Untitled Session folder until you run a new test or until you close the application.

# DDR DFE standalone application

# **DDR5 DFE Overview**

DDR5 supports data rates from 3200 MT/s to 6400 MT/s. This increase in the data rate is realized without the need for differential signaling at the DQ pins i.e. the DQ bus is single-ended – same as DDR3/4.

However, due to the many impedance mismatched points that exist along the memory subsystem, ISI due to reflections are expected to increase. At data rates >= 4800MT/s, the data eye at the DRAM ball is expected to be closed. A 4-tap DFE is implemented in the DDR5 DRAM Rx to help equalize the DQ signals and open the data eyes after the data is latched by the receiver.

# **DDR DFE Introduction**

The DDR DFE is a standalone software application in Tektronix's performance scopes. It is used to perform 4 tap DFE operation on the DDR5 write burst signals coming from the DDR5 DUTs.

## How to launch

Install TekExpress DDR Tx on the oscilloscope. Click TekScope > Analyze Menu > DDR DFE.

# **DDR DFE Application**

#### **Burst Detection Settings**

Once the "DDR DFE" is launched, in the 'Burst Detection Settings' tab, user must select 'Strobe DQS' and 'Data DQ' signals coming from the DUT connected to the oscilloscope channels. The user must configure the 'DFE Output' to the required Math channel. The user must set the 'Data Rate' of the DDR5 of the DUT. The waveform edges are selected based on 'Ref Levels' [High, Mid, and Low]. The application will calculate the reference level automatically when ref levels are set to "Auto". The application will calculate separate High, Mid, Low values for 'Data DQ' and 'Strobe DQS'.

| DDR DFE                  |                          |                     | ©                   |
|--------------------------|--------------------------|---------------------|---------------------|
| Burst Detection          | DFE Output<br>Math1      | Strobe DQS          | Data DQ<br>Ch2      |
| Settings<br>DFE Settings | Data Rate<br>3200 MT/s ▼ | High                | High                |
|                          | Ref Levels               | Auto                | Auto<br>Mid<br>Auto |
|                          | AUTO  Clock Delay Os     | Auto<br>Low<br>Auto | Low                 |
|                          |                          |                     |                     |
|                          |                          |                     | Apply Close         |

When the 'Ref Levels' are modified from Auto to Custom, they can be modified as per user choice. The application will use the reference level set by the user when input levels are set to "Custom". Similarly, 'Clock Delay' can be modified as per user choice. The clock delay is timing delay between DQS to DQ, the delay is used in clock recovery.

**DFE Settings tab** 

The DFE Setting tab will allow the user to define the Gain and Tap values for Tap1, Tap2, Tap3, and Tap4. The gain control of the front end is used to ensure that the cursor or the current bit is in a congruent relationship with the ISI correction required for the channel. The taps T1, T2, T3, T4 coefficients provide the corrections needed to the current bit by adding or subtracting the effects of ISI of the previous bits.

| DDR DFE                                     |                                                              |                                                                                                    | 0           |
|---------------------------------------------|--------------------------------------------------------------|----------------------------------------------------------------------------------------------------|-------------|
| Burst Detection<br>Settings<br>DFE Settings | Gain<br>OdB<br>Threshold Mode<br>Auto ▼<br>Threshold<br>Auto | Tap1           0V           Tap2           0V           Tap3           0V           Tap4           0V |             |
|                                             |                                                              |                                                                                                    | Apply Close |

The Gain is applied to the waveform along the 4 tap DFE tap values. The limits of the Gain and tap values are shown below. Note: Initial Gain and DFE taps are each individually limited to the below range. Exact values (TBD) as will be determined upon release of JEDEC specification.

Threshold is the middle voltage level of the signal, which may be the transition between logic levels. For biased signals, enter the mid-level value.

| Description | Min  | Мах | Unit |
|-------------|------|-----|------|
| DFE Gain    | -6   | 6   | dB   |
| DFE Tap 1   | -200 | 50  | mV   |
| DFE Tap 2   | -75  | 76  | mV   |
| DFE Tap 3   | -60  | 60  | mV   |
| DFE Tap 4   | -45  | 45  | mV   |

| Description            | Typical | Unit |
|------------------------|---------|------|
| DFE Gain Avg Step Size | 2       | dB   |
| DFE Tap Avg Step Size  | 5       | mV   |

#### Apply the DFE Settings to Math

Click **Apply** to configure the Gain and Tap values configured in the Burst Detections Settings tab to the DFE Output. You can find the Math output generating the DFE applied DQ waveform, which you can use with Strobe DQS for any of the measurements of your choice.

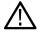

Note: Do not use DDR DFE while executing the Write Eye measurements in the TekExpress DDR Tx application.

# **SDLA DDR5 Tutorial**

This tutorial provides details on how to setup SDLA to model a DDR5 memory system test configuration. The DQS and DQ signals are acquired through the oscilloscope probes that are soldered onto an interposer that fits between the memory chip and the circuit board. The user can then setup S-parameter models for the probe, and interposer, and the memory system loading and transmission lines. The goal is to create filters, that when applied to the acquired waveforms, de-embeds the effects of interposer and probe. Thus, accounting for impedance mis-match and reflections.

#### **SDLA** overview

The overall purpose of SDLA is to allow the user to setup S-parameter models for the measurement system used to acquire signals on an oscilloscope and for the simulation system. It will compute filters to apply to the input waveforms of the oscilloscope and provide waveforms that would be represented by the various test points in the SDLA system model. SDLA also provides an Rx block model that allows for simulation of CTLE, clock recovery, and FFE and DFE equalization filters.

#### Steps to install and launch SDLA application

- 1. Install the latest SDLA version on the oscilloscope.
- 2. To launch the application, select TekScope > Analyze > Serial Data Link Analysis

Follow the steps to launch the SDLA DDR5 Modeling Tutorial document.

- 1. To launch the application, select TekScope > Analyze > Serial Data Link Analysis
- 2. Click **Rx** in the SDLA menu.

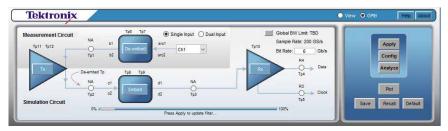

Figure 32: SDLA Visualizer

3. In the SDLA Visualizer - Rx Configuration, select User and click the Config tab.

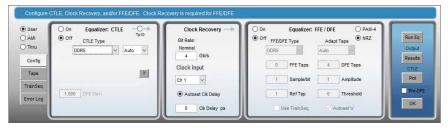

Figure 33: SDLA Visualizer - Rx Configuration

- 4. Select DDR5 from the CTLE Type drop-down menu.
- 5. Click ? button to open the SDLA help file.

# Pre-recorded waveform file names for test measurements

The following table specifies the waveforms to load for the selected Acquire Type.

## Table 33: For DDR5

| Acquire Type    | Waveforms to be loaded                                                                                                    |
|-----------------|----------------------------------------------------------------------------------------------------|
| Clock           | For differential signal probe type:                                                                                                    |
|                 | <ul> <li>DDR5-<datarate>-Clock-Clock-<recordlength>-</recordlength></datarate></li> <li><sourcechannel>-<runiteration>.wfm</runiteration></sourcechannel></li> </ul>     |
|                 | For Single Ended Probe type:                                                                                                    |
|                 | <ul> <li>DDR5-<datarate>-Clock-Clockc-<recordlength>-<br/><sourcechannel>-<runiteration>.wfm</runiteration></sourcechannel></recordlength></datarate></li> </ul>         |
|                 | <ul> <li>DDR5-<datarate>-Clock-Clockt-<recordlength>-</recordlength></datarate></li> <li><sourcechannel>-<runiteration>.wfm</runiteration></sourcechannel></li> </ul>    |
| WR_Data         | For differential signal probe type:                                                                                                    |
|                 | <ul> <li>DDR5-<datarate>-Write-Data-DQ-<recordlength>-</recordlength></datarate></li> <li><sourcechannel>-<runiteration>.wfm</runiteration></sourcechannel></li> </ul>   |
|                 | <ul> <li>DDR5-<datarate>-Write-Data-DQS-<recordlength>-</recordlength></datarate></li> <li><sourcechannel>-<runiteration>.wfm</runiteration></sourcechannel></li> </ul>  |
|                 | <ul> <li>DDR5-<datarate>-Write-Data-Clock-<recordlength>-</recordlength></datarate></li> <li>SourceChannel&gt;-<runiteration>.wfm</runiteration></li> </ul>              |
|                 | For DFE enabled:                                                                                                    |
|                 | <ul> <li>DDR5-<datarate>-Write-DFE-DQ-<recordlength>-</recordlength></datarate></li> <li><sourcechannel>-<runiteration>.wfm</runiteration></sourcechannel></li> </ul>    |
|                 | For single-ended probe type:                                                                                                    |
|                 | <ul> <li>DDR5-<datarate>-Write-Data-DQSc-<recordlength>-</recordlength></datarate></li> <li><sourcechannel>-<runiteration>.wfm</runiteration></sourcechannel></li> </ul> |
|                 | <ul> <li>DDR5-<datarate>-Write-Data-DQSt-<recordlength>-</recordlength></datarate></li> <li><sourcechannel>-<runiteration>.wfm</runiteration></sourcechannel></li> </ul> |
| RD_Data         | DDR5- <datarate>-Read-Data-DQ-<recordlength>-     <sourcechannel>-<runiteration>.wfm</runiteration></sourcechannel></recordlength></datarate>                            |
|                 | <ul> <li>DDR5-<datarate>-Read-Data-DQS-<recordlength>-</recordlength></datarate></li> <li><sourcechannel>-<runiteration>.wfm</runiteration></sourcechannel></li> </ul>   |
|                 | <ul> <li>DDR5-<datarate>-Read-Data-Clock-<recordlength>-</recordlength></datarate></li> <li><sourcechannel>-<runiteration>.wfm</runiteration></sourcechannel></li> </ul> |
| Address_Command | DDR5- <datarate>-CA-CA-<recordlength>-<sourcechannel>-     <runiteration>.wfm</runiteration></sourcechannel></recordlength></datarate>                                   |
|                 | <ul> <li>DDR5-<datarate>-CA-Clock-<recordlength>-</recordlength></datarate></li> <li><sourcechannel>-<runiteration>.wfm</runiteration></sourcechannel></li> </ul>        |

#### Table 34: For LPDDR5-5X

| Acquire Type    | Waveforms to be loaded              |
|-----------------|-------------------------------------|
| Clock           | For differential signal probe type: |
| Table continued |                                     |

| Acquire Type   | Waveforms to be loaded                                                                                                    |  |  |
|----------------|----------------------------------------------------------------------------------------------------|--|--|
|                | <ul> <li>LPDDR5-5X-<datarate>-<wcktock>-Clock-<br/><recordlength>-<sourcechannel>-<runiteration>.wfm</runiteration></sourcechannel></recordlength></wcktock></datarate></li> </ul>                                                                                                    |  |  |
|                | For single-ended probe type:                                                                                                    |  |  |
|                | <ul> <li>LPDDR5-5X-<datarate>-<wcktock>-Clock-Clockt-<br/><recordlength>-<sourcechannel>-<runiteration>.wfm</runiteration></sourcechannel></recordlength></wcktock></datarate></li> <li>LPDDR5-5X-<datarate>-<wcktock>-Clock-Clockc-<br/><recordlength>-<sourcechannel>-<runiteration>.wfm</runiteration></sourcechannel></recordlength></wcktock></datarate></li> </ul>                                                                                                    |  |  |
| Write_Clock    | For differential signal probe type:                                                                                                    |  |  |
| _              | <ul> <li>LPDDR5-5X-<datarate>-<wcktock>-Write-Clock-WCK-</wcktock></datarate></li> <li><recordlength>-<sourcechannel>-<runiteration>.wfm</runiteration></sourcechannel></recordlength></li> </ul>                                                                                                    |  |  |
|                | For single-ended probe type:                                                                                                    |  |  |
|                | <ul> <li>LPDDR5-5X-<datarate>-<wcktock>-Write-Clock-WCKt-<br/><recordlength>-<sourcechannel>-<runiteration>.wfm</runiteration></sourcechannel></recordlength></wcktock></datarate></li> <li>LPDDR5-5X-<datarate>-<wcktock>-Write-Clock-WCKc-<br/><recordlength>-<sourcechannel>-<runiteration>.wfm</runiteration></sourcechannel></recordlength></wcktock></datarate></li> </ul>                                                                                                    |  |  |
| WR_Data        | For differential signal probe type:                                                                                                    |  |  |
|                | <ul> <li>LPDDR5-5X-<datarate>-<wcktock>-Write-Data-Clock-<recordlength>-<sourcechannel>-<runiteration>.wfm</runiteration></sourcechannel></recordlength></wcktock></datarate></li> <li>LPDDR5-5X-<datarate>-<wcktock>-Write-Data-DQ-<recordlength>-<sourcechannel>-<runiteration>.wfm</runiteration></sourcechannel></recordlength></wcktock></datarate></li> <li>LPDDR5-5X-<datarate>-<wcktock>-Write-Data-WCK-<recordlength>-<sourcechannel>-<runiteration>.wfm</runiteration></sourcechannel></recordlength></wcktock></datarate></li> </ul>                                   |  |  |
|                | For single-ended probe type:                                                                                                    |  |  |
|                | <ul> <li>LPDDR5-5X-<datarate>-<wcktock>-Write-Data-WCKt-<br/><recordlength>-<sourcechannel>-<runiteration>.wfm</runiteration></sourcechannel></recordlength></wcktock></datarate></li> <li>LPDDR5-5X-<datarate>-<wcktock>-Write-Data-WCKc-<br/><recordlength>-<sourcechannel>-<runiteration>.wfm</runiteration></sourcechannel></recordlength></wcktock></datarate></li> </ul>                                                                                                    |  |  |
| WR_Data_tDQ2DQ | <ul> <li>LPDDR5-5X-<datarate>-<wcktock>-Write-Data-tDQ2DQ-<br/>DQy-<recordlength>-<sourcechannel>-<runiteration>.wfm</runiteration></sourcechannel></recordlength></wcktock></datarate></li> <li>LPDDR5-5X-<datarate>-<wcktock>-Write-Data-tDQ2DQ-<br/>DQ-<recordlength>-<sourcechannel>-<runiteration>.wfm</runiteration></sourcechannel></recordlength></wcktock></datarate></li> <li>LPDDR5-5X-<datarate>-<wcktock>-Write-Data-tDQ2DQ-<br/>WCK-<recordlength>-<sourcechannel>-<runiteration>.wfm</runiteration></sourcechannel></recordlength></wcktock></datarate></li> </ul> |  |  |
| RD_Data        | <ul> <li>LPDDR5-5X-<datarate>-<wcktock>-Read-Data-DQ-</wcktock></datarate></li> <li><recordlength>-<sourcechannel>-<runiteration>.wfm</runiteration></sourcechannel></recordlength></li> <li>LPDDR5-5X-<datarate>-<wcktock>-Read-Data-RDQS-</wcktock></datarate></li> <li><recordlength>-<sourcechannel>-<runiteration>.wfm</runiteration></sourcechannel></recordlength></li> </ul>                                                                                                    |  |  |

| Acquire Type | Waveforms to be loaded                                                                                                    |
|--------------|----------------------------------------------------------------------------------------------------|
| CA           | <ul> <li>LPDDR5-5X-<datarate>-<wcktock>-CA-Clock-<br/><recordlength>-<sourcechannel>-<runiteration>.wfm</runiteration></sourcechannel></recordlength></wcktock></datarate></li> <li>LPDDR5-5X-<datarate>-<wcktock>-CA-CAa-<br/><recordlength>-<sourcechannel>-<runiteration>.wfm</runiteration></sourcechannel></recordlength></wcktock></datarate></li> </ul>                                                                                                    |
| CA_tCA2CA    | <ul> <li>LPDDR5-5X-<datarate>-<wcktock>-CA-tCA2CA-CAa-<br/><recordlength>-<sourcechannel>-<runiteration>.wfm</runiteration></sourcechannel></recordlength></wcktock></datarate></li> <li>LPDDR5-5X-<datarate>-<wcktock>-CA-tCA2CA-CAb-<br/><recordlength>-<sourcechannel>-<runiteration>.wfm</runiteration></sourcechannel></recordlength></wcktock></datarate></li> <li>LPDDR5-5X-<datarate>-<wcktock>-CA-tCA2CA-Clock-<br/><recordlength>-<sourcechannel>-<runiteration>.wfm</runiteration></sourcechannel></recordlength></wcktock></datarate></li> </ul> |
| CS           | <ul> <li>LPDDR5-5X-<datarate>-<wcktock>-CS-Clock-<br/><recordlength>-<sourcechannel>-<runiteration>.wfm</runiteration></sourcechannel></recordlength></wcktock></datarate></li> <li>LPDDR5-5X-<datarate>-<wcktock>-CS-CS-<br/><recordlength>-<sourcechannel>-<runiteration>.wfm</runiteration></sourcechannel></recordlength></wcktock></datarate></li> </ul>                                                                                                    |

# Index

# A

About SCPI command 56 Acquire Step by Step 34 Acquisition tab 34 Activate the license license 13 Application directories 141

## В

Bandwidth Limit clock channels 23 data channels 23 Burst detection method 29

## С

Clearing test results 15 Compensate the signal path 15 Configuration tab parameter 36 Configuration tab parameters 36 Contacting Tektronix 11 Conventions 10

## D

Downloading and installing the software Download the software Install the software 13 DUT ID 23 DUT parameter device 23 device profile 23 DUT type device 23

## E

Email notification and setup 21

### F

File name extensions 142 Filter the test results 48

#### G

Getting help and support 10 Getting started 12 global settings 36

# Η

Hardware requirements Hardware 12

# I

Icons used symbols 10 Instrument Control Settings 14 instruments detected 36 Instruments detected 36

## L

Launch the application 17 license key 13 Live waveforms 23 load the saved test setup load the test setup 54 Log view 44 Log View 43

#### Μ

Menus Preferences 15

# 0

Options menu Options menu functions 20 Oscilloscope compensation 15

## Ρ

Pattern 23 Pattern type 23 Pre-recorded waveform file names for test measurements 145 Preferences menu 48 Preferences tab Preferences 41 Product documents TekExpress Application documents 10

## R

recalling test setup 54 Recommended SI Interposers 12 References 141 Remote commands 56 report generation 49 report generation options 49 report generation settings report generation settings (continued) Configure report generation settings 49 Reports receiving in email notifications 21 Reports panel 49 Results panel 47 Results Panel 15 Running tests 15

# S

Save the configured test setup Save the test setup 54 Save the test setup 55 Save the test setup with a different name 55 Saving test setup 54 SCPI command 56 SCPI Commands SCPI 56 Search instruments connected instruments connected to the application 14 Select a loaded test setup 54 Select a pre-run session loaded test setup 54 Selecting tests 33 Setting up the test environment test environment 14 Setup Acquisition tab 34 Show acquire parameters 34 Socket configuration for SCPI commands Socket configuration 56 Software requirements Softwares 12 software version 13 Source 23 Start the application 17 Status panel 43 Support 11

## Т

Technical support 11 TEKEXP:\*IDN? 113 TEKEXP:\*OPC? 118 TEKEXP: ACQUIRE\_MODE LIVE 114 **TEKEXP: ACQUIRE MODE? 114** TEKEXP:INFO? IMAGE 113 TEKEXP:INFO? REPORT 112 TEKEXP:INFO? WFM 113 TEKEXP:INSTRUMENT, "<InstrumentType>","<value>" 112 TEKEXP:INSTRUMENT? "<InstrumentType>" 112 **TEKEXP:LASTERROR?** 119 TEKEXP:LIST? DEVICE 105 TEKEXP:LIST? INSTRUMENT,"<Real Time Scope>" 111 TEKEXP:LIST? TEST 105 **TEKEXP: MODE COMPLIANCE 114** TEKEXP:MODE? 114 TEKEXP:POPUP "Yes" 119 TEKEXP:POPUP? 119 **TEKEXP: REPORT GENERATE 115** 

TEKEXP:REPORT? "<Device Field>" 115 TEKEXP:RESULT? "<TestName>" 115 TEKEXP:RESULT? "<TestName>","<ColumnName>" 115 TEKEXP:RESULT? "<TestName>", "<ColumnName>", <RowNumber> 115 TEKEXP:SELECT DEVICE,"DeviceName" 62 TEKEXP:SELECT TEST,"<ALL>" 62 TEKEXP:SELECT TEST,"<TestName>",1 62 TEKEXP:SELECT? DEVICE 62 TEKEXP:SELECT? TEST 62 TEKEXP:SETUP Default 116 TEKEXP:SETUP Open,"<SessionName>" 117 TEKEXP:SETUP Save 117 TEKEXP:SETUP Save,"<SessionName>" 116 TEKEXP:SETUP? CURRENT 117 TEKEXP:STATE RUN 117 TEKEXP:STATE? 118 TEKEXP:STATE? SETUP 118 TEKEXP:VALUE ANALYZE,"<TestName>","<ParameterName>","<ParameterValue>" 89 TEKEXP:VALUE ContinuousRun\_Duration,"<Value>" 120 TEKEXP:VALUE ContinuousRun\_RunSessionOptions,"Value" 121 TEKEXP:VALUE GENERAL,"<ParameterName>","<Value>" 68 TEKEXP:VALUE GENERAL,"View Report After Generating",<value> 121 TEKEXP:VALUE? ANALYZE,"<TestName>","<ParameterName>" 89 TEKEXP:VALUE? ContinuousRun\_Duration 120 TEKEXP:VALUE? ContinuousRun\_RunSessionOptions 121 TEKEXP:VALUE? GENERAL,"<ParameterName>" 68 TEKEXP:VALUE? GENERAL,"Enable Continuous Run" 120 TEKEXP:VALUE? GENERAL,"View Report After Generating" 121 test execution status 43 Test Name 34 Test results send by email 21 Test Results clearing displayed 15 test run preferences 41 Test selection TekExpress DDR Tx 33 test description 33 Test selection controls 33 Test setup files overview Test setup files 54 Test Status 43 Tests running 15 selecting 33

#### ۷

View a report 52 View summary of test results summary of test results 47 View test execution logs 44 View the test execution status 43

## W

Wavelength 23